МИНИСТЕРСТВО ОБРАЗОВАНИЯ РЕСПУБЛИКИ БЕЛАРУСЬ УЧРЕЖДЕНИЕ ОБРАЗОВАНИЯ «Витебский государственный технологический университет»

# ОСНОВЫ ЭКОЛОГИИ

## **ЛАБОРАТОРНЫЙ ПРАКТИКУМ ДЛЯ СТУДЕНТОВ ТЕХНОЛОГИЧЕСКИХ СПЕЦИАЛЬНОСТЕЙ ДНЕВНОЙ И ЗАОЧНОЙ ФОРМ ОБУЧЕНИЯ**

Витебск 2011

УДК 658.345:574

Основы экологии : лабораторный практикум для студентов технологических специальностей дневной и заочной форм обучения. Витебск: Министерство образования Республики Беларусь, УО «ВГТУ», 2011.

Составители: доцент, к.т.н. Тимонова Е.Т.

доцент, к.т.н. Тимонов И.А.

доцент, к.т.н. Гречаников А.В.

В лабораторном практикуме изложены методики выполнения лабораторных работ по курсу «Основы экологии», которые дают возможность студентам ознакомиться с методами анализа вредных веществ в атмосфере, методами очистки воздуха от твердых частиц, показателями качества водной среды, организацией и порядком проведения экологического мониторинга, получить навыки управления эколого-экономической системой.

Одобрено кафедрой «Охрана труда и промэкология» УО «ВГТУ»

«21» июня 2011 г., протокол № 14

Рецензент: к.т.н., доц. В.Н. Потоцкий Редактор: ст. преп. В.В. Ушаков

Рекомендовано к опубликованию редакционно-издательским советом УО «ВГТУ» 29 июня 2011 г., протокол № 5

Ответственный за выпуск: Правдивый И.Е.

Учреждение образования «Витебский государственный технологический университет»

Подписано к печати \_\_\_\_\_\_\_\_\_\_\_ Формат\_\_\_\_\_\_\_\_ Уч.-изд. лист. \_\_\_\_\_\_\_  $\overline{\text{Nevar}}$  ризографическая. Тираж  $\overline{\text{Sasas } N_2}$   $\overline{\text{Near}}$  Цена \_\_\_\_\_\_\_\_\_\_\_\_\_\_\_\_\_\_\_\_\_\_\_\_\_\_\_\_\_\_\_\_\_\_\_\_\_\_\_\_\_\_\_\_\_\_\_\_\_\_\_\_\_\_\_\_\_\_\_\_\_\_\_\_\_\_\_\_

Отпечатано на ризографе учреждения образования «Витебский государственный технологический университет».

Лицензия № 02330/0494384 от 16 марта 2009 г.

210035, Витебск, Московский пр-т, 72.

## **СОДЕРЖАНИЕ**

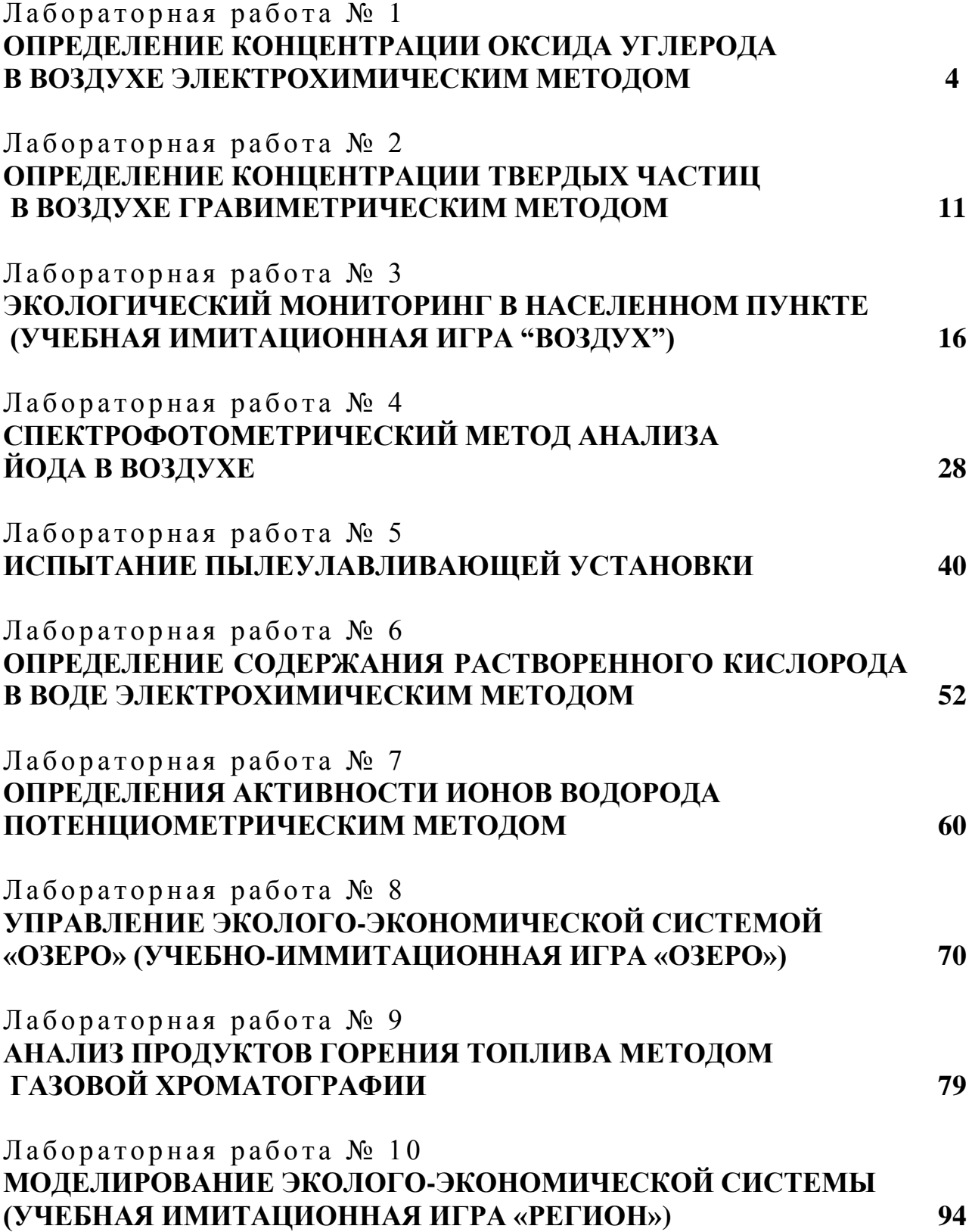

#### ЛАБОРАТОРНАЯ РАБОТА № 1

#### **ОПРЕДЕЛЕНИЕ КОНЦЕНТРАЦИИ ОКСИДА УГЛЕРОДА В ВОЗДУХЕ ЭЛЕКТРОХИМИЧЕСКИМ МЕТОДОМ**

#### 1 ЦЕЛЬ РАБОТЫ

Ознакомиться с экспресс-методом измерения концентрации оксида углерода (СО) в воздухе.

## 2 ОБЩИЕ СВЕДЕНИЯ

Оксид углерода (угарный газ) – бесцветный газ без запаха и вкуса, вес 1 л при 0 °С и 760 мм. рт. ст. составляет 1,25 г. СО относится к веществам IV класса опасности, т.е. является малоопасным. Предельно допустимая концентрация (ПДК) рабочей зоны – 20 мг/м<sup>3</sup> или 0,0016 % объёма.

*ПДК рабочей зоны (ПДК<sub>р.з.</sub>)* **– предельно допустимая концентрация** вредных веществ в воздухе рабочей зоны, которая при ежедневной работе в пределах 8 ч в течение всего рабочего стажа не может вызывать у работающих заболеваний или отклонений в состоянии здоровья, обнаруживаемых современными методами исследования, непосредственно в процессе работы или в отдалённые сроки.

СО является одним из наиболее распространённых веществ, загрязняющих атмосферу. Оксид углерода встречается везде, где существуют условия для неполного сгорания веществ, содержащих углерод. Он входит в состав газов, выделяющихся в процессах выплавки и переработки чёрных и цветных металлов; содержится в выхлопных газах двигателей внутреннего сгорания; образуется при взрывных работах, а также при сжигании топлива органического происхождения. В связи с этим отраслями, вносящими наибольший вклад в загрязнение атмосферы угарным газом, являются: чёрная и цветная металлургия, энергетика и автотранспорт.

Имеется и другой источник СО – курение. Курильщик ежедневно поглощает вдвое больше СО по сравнению с некурящим человеком, живущим в сильно загрязнённой среде.

Оксид углерода попадает в организм вместе с воздухом или табачным дымом. Из лёгких он поступает в кровь, где конкурирует с кислородом за молекулы гемоглобина. В обычных условиях гемоглобин, присутствующий в крови, переносит  $O_2$  из лёгких к клеткам организма, а углекислый газ (диоксид углерода –  $CO_2$ ) – из клеток организма обратно в лёгкие. При поступлении в организм оксида углерода происходит его соединение с молекулами гемоглобина. Причем СО соединяется с гемоглобином прочнее и в 200 раз легче, чем  $O_2$ .

Чем больше СО содержится во вдыхаемом воздухе, тем больше гемоглобина связывается с ним и тем меньше кислорода достигает клеток. По этой причине оксид углерода при повышенных концентрациях представляет собой смертельно опасный яд.

Таким образом, оксид углерода, содержащийся в воздухе, представляет реальную опасность для здоровья. В атмосфере с большим содержанием СО наступает смерть от кислородного голодания (удушья).

Действие оксида углерода при низких концентрациях (до 1 мл/л) выражается в снижении способности воспринимать сигналы, поступающие из внешней среды, нарушении процессов мышления, ослаблении способности различать повышение яркости света. Это, в свою очередь, ведёт к снижению работоспособности, появлению ощущения тяжести и сдавливания головы, сильной боли во лбу и висках, головокружению, учащению пульса, что в производственных условиях может привести к травмам. Длительное вдыхание небольших концентраций СО является причиной сердечных приступов, стенокардии.

Наличие в атмосфере оксида углерода приводит к уменьшению содержания в ней кислорода и увеличению объёма диоксида углерода ( $CO<sub>2</sub>$ ), т.к.

$$
CO + \frac{1}{2}O_2 \rightarrow CO_2. \tag{1.1}
$$

Таким образом, СО способствует увеличению количества углекислого газа в атмосфере и, тем самым, является косвенной причиной усиления парникового эффекта.

Механизм парникового эффекта заключается в следующем. Солнечная энергия достигает земной поверхности практически беспрепятственно и нагревает её. Тепло, поглощённое земной поверхностью, излучается в окружающее пространство. Однако  $CO_2$  (газ), содержащийся в атмосфере, поглощает часть теплового излучения и вновь направляет его к поверхности земли. В результате Земля дополнительно разогревается, что приводит к изменению климатических условий.

Для определения содержания в атмосферном воздухе оксида углерода используются газоанализаторы, в основу работы которых положен электрохимический метод анализа. Реализуется метод с помощью электрохимической ячейки. При прокачивании через ячейку анализируемой газовой смеси, содержащей СО, в ней протекает химическая реакция с выделением энергии. Энергия химической реакции преобразуется в электрический сигнал, который пропорционален количеству СО в воздухе и измеряется электрической схемой прибора.

#### 3 ПРИМЕНЯЕМЫЕ ПРИБОРЫ И ОБОРУДОВАНИЕ

Портативный индикатор оксида углерода (рисунок 1.1) служит для оперативного контроля наличия этого вещества в воздухе (в том числе рабочей зоны) в диапазоне:

- от 0,0010 % до 0,11 % объёма – индикатор;

- более 0,0064 % объёма – сигнализатор.

Прибор состоит из штуцера (датчика) 1 для входа анализируемого газа, блока, содержащего электрохимическую ячейку и электрическую схему, а также блока питания, установленных в корпусе 8.

На передней панели прибор имеет шкалу из восьми светоизлучающих диодов 2 и два переключателя 5, 6. Переключатель 5 служит для подготовки прибора к работе, переключатель 6 – для включения прибора в режиме измерения концентрации СО. Позиции 2 соответствуют уровням концентраций СО, измеряемым % объёма. Начиная с 3 уровня, соответствующего 1 ПДК = 0,0016 % объёма, значения концентраций СО даются также в единицах ПДК.

- 1 уровень – «примеси» (0,005 % об.-0,001% об.).

- 2 уровень – 0,001-0,0016 % об. до 1 ПДК.

- 3 уровень – 0,0016-0,0032 % об*.* (1-2 ПДК).

- 4 уровень 0,032-0,0064 % об. (2-4 ПДК).
- 5 уровень 0,0064-0,0128 % об. (4-8 ПДК).
- 6 уровень 0,0128-0,0256 % об. (8-16 ПДК),
- 7 уровень 0,0256-0,11 % об. (16-68 ПДК).
- 8 уровень 0,11 % об. и более (более 68 ПДК).

Зелёный свотоизлучающий диод (СИД) 3 с маркировкой «функц» информирует о функциональном состоянии прибора.

Состояние «1» – СИД загорается после включения и горит непрерывно – прибор функционирует нормально.

Состояние «2» – СИД мигает – схемное нарушение, обрыв и т. д.

Состояние «3» – СИД не горит (гаснет) – истощение элементов питания, отсутствие контакта в цепи.

Диод 4 с маркировкой «0» информирует об отсутствии оксида углерода в воздухе при правильной настройке прибора на стандартные условия («чистый воздух»). Настройка производится с помощью микровинта 7, расположенного в боковой стенке прибора.

При наличии в воздухе оксида углерода в количестве, эквивалентном пятому уровню шкалы и выше, включается непрерывный звуковой сигнал. При достижении концентрации, равной 0,11 % об. и более (более 68 ПДК, 8 уровень), включается прерывистый звуковой сигнал, отключается питание датчика, мигает светоизлучающий диод 8-го уровня. Для возобновления измерения необходимо выключить прибор, а затем вновь включить в режиме «~∆» (желательно сделать паузу 30-60 секунд).

При свечении в реальных условиях СИД 6 и более высоких уровней необходимо безотлагательно предпринять меры личной безопасности. В первую очередь необходимо открыть свободный доступ чистого воздуха в помещение в целях разбавления повышенных концентраций СО.

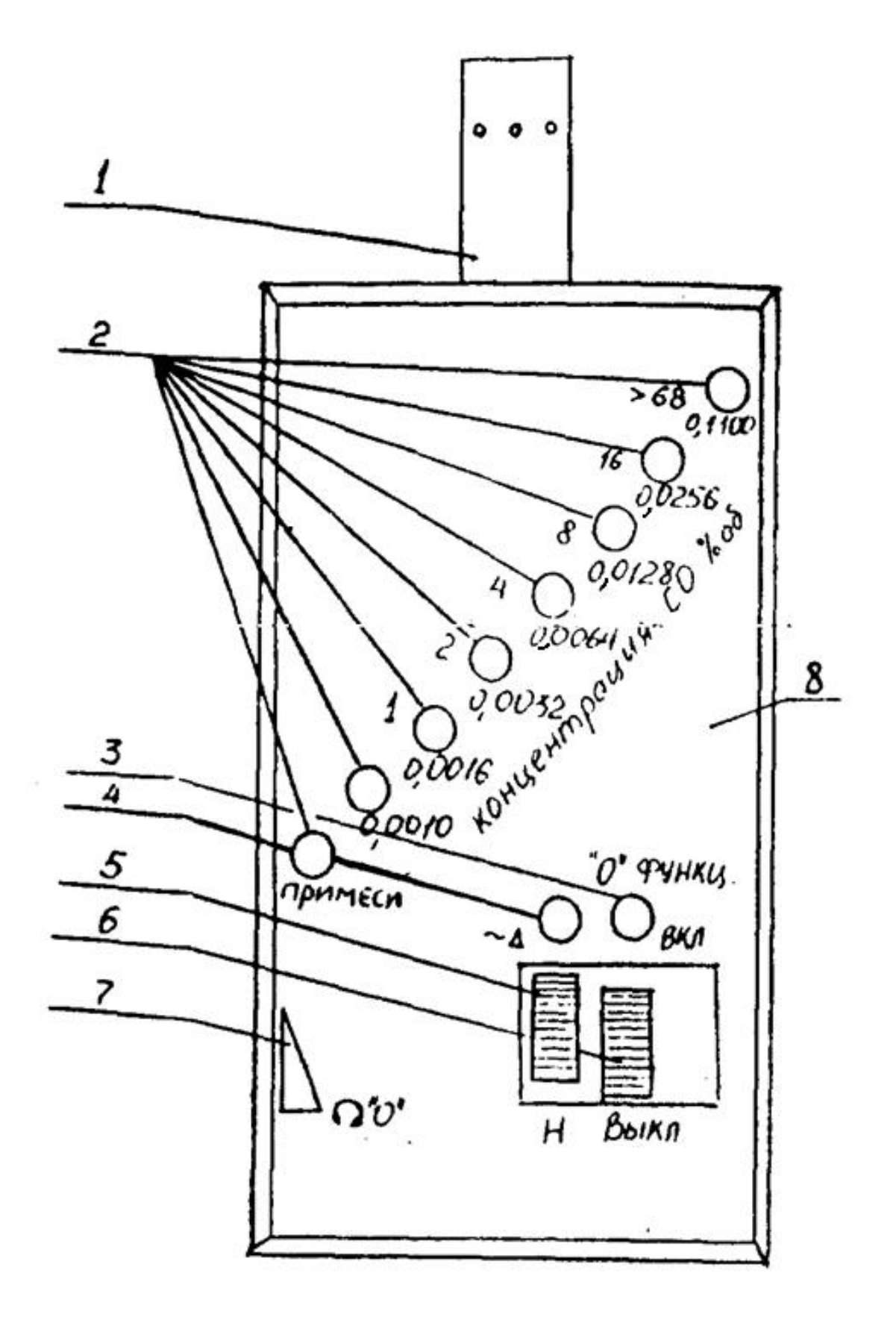

Рисунок 1.1 – Портативный индикатор для определения моноокиси углерода в воздухе

Технические данные:

- время отклика прибора на появление газа или изменение его концентрации – 2–5 секунд;

- время восстановления после газовой нагрузки – до одной минуты;

- отбор пробы – диффузионный;

- питание прибора – 4 аккумулятора типа НКГЦ-0,45-111С или 4 элемента типа 316;

- габаритные размеры (без защитного колпачка) – 27х74х191 мм;

- масса прибора (с элементами питания и блоком датчика) – 250 г;

- диапазон рабочих температур – минус  $10^{\circ}$  С – плюс  $40^{\circ}$  С.

Примечание: присутствие ряда веществ (спирт, ацетон и т. п.) в значительных количествах мешает определению оксида углерода (фиксируется суммарный сигнал).

## 4 ТРЕБОВАНИЯ ОХРАНЫ ТРУДА ПРИ ВЫПОЛНЕНИИ ЛАБОРАТОРНОЙ РАБОТЫ

К выполнению лабораторной работы допускаются лица, прошедшие инструктаж по охране труда.

Перед началом работы визуально убедиться в исправном состоянии используемого прибора.

При работе с прибором запрещается:

1. Оставлять прибор без присмотра.

2. Самостоятельно устранять неисправность прибора.

Во время проведения лабораторной работы аккуратно обращаться с портативным индикатором, не допускать его падения.

## 5 ПОРЯДОК ПРОВЕДЕНИЯ ЭКСПЕРИМЕНТА

1. Переведите выключатель 5 в положение «~∆».

2. После включения прибора в режиме «~∆» осуществляется подготовка к работе (до 30 секунд). Затем желательно сделать паузу до 2 минут (не выключая прибора) для восстановления датчика и приступать к измерениям.

3. Включение прибора в режим измерения производится переводом включателя 6 в положение «Вкл».

4. Показания считываются со шкалы СИД. Наилучшая видимость свечения соответствует углу зрения в 90°.

5. После выключения прибора повторное включение в режиме «Вкл» рекомендуется производить не ранее 30 секунд.

6. При частой эксплуатации прибора и его кратковременных включениях очередное включение можно производить без ограничений по времени, переведя левый выключатель 5 в положение «Н» (исключается режим подготовки к работе), и сразу приступать к измерениям.

7. После длительного хранения прибора подготовка к эксплуатации осуществляется следующим образом:

- в условиях низкой загазованности (желательно «чистый воздух») произведите операции согласно пп.1–3;

- если после этого сработает восьмой уровень, выключите прибор и через минуту повторите проделанные операции;

- признак восстановления эксплуатационных качеств – постепенное «сползание» показаний к уровню «0»;

- после этого можно приступать к работе с прибором в обычном порядке (см. п. 4.3–4.6).

8. Запрещается разбирать корпус прибора и снимать защитный колпачок датчика без необходимости.

9. Произвести замеры концентрации оксида углерода в рабочей аудитории и коридоре.

10. Экспериментальные данные занести в таблицу 1.1.

Таблица 1.1 – Результаты измерения концентрации оксида углерода в воздухе

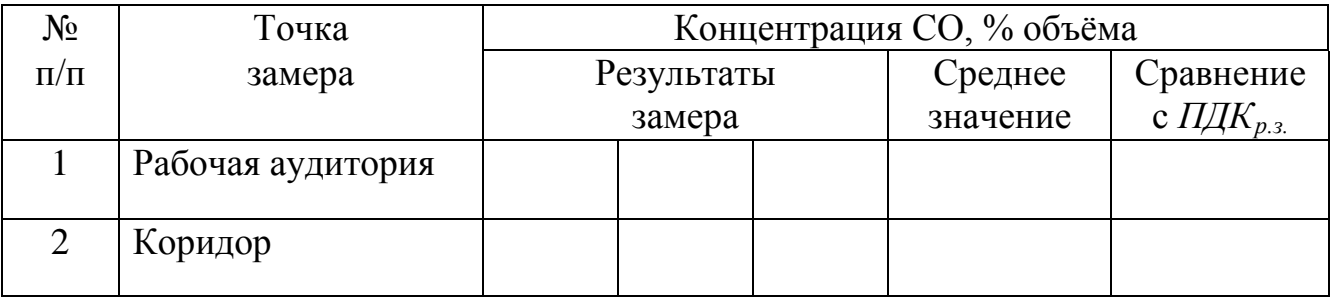

## 6 СОДЕРЖАНИЕ ОТЧЁТА ПО РАБОТЕ

- 6.1. Название лабораторной работы.
- 6.2. Цель работы.
- 6.3. Основные теоретические сведения (ответы на контрольные вопросы).
- 6.4. Схема и описание газоанализатора оксида углерода.
- 6.5. Протокол проведения замеров.
- 6.6. Выводы.

#### РЕКОМЕНДУЕМАЯ ЛИТЕРАТУРА

.1. Бронштейн, Д. А. Современные средства измерения загрязнения атмосферы / Д. А. Бронштейн, Н. Н. Александров. – Ленинград : Гидрометеоиздат, 1989. – 327 с.

.2. Вредные вещества в промышленности : справочник для химиков, инженеров и врачей. В 3-х т. / под ред. Н. В. Лазарева, Э. М. Левиной. – 7-е изд., перераб. и доп. – Ленинград : «Химия», 1976.

#### КОНТРОЛЬНЫЕ ВОПРОСЫ

.1. ПДК рабочей зоны.

.2. Условия появления оксида углерода.

.3. Основные антропогенные источники загрязнения воздуха оксидом углерода.

.4. Вредное воздействие СО на живые организмы.

.5. Вредное воздействие СО на окружающую среду.

.6. Принцип работы газоанализатора оксида углерода.

#### ЛАБОРАТОРНАЯ РАБОТА № 2

## **ОПРЕДЕЛЕНИЕ КОНЦЕНТРАЦИИ ТВЁРДЫХ ЧАСТИЦ В ВОЗДУХЕ ГРАВИМЕТРИЧЕСКИМ МЕТОДОМ**

#### 1 ЦЕЛЬ РАБОТЫ

Ознакомление с определением концентрации твёрдых частиц (пыли) в воздухе гравиметрическим методом.

#### 2 ОБЩИЕ СВЕДЕНИЯ

В атмосфере постоянно присутствуют твёрдые частицы (пыль) различного происхождения и состава. Источники атмосферной пыли могут быть естественными и антропогенными. Естественными источниками являются пылевые бури, лесные пожары, вулканическая деятельность и т. п.

Антропогенные источники связаны с хозяйственной деятельностью людей. Твердые частицы появляется при сжигании топлива, извлечении и переработке различных природных ресурсов, обработке сырья, изделий, полуфабрикатов и т. п. Многие технологические процессы в лёгкой, машиностроительной и других отраслях народного хозяйства сопровождаются выделением пыли. Она загрязняет атмосферу, отрицательно воздействует на организм человека, затрудняет работу оборудования и ухудшает качество продукции.

Пыль – мельчайшие частицы твёрдого вещества, взвешенные в воздухе, образующиеся либо при механическом способе дробления и измельчения вещества (аэрозоли дезинтеграции), либо при конденсации в воздухе паров вещества (аэрозоли конденсации).

Степень вредного воздействия пыли на организм человека зависит от её химического состава, количества вдыхаемой пыли, степени дисперсности твёрдых частиц, их твёрдости, формы и электрозаряженности, а также растворимости в воде и биологических средах. Количество вдыхаемой пыли зависит от степени запылённости воздуха. Поэтому для охраны окружающей среды и здоровья людей является обязательным выполнение требований норм предельно допустимых концентраций пыли в воздухе производственных помещений и населённых пунктов.

Химический состав пыли, в основном, определяется её происхождением. Классификация пыли по происхождению:

1) органическая пыль: животного (шерстяная, волосяная и др.) или растительного происхождения (древесная, хлопковая и др.);

2) неорганическая пыль: минеральная (каменная, угольная, известковая и др.);

3) смешанная пыль, образующаяся в шлифовальных, малярных, деревообрабатывающих и др. цехах.

По степени дисперсности твёрдые частицы разделяют на три группы:

1) твёрдые частицы размером более 10 мкм;

2) твёрдые частицы размером от 10 до 0,1 мкм;

3) твёрдые частицы размером 0,1 мкм и менее.

Чем меньше размеры твёрдых частиц, тем глубже они проникают в лёгкие человека. Наиболее опасны твёрдые частицы с размерами менее 5 мкм.

Повышение твёрдости частиц пыли, особенно имеющих острые грани, приводит к усилению её воздействия при местном поражении (например, при попадании в глаза).

Электрозаряженные твёрдые частицы дольше задерживаются в организме человека, поэтому они более опасны.

По характеру действия на организм человека промышленная пыль разделяется на раздражающую и токсическую. К пылям, обладающим раздражающим действием, относятся минеральная, металлическая и древесная пыль. Проникая в лёгкие и лимфатические железы, эта пыль вызывает их заболевание. Продолжительное нахождение в условиях запылённого воздуха может привести к хроническим заболеваниям лёгких – пневмокониозам, которые ведут к ограничению дыхательной поверхности лёгких и изменениям во всем организме человека.

Если раздражающие пыли оказывают только механическое воздействие на поверхность дыхательных путей, то пыли, обладающие токсическим действием (пыль ртути, мышьяка, свинца и т. д.), попадая в организм, растворяются в биологических средах (крови) и действуют как введённый в организм яд, т. е. вызывают его отравление.

Кроме того, твёрдые частицы способны адсорбировать из воздуха некоторые ядовитые газы, в результате чего неядовитая пыль может оказаться ядовитой. Например, угольная пыль и сажа, представляющие собой высокодисперсный нетоксичный порошок, обладают большой адсорбционной способностью по отношению к тяжёлым углеводородам, в том числе к бенз(а)пирену – чрезвычайно опасному канцерогенному веществу.

Попадая в атмосферу, твёрдые частицы уменьшают её прозрачность, повышают износ оборудования, главным образом, трущихся частей, увеличивают выпуск продукции низкого качества. При определённом содержании горючих пылей в воздухе могут образовываться взрывоопасные смеси.

Основными направлениями борьбы с запылённостью воздуха во внутренней и внешней среде производственных помещений являются:

1) герметизация оборудования или его капсюляция;

2) совершенствование технологических процессов;

3) применение соответствующих систем естественной и искусственной вентиляции;

4) применение систем аспирации;

5) установка пылеулавливающего оборудования;

6) увлажнение воздуха в помещении.

Для санитарно-гигиенической оценки пыли необходимо знать количество твёрдых частиц в 1 см<sup>3</sup> воздуха, их размер, форму, дисперсный состав, растворимость, электрозаряд, удельную поверхность, взрывчатые свойства, химический состав, содержание оксида кремния. Только при комплексном исследовании можно получить представление о характере запылённости воздуха.

Для определения запылённости воздуха используют гравиметрический, счётный, электрический и фотоэлектрический методы. При весовом методе измерения концентрации твёрдых частиц проводится отбор проб, который состоит в протягивании через предварительно взвешенный фильтр заданного объёма запылённого воздуха. Отбор проб осуществляется с помощью аспирационного прибора. После окончания отбора проб фильтр повторно взвешивается.

Концентрация твердых частиц (z), мг/м<sup>3</sup>, рассчитывается по формуле

$$
z = \frac{\Delta q}{V},\tag{2.1}
$$

где ∆*q* – разность масс фильтра после (*М2*) и до (*М<sup>1</sup>* ) отбора пробы, мг;  $V$  – объем отобранной пробы, м<sup>3</sup>.

Разность масс фильтра после и до отбора пробы определяется по формуле

$$
\Delta q = M_2 - M_1. \tag{2.2}
$$

Для того, чтобы можно было сравнить полученную концентрацию твёрдых частиц с ПДК, её необходимо привести к нормальным условиям (0° С, 101,3 кПа.).

Объём воздуха в нормальных условиях определяется по формуле

$$
V_0 = V \cdot \frac{273 \cdot B}{(273 + t_B) \cdot 101.3},\tag{2.3}
$$

где  $V_0$  – объём воздуха в нормальных условиях, м<sup>3</sup>;

*t в* – температура воздуха, °С;

*В* – барометрическое давление, кПа.

С учётом приведённой выше формулы можно определить концентрацию твёрдых частиц (*z0*) в нормальных условиях:

$$
z_0 = 0.37 \frac{\Delta q}{V_0} \cdot \frac{273 + t_B}{B} \,. \tag{2.4}
$$

#### 3 ПРИМЕНЯЕМЫЕ ПРИБОРЫ И ОБОРУДОВАНИЕ

Для отбора проб используются аспирационный прибор, газовый счётчик и фильтр.

Взвешивание фильтра производится на аналитических весах.

## 4 ТРЕБОВАНИЯ ОХРАНЫ ТРУДА ПРИ ВЫПОЛНЕНИИ ЛАБОРАТОРНОЙ РАБОТЫ

К выполнению лабораторной работы допускаются лица, прошедшие инструктаж по охране труда.

Перед началом работы визуально убедиться в исправном состоянии лабораторной установки.

При выполнении работы:

- 1. Запрещается включать лабораторную установку при отсутствии заземления и без преподавателя или лаборанта.
- 2. Запрещается оставлять приборы и оборудование без присмотра.
- 3. Запрещается самостоятельно устранять неисправность приборов, оборудования и заземления.
- 4. При работающем вентиляторе быть внимательными и соблюдать осторожность.
- 5. После выполнения лабораторной работы необходимо выключить установку и навести порядок на рабочем месте.

Требования безопасности в аварийной ситуации: в случае появления дыма или запаха горелой изоляции произвести немедленное отключение вентилятора, принять меры к тушению, при необходимости вызвать по телефону 101 пожарное подразделение и покинуть помещение.

## 5 ПОРЯДОК ПРОВЕДЕНИЯ ИСПЫТАНИЯ

1. Снять показания газового счётчика и записать результат в протокол проведения эксперимента (таблица 2.1).

2. На аналитических весах взвесить фильтр с точностью до 0,1 мг и вставить его в аллонж газового счетчика.

3. Включить аспирационный прибор (вентилятор) и в течение 2 мин протягивать запыленный воздух через фильтр.

4. Выключить вентилятор, отсоединить аллонж, вынуть фильтр и взвесить его на аналитических весах.

5. Снять показания газового счётчика после отбора пробы.

- 6. Рассчитать концентрацию пыли и сравнить её с  $\overline{I\mathcal{A}}K_{p.s.} = 6$  мг/м<sup>3</sup>.
- 7. Экспериментальные данные внести в протокол проведения эксперимента.

| $N_2$                       | Наименование параметров                         | Единица                     | Результаты |
|-----------------------------|-------------------------------------------------|-----------------------------|------------|
|                             |                                                 | измерения                   | замера     |
|                             | Показания газового счётчика до опыта            | M                           |            |
| $\mathcal{D}_{\mathcal{L}}$ | Показания газового счётчика после опыта         | $M^3$                       |            |
| 3                           | Объём прошедшего через фильтр воздуха, V        | $M^3$                       |            |
| 4                           | Вес фильтра до отбора пробы, $M_I$              | MГ                          |            |
| 5                           | Вес фильтра после отбора пробы, $M_2$           | MГ                          |            |
| 6                           | Концентрация пыли в воздухе, приведённая        | $\text{M}\Gamma/\text{M}^3$ |            |
|                             | к нормальным условиям                           |                             |            |
|                             | Температура воздуха в помещении, $t_{\epsilon}$ | $\rm ^{\circ}C$             |            |
| 8                           | Барометрическое давление, В                     | кПа                         |            |

Таблица 2.1 – Протокол проведения эксперимента

## СОДЕРЖАНИЕ ОТЧЁТА ПО РАБОТЕ

- .1. Название лабораторной работы.
- .2. Цель работы.
- .3. Основные теоретические сведения (ответы на контрольные вопросы).
- .4. Расчёт концентрации твердых частиц.
- .5. Протокол проведения эксперимента.
- .6. Выводы.

## РЕКОМЕНДУЕМАЯ ЛИТЕРАТУРА

.1. Сборник методик по определению концентрации загрязняющих веществ в промышленных выбросах. – Л.: Гидрометеоиздат, 1988. - 248 с.

.2. Методические указания к лабораторным работам по курсу «Экологическая экспертиза» для студентов спец. 17.05. В 2-х частях. Ч. 1. / сост. Е. Т. Тимонова, И. Д. Васильев. – Витебск : УО «ВГТУ», 1996. – 30 с.

## КОНТРОЛЬНЫЕ ВОПРОСЫ

.1. Способы образования пыли.

.2. Параметры твёрдых частиц, влияющие на степень их вредного воздействия на организм человека.

.3. Классификация твёрдых частиц по происхождению.

.4. Классификация твёрдых частиц по характеру действия на организм человека.

.5. Методы борьбы с запыленностью.

.6. Методика измерения концентрации твёрдых частиц в воздухе гравиметрическим методом.

#### ЛАБОРАТОРНАЯ РАБОТА № 3

#### **ЭКОЛОГИЧЕСКИЙ МОНИТОРИНГ В НАСЕЛЕННОМ ПУНКТЕ (УЧЕБНАЯ ИМИТАЦИОННАЯ ИГРА "ВОЗДУХ")**

#### 1 ЦЕЛЬ РАБОТЫ

Ознакомление с порядком проведения экологического мониторинга воздушной среды в городском районе с помощью автоматизированной системы контроля окружающей среды.

#### 2 ОБЩИЕ СВЕДЕНИЯ

Экологическая обстановка в современном городе нестабильна. Поэтому возникла необходимость оперативного контроля качества всех составляющих среды и управления ими. Для всестороннего анализа состояния окружающей среды используются различные системы экологического мониторинга.

*Экологический мониторинг* **–** это комплексная система наблюдений за состоянием окружающей среды, оценки и прогноза изменений состояния окружающей среды под воздействием природных и антропогенных факторов. Это процесс сбора информации в пространстве и времени о состоянии окружающей среды в глобальном, региональном, национальном и локальном масштабах. На основе собранной информации производится оценка прошлого и современного состояния окружающей среды и предсказываются будущие тенденции ее изменения, имеющие прямое и косвенное значение для человека. Данные мониторинга позволяют осуществлять в дальнейшем регулирование и управление параметрами окружающей среды.

Контроль качества воздуха населенных пунктов проводится в соответствии с санитарными правилами и нормами (СанПиН) "Гигиенические требования к охране атмосферного воздуха населенных пунктов" 2.1.6.9 – 18 – 2002 и ГОСТ 17.2.3.01 – 86 «Охрана природы. Атмосфера. Правила контроля качества воздуха населенных пунктов», которыми предусмотрены регулярные наблюдения за уровнем загрязнения атмосферы стационарными, маршрутными и передвижными постами (станциями).

Стационарный пост наблюдений предназначен для обеспечения непрерывной регистрации загрязняющих веществ (CO, SO<sub>2</sub>, NO<sub>2</sub>, пыли и т. д.) и регулярного отбора проб воздуха для последующих анализов.

Маршрутный пост предназначен для регулярного отбора проб воздуха в нескольких точках местности по временному графику.

Размещение стационарных и маршрутных постов должно способствовать выявлению максимумов концентраций загрязняющих веществ.

Передвижной (подфакельный) пост предназначен для отбора проб под газовым факелом выброса, т.е. в местах выброса загрязняющих веществ организованными источниками.

На постах ведутся наблюдения как за основными  $(CO, SO_2, NO_x, n$ ыль), так и за специфическими (характерными для данного района) примесями, которые содержатся в выбросах предприятий, расположенных вблизи поста.

Для стационарных наблюдений используются специальные павильоны, оснащенные аппаратурой для отбора проб воздуха, автоматическими газоанализаторами и приборами для измерения метеопараметров. Маршрутные и подфакельные наблюдения проводятся с помощью специализированных автолабораторий.

Содержание загрязняющих веществ в воздухе населенных пунктов не должно превышать установленные нормативы качества атмосферного воздуха.

*Нормативы качества атмосферного воздуха* – величины допустимых концентраций химических веществ, их смеси в атмосферном воздухе, при соблюдении которых не оказывается ни прямое, ни косвенное вредное воздействие, включая отдаленные последствия, на окружающую среду и здоровье человека.

К нормативам качества атмосферного воздуха населенных пунктов относятся нормативы предельно допустимых концентраций загрязняющих веществ (ПДК): ПДК максимальная разовая, ПДК среднесуточная и среднегодовая

 $\boldsymbol{\mathit{\Pi}}\boldsymbol{\mathit{J}}\boldsymbol{\mathit{K}}_{\textit{M.p.}}$  максимально допустимая концентрация вещества в воздухе населенных мест, которая при вдыхании в течение 20 мин не вызывает рефлекторных реакций в организме человека.

 $\boldsymbol{\Pi} \boldsymbol{\mathcal{A}} \boldsymbol{K}_{c.c.}$  среднесуточная (среднегодовая) (мкг/м<sup>3</sup>) – максимально допустимая концентрация вещества в воздухе населенных мест, которая не должна оказывать на человека прямого или кocвeнного вредного воздействия при неограниченно долгом (годы) вдыхании. ПДК среднесуточная устанавливается для предупреждения общетоксического, канцерогенного, мутагенного или другого влияния вещества на организм человека.

В крупных промышленных центрах, где сосредоточено много предприятий, соблюдение лишь нормативов ПДК недостаточно для сохранения качества воздуха. Если каждый завод (объект) будет выбрасывать в атмосферу загрязняющие вещества в количествах, близких к верхнему пределу этих норм, суммарный эффект загрязнения атмосферы окажется значительно выше допустимого. Поэтому для каждого действующего источника загрязнения атмосферы установлены нормативы допустимых выбросов.

*Нормативы допустимых выбросов* загрязняющих веществ в атмосферный воздух – максимальные величины поступления загрязняющих веществ в атмосферный воздух, при соблюдении которых обеспечиваются нормативы качества атмосферного воздуха.

К нормативам допустимых выбросов (НДВ) загрязняющих веществ в атмосферный воздух относится *предельная масса выброса загрязняющего вещества в единицу времени (ПДВ)* (т/год, г/с) и др.

Главным условием при установлении НДВ является то, что выбросы загрязняющих веществ не создадут приземных концентраций загрязняющих веществ, превышающих нормативы качества атмосферного воздуха в жилой зоне, и обеспечат выполнение требований, установленных в технических нормативных правовых актах.

Нормативы допустимых выбросов загрязняющих веществ в атмосферный воздух устанавливаются с учетом:

- нормативов качества атмосферного воздуха;
- фоновых концентраций загрязняющих веществ в атмосферном воздухе;
- прогнозов развития производства в данной местности и др.

В настоящее время во многих крупных промышленных городах внедрена автоматизированная система наблюдения и контроля окружающей среды. В центре системы информацию принимает вычислительная машина, которая воспроизводит ее на экране.

Автоматизированные системы контроля загрязнения воздуха проводят анализ складывающейся ситуации и вырабатывают меры для ее улучшения. Контроль качества воздуха осуществляется с помощью аппаратуры, а анализ и выработка рекомендаций производится диспетчером-экологом. Учебная имитационная игра "Воздух" может служить тренажером для такого диспетчера.

Рабочий день диспетчера продолжается с 7.00 до 19.00. В течение рабочего дня он должен собрать максимум информации об экологической обстановке в городе и представить в санэпидемстанцию специальную справку. ЭВМ по этой справке оценит полноту и достоверность собранной информации и выставит оценку деятельности диспетчера. 12- часовой рабочий день вполне укладывается в 45 минут игры за пультом дисплея.

#### 3 ИНСТРУКЦИИ ДИСПЕТЧЕРУ

В городском районе (рисунок 3.1) находится 15 предприятий-источников выброса загрязняющих веществ, из них 9 работают только днём, остальные круглосуточно.

Контроль состояния воздуха ведется с помощью 4 стационарных и 2 передвижных станций. Стационарные станции контроля (ССК) производят каждые 30 минут анализ проб воздуха и фиксируют метеоусловия. Замеряются концентрации следующих ингредиентов: оксид серы, диоксид азота, оксид углерода, неорганическая пыль, аммиак.

Каждая передвижная станция контроля (ПСК) может быть послана в любую точку территории города для проведения анализа проб воздуха (для этого требуется около 1 часа) либо на предприятие для замера его выбросов (для этого необходимо около 3 часов). Если ПСК направляется на предприятие, то об этом следует предупредить его директора.

Для проведения ремонтных работ на ССК имеется специальная бригада.

Основная задача состоит в том, чтобы в конце рабочего дня представить в санэпидемстанцию итоговую сводку. Это не столь простая задача, как может показаться в начале, ибо действовать придется в условиях неполной и не всегда достоверной информации. Поэтому рекомендуется по ходу игры делать заметки, а не полагаться на свою память.

От степени правильности составленной справки зависит оценка, которую Вам выставит программа.

Значения ПДК для ингредиентов, мг/м $^3\!\! :$ 

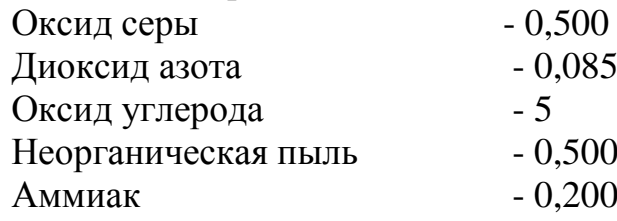

Паспортные данные источников загрязнения приведены в таблице 3.1. Для сбора информации у диспетчера есть следующие возможности.

1. Получить (СПРАВКА)\*:

а) инструкцию диспетчеру;

б) паспортные данные источников загрязнения;

в) значения ПДК;

г) схему городского района;

д) состояние стационарных станций контроля (ССК);

е) место нахождения передвижных станций контроля (ПСК);

ж) текущие метеоданные;

з) место ремонтной бригады.

2. Запросить метеосводку о прогнозе на определенный час текущего дня или на несколько суток вперед (МЕТЕО).

3. Обратиться к стационарным станциям контроля за их показаниями о концентрации в воздухе каждого из пяти ингредиентов (оксид серы, диоксид азота, оксид углерода, неорганическая пыль, аммиак) (ССК).

4. Направить на неисправную ССК ремонтную бригаду (РЕМОНТ).

5. Связаться по телефону с предприятием, чтобы передать туда информацию или запросить нужные сведения (СВЯЗЬ)

6. Использовать ЭВМ с набором служебных программ (СЕРВИС):

а) программа расчёта поля загрязнения по известным выбросам предприятий;

б) программа интерполяции по показаниям ССК;

в) программа оценки виновника повышенного загрязнения воздуха;

г) программа прогноза качества воздуха;

д) программа работы с банком данных, где хранится информация, собираемая в течение рабочего дня.

\* - в скобках указано место хранения информации в программе.

Карта-схема городского района, представленная на рисунке 3.1, неизменна, но данные о работе предприятий и метеоданные для каждого играющего диспетчера индивидуальны.

Для освоения работы с программой «Воздух» в диалоговом режиме не требуется специальной подготовки. Программа сама подскажет, какими клавишами и когда пользоваться.

Клавиши, которые следует использовать в игре:

Стрелки ↓↑, ←→ – при выборе одного варианта из меню.

Еnter – после выбора варианта как запуск ЭВМ в работу.

Esc **–** для отмены выбранного варианта, для возврата к предыдущей ситуации.

«+»,«–» **–** для увеличения или уменьшения задаваемого числа.

←→ **–** для перехода в задаваемом числе к соседней позиции справа или слева.

1, 2...9 – для набора числа процентов.

PgUp, PgDn – для листания страниц инструкции.

Esc и End – при выходе из игры.

МЕНЮ: (СЕРВИС) (СПРАВКА) (МЕТЕО) (ССК) (ПСК) (РЕМОНТ) (СВЯЗЬ) (СЭС) (ПЕРЕРЫВ)

Справка об экологической обстановке (СЭС) включает:

*Пункт 1*

Указать квадраты на карте-схеме городского района (рисунок 3.1), на территории которых прошедшей ночью было превышение ПДК хотя бы по одному ингредиенту.

*Пункт 2*

Указать квадрат, в котором днем была наихудшая экологическая обстановка. НОРМА означает, что днем всюду концентрации всех ингредиентов были не выше ПДК.

*Пункт 3*

Указать, по какому ингредиенту (из 5-ти) были наихудшие показатели в квадрате с наихудшей экологической обстановкой.

*Пункт 4*

Указать в течение прошедших суток:

- каждое предприятие не превышало ПДВ;

- превышение – ПДВ было, но не было аварий;

- на предприятиях были аварии.

Если были аварии, то для каждого предприятия укажите:

НЕТ – аварий на предприятии не было;

ПРД – авария продолжалась более суток;

ВЗН – авария возникла сегодня;

Устр. – авария сегодня устранена.

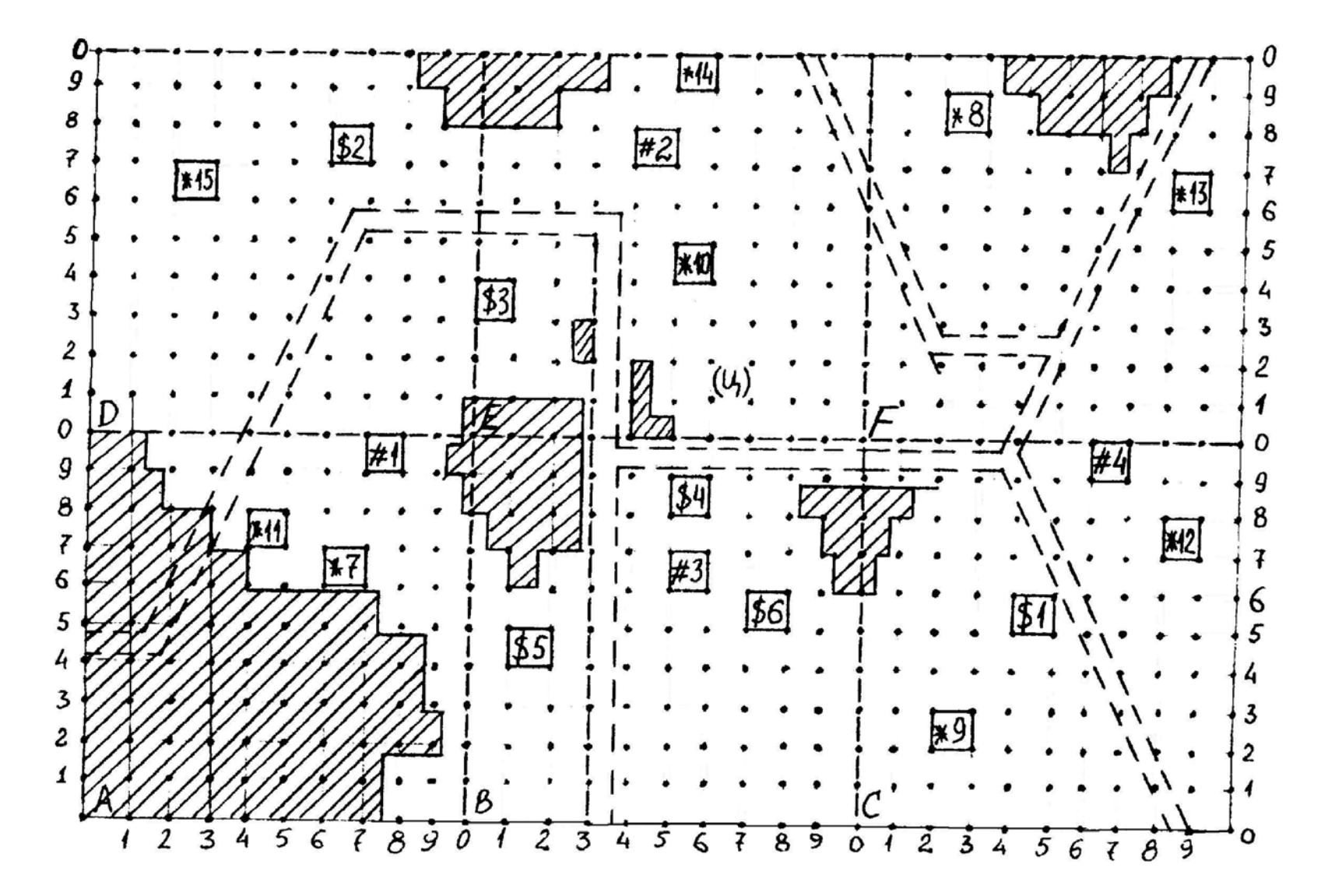

Рисунок 3.1 - Карта-схема городского района

*Пункт 5*

Указать, какая экологическая обстановка ожидается в квадрате с наихудшими показателями завтра в 15 часов:

а) при сохранении имеющихся сейчас выбросов преимущественно:

- от НОРМЫ до 2-х ПДК;

- СВЫШЕ 2-х ПДК;

б) при паспортных выбросах всех предприятий:

- НОРМА;

-от НОРМЫ до 2-х ПДК;

-СВЫШЕ 2-х ПДК

## 4 ПРИМЕНЯЕМЫЕ ПРИБОРЫ

ПЭВМ «Pentium», «Celeron».

## 5 ТРЕБОВАНИЯ ОХРАНЫ ТРУДА ПРИ ВЫПОЛНЕНИИ ЛАБОРАТОРНОЙ РАБОТЫ

К выполнению лабораторной работы допускаются лица, прошедшие инструктаж по охране труда.

Перед началом работы визуально убедиться в исправном состоянии ПЭВМ.

При выполнении работы:

- 1. Запрещается включать ПЭВМ без преподавателя или лаборанта.
- 2. Запрещается производить переключение, отключение питания во время выполнения активной задачи.
- 3. Запрещается производить самостоятельно вскрытие и ремонт оборудования.
- 4. Запрещается во время выполнения лабораторной работы допускать нахождения вблизи ПЭВМ посторонних лиц.
- 5. После выполнения лабораторной работы необходимо выключить ПЭВМ и навести порядок на рабочем месте.

Требования безопасности в аварийной ситуации: в случае появления дыма или запаха горелой изоляции произвести немедленное отключение ПЭВМ, принять меры к тушению, при необходимости вызвать по телефону 101 пожарное подразделение и покинуть помещение.

#### 6 ПОРЯДОК ВЫПОЛНЕНИЯ РАБОТЫ

1. Цель работы: собрать максимальное количество информации по состоянию воздушной среды в городском районе и в конце рабочего дня составить справку в санэпидемстанцию (СЭС), где указать:

⇒ квадрат района с наихудшей экологической обстановкой;

⇒ по какому ингредиенту были наихудшие показатели в квадрате с наихудшей экологической обстановкой.

2. Познакомьтесь с картой-схемой городского района, за экологической обстановкой которого вы будете наблюдать в течение рабочего дня с 7 до 19 часов (время в правом верхнем углу экрана).

2.1. Городской район разбит на 6 квадратов (A, B, C, D, E, F). Найдите их на схеме. Определите координаты квадратов.

2.2. Воздух в районе загрязняется выбросами 15 предприятий-источников (найдите их на схеме), а также выбросами от транспорта и загрязнениями, заносимыми из-за границ района.

2.3. Состояние воздуха контролируется 4 стационарными станциями контроля (ССК). Найдите их на карте. Сориентируйтесь, из каких квадратов будут давать информацию конкретные станции. Отбор проб на ССК и их анализ по условиям игры производится каждые 30 минут машинного времени.

2.4. Для наблюдения за состоянием воздуха имеются также 2 передвижные станции контроля (ПСК), которые находятся в центре управления (точка Ц на схеме). ПСК можно направлять в любую точку территории района, где анализ производится в течение 1 часа или на предприятия, где анализ проходит в течение 3 часов.

3. Познакомьтесь с «меню» программы, которое находится в верхней части экрана.

4. Перейдите в раздел «меню» «ССК», нажав клавишу →, а затем клавишу Enter. Далее машина работает с вами в диалоговом режиме: она задает вопросы и дает варианты ответов, вы выбираете нужный ответ.

В настоящий момент машина спрашивает:

Вы запрашиваете показания:

⇒ одной станции;

⇒ всех станций.

С помощью клавиш ↓↑ выберите нужный вариант (лучше проверить показания всех ССК). После каждой выбранной команды сейчас и в дальнейшем нажимайте клавишу «Enter».

Далее машина спрашивает:

Вам необходима:

⇒ полная числовая информация;

⇒ сравнение показаний станций с ПДК.

Лучше выбрать первую строку.

На экране появилась таблица, в которой указаны концентрации ингредиентов на ССК в данный момент времени (время на экране).

Зарисуйте верхнюю часть таблицы.

| Показания ССК |       |         |           |        |        |       |  |  |  |
|---------------|-------|---------|-----------|--------|--------|-------|--|--|--|
| N∘            | Оксид | Диоксид | Окись уг- | Heopr. | Аммиак | Время |  |  |  |
| ССК           | серы  | азота   | лерода    | пыль   |        |       |  |  |  |
|               |       |         |           |        |        |       |  |  |  |

Выпишите в таблицу показания одной-двух ССК с наихудшими значениями. Наихудшими считаются станции, у которых имеется большее количество значений концентраций ингредиентов, превышающих ПДК (эти значения выделены темным или красным цветом), и эти значения максимальны по сравнению со значениями концентраций на остальных станциях контроля.

Сориентируйтесь по номеру ССК, в каком квадрате района худшая обстановка на данный момент.

В течение работы в раздел ССК нужно обращаться как можно чаще, каждый раз выписывая в таблицу показания ССК с наихудшими значениями.

5. В случае если какая-либо ССК неисправна (вместо конкретных значений напротив номера ССК стоит надпись «Станция неисправна»), нажав несколько раз клавишу Esc, выйдете в меню, а затем (->) в раздел "Ремонт". С помощью курсора, мигающего в точке (Ц), укажите неисправную станцию, нажав клавиши  $\rightarrow \leftarrow \downarrow \uparrow$  и поставив курсор под значок # нужной станции.

6. Выйдите в раздел меню «Сервис». Здесь находятся подпрограммы, которые будут помогать вам обрабатывать информацию:

⇒ построение поля загрязнения по известным выбросам предприятий;

⇒ интерполяция поля загрязнения по замерам станций контроля;

⇒ расчет прогноза качества воздуха;

⇒ определение источника, имеющего повышенный выброс;

⇒ работы с банком данных.

7. Перейдите к подпрограмме «Определение источника, имеющего повышенный выброс». Укажите время, когда хотите определить наличие аварий на предприятиях. Нужное время устанавливается клавишами + — отдельно по каждому разряду цифры. Выпишите из появившейся информации номера аварийных предприятий, если таковые имеются. Если аварии нет, переходите к пункту 9.

8. В случае если на предприятии есть авария, перейдите в раздел меню «Связь». Укажите курсором аварийное предприятие. Уточните, действительно ли на предприятии авария, узнайте, когда она будет ликвидирована, и предупредите руководство о том, что высылаете ПСК. После подтверждения готовности принять ПСК перейдите в раздел меню «ПСК» и вышлите на предприятие передвижную станцию. Заметьте время, когда вы это сделали. Анализ будет готов через 3 часа. Результаты анализа вы сможете найти в разделе меню «Сервис», «Работы с банком данных», «Замеры ПСК».

9. В разделе меню «Сервис» обратитесь к подпрограмме «Построение поля загрязнения по выбросам предприятий». Если аварий на предприятиях до сих пор не было, пользуйтесь первой строкой диалога. Если аварии были и уже выяснены размеры превышений ПДВ, пользуйтесь второй строкой и просите дополнительных разъяснений у преподавателя.

Укажите время текущих суток, когда хотите построить поле загрязнения (см. п. 7, переход с указания часов на минуты осуществляется с помощью клавиши Enter). Получите концентрацию каждого ингредиента в каждом квадрате района.

9.1. Постройте верхнюю часть полученной таблицы на отдельном листе.

| TIOJIC SAI DASHUHIYA IIO HISBUUTHBINI BBIODOCANI IIDUAIIDHATHHI |  |       |         |                    |        |        |       |  |
|-----------------------------------------------------------------|--|-------|---------|--------------------|--------|--------|-------|--|
|                                                                 |  | Оксид | Диоксид | $\sim$ Окись угле- | Heopr. | Аммиак | Время |  |
|                                                                 |  | серы  | азота   | рода               | пыль   |        |       |  |
|                                                                 |  |       |         |                    |        |        |       |  |

Поле загражнения по известним выбросам предприятий

Выпишите в таблицу квадрат с наихудшими показателями (критерии выбора те же, что и в пункте 4).

В течение дня эту операцию следует выполнить несколько раз.

10. Интерполяция поля загрязнения по замерам станций контроля осуществляется, как правило, в конце рабочего дня после 18 часов, для более точного выяснения квадрата с наихудшей экологической обстановкой. При этом указывается время, когда было обнаружено самое плохое качество воздушной среды, и место (курсором) предполагаемого наихудшего квадрата.

11. Ознакомьтесь с меню «Справка», «Метео», «ПСК» самостоятельно.

12. В раздел «СЭС» до конца рабочего дня **НЕ ВХОДИТЬ**, так как программа устроена так, что выхода из этого раздела нет. Здесь вы должны ответить на вопросы, поставленные в пункте 1, и получить оценки за работу.

Далее работа выполняется самостоятельно в зависимости от складывающейся ситуации. За каждым компьютером свой вариант игры.

## 7 СОДЕРЖАНИЕ ОТЧЕТА ПО РАБОТЕ

- 7.1. Название лабораторной работы.
- 7.2. Цель работы.
- 7.3. Основные теоретические сведения (ответы на контрольные вопросы).
- 7.4. Показания станций контроля (ССК и ПСК) (таблица 3.1).

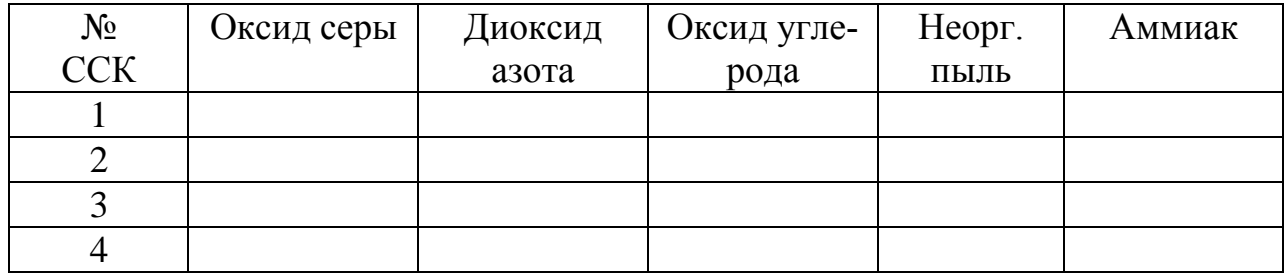

Таблица 3.1 – Показания станций контроля

7.5. Поле загрязнения по известным выбросам предприятий (таблица 3.2).

Таблица 3.2 – Поле загрязнения по известным выбросам предприятий

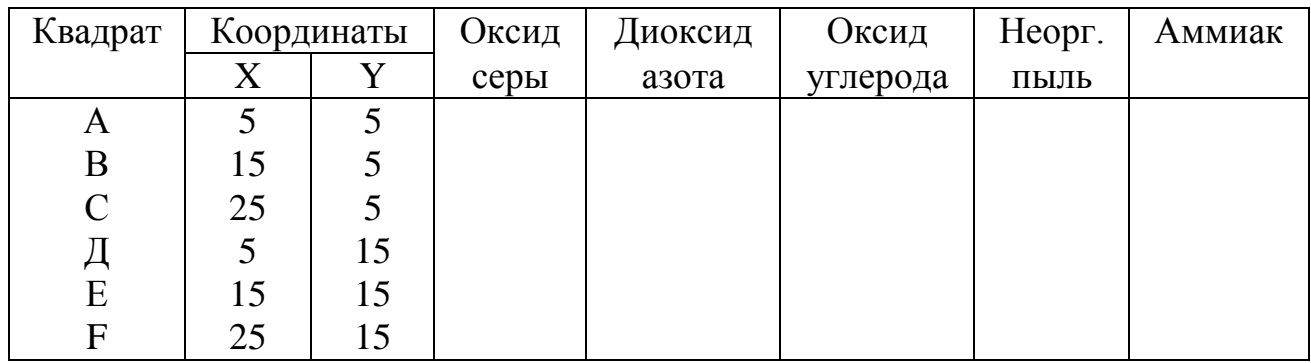

7.6. Интерполяция поля загрязнения по показаниям ССК в квадратах района с неблагоприятной экологической обстановкой (таблица 3.3).

Таблица 3.3 – Интерполяция поля загрязнения по показаниям ССК

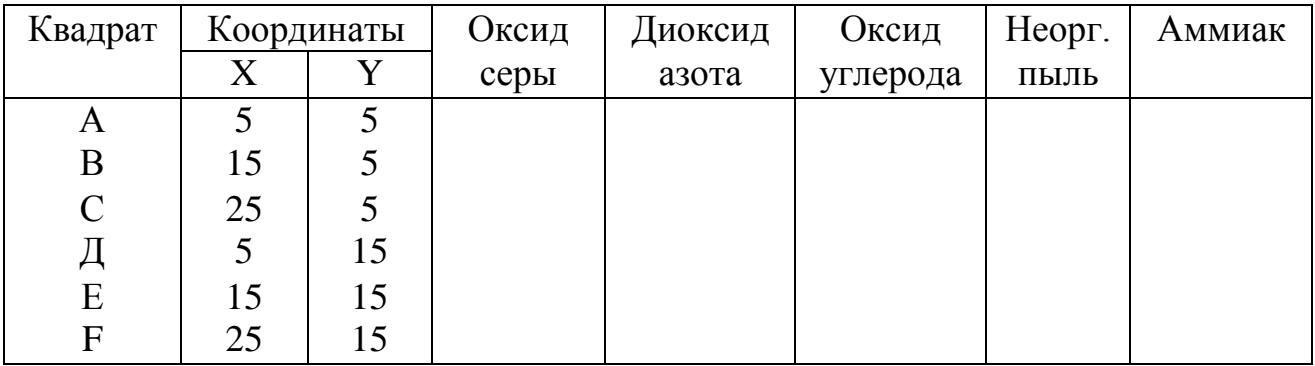

7.7. Отметить, на каких предприятиях в течение рабочего дня были аварии и во сколько раз при этом были превышены ПДВ.

7.8. ВЫВОДЫ. Указать квадрат, где днем была наихудшая экологическая обстановка, и ингредиент, по которому были обнаружены наихудшие показатели в этом квадрате.

#### 8 ЛИТЕРАТУРА

8.1. Бронштейн, Д. А. Современные средства измерения загрязнения атмосферы / Д. А. Бронштейн, Н. Н. Александров. – Москва : Гидрометеоиздат, 1989. – 327 с.

8.2. СанПиН 2.1.6.9-18-2002. Гигиенические требования к охране атмосферного воздуха населенных пунктов.

8.3. ГОСТ 17.2.3.01 – 86. Охрана природы. Атмосфера. Правила контроля качества воздуха населенных пунктов.

#### 9 КОНТРОЛЬНЫЕ ВОПРОСЫ

9.1. Экологический мониторинг.

9.2. Нормативы качества атмосферного воздуха.

9.3. ПДК максимальная разовая.

9.4. ПДК среднесуточная (среднегодовая).

9.5. Нормативы допустимых выбросов.

#### ЛАБОРАТОРНАЯ РАБОТА № 4

### **СПЕКТРОФОТОМЕТРИЧЕСКИЙ МЕТОД АНАЛИЗА ЙОДА В ВОЗДУХЕ**

#### 1 ЦЕЛЬ РАБОТЫ

Ознакомление со спектрофотометрическим методом анализа и способами определения концентрации веществ с использованием стандартных растворов.

#### 2 ОБЩИЕ СВЕДЕНИЯ

Большое практическое значение для исследования окружающей среды и переноса загрязнителей в разных средах имеет регистрация состава и количества вредных примесей в воде, воздухе, почве, растениях в зонах антропогенного воздействия. Определение концентрации веществ осуществляется в несколько этапов:

1) отбор проб;

2) анализ отобранных проб;

3) обработка данных соответствующими методами.

Отобранные с помощью поглотительных приборов и электроаспираторов пробы воздуха подлежат анализу. Поскольку в атмосферном воздухе вещества находятся в очень малых концентрациях, то используемые для их анализа методы должны быть высокочувствительны.

К высокочувствительным методам определения концентрации газов и паров в атмосферном воздухе относятся различные спектрофотометрические методы, основанные на способности окрашенных растворов поглощать свет в диапазоне волн от ультрафиолетовых до инфракрасных. Поглощение зависит от свойств вещества и его концентрации. Исследуемый компонент переводится в соединение, поглощающее свет, а затем измеряется количество этого продукта реакции по световому потоку, прошедшему через раствор.

Спектрофотометрические измерения обычно проводят при помощи спектрофотометров и фотоэлектроколориметров. Фотоэлектроколориметры используют для работы в диапазоне видимых длин волн. Спектрофотометры дают возможность охватить более широкий диапазон длин волн, чем фотоколориметры.

Действие этих приборов основано на изменении интенсивности светового потока при прохождении его через раствор. Интенсивность светового потока зависит от толщины слоя, степени окраски и концентрации раствора. Мерой концентрации является оптическая плотность (*Д*) или светопропускание раствора (*Т*). Коэффициент светопропускания (*Т*, %) определяется по соотношению

$$
T = \frac{100 \cdot \Phi}{\Phi_o},\tag{4.1}
$$

 $\Phi_o$  – полный световой поток; где

 $\Phi$  – поток, пропущенный через исследуемую среду.

Чем концентрация вещества в растворе выше, тем больше оптическая плотность (Д) раствора и меньше его светопропускание (Т).

Оптическая плотность окрашенного раствора прямо пропорциональна концентрации вещества в растворе. Оптическая плотность должна измеряться при длине волны, на которой исследуемое вещество имеет максимальное светопоглощение. Это достигается подбором светофильтров и кювет для раствора.

Для определения концентрации вещества на спектрофотометре (фотоколориметре) сравнивают оптические плотности исследуемого раствора и ряда стандартных растворов различными методами:

- построение калибровочного графика;
- определение уравнения регрессии;
- сравнение оптической плотности одного стандартного раствора с оптической плотностью исследуемого раствора;
- метод ограничивающих растворов.

В первых двух случаях сначала по прибору определяют оптическую плотность серии растворов, содержащих различные заданные количества определяемого вещества, и строят зависимость оптической плотности от количества вещества в растворе (калибровочный график) или рассчитывают уравнение регрессии. Затем измеряют оптическую плотность исследуемого раствора и по графику или полученному уравнению находят содержание вещества в растворе.

Определение уравнения регрессии осуществляется методом наименьших квадратов. Уравнение прямолинейной зависимости оптической плотности  $(I)$ от количества вещества (G) имеет вид

$$
\mathcal{A} = a + \mathbf{e} \cdot \mathbf{G},\tag{4.2}
$$

где а и в - коэффициенты регрессии.

Коэффициенты регрессии определяются по формулам

$$
e = \frac{n \cdot \sum G_i \cdot G - \sum A_i \cdot \sum_i}{n \cdot \sum G_i^2 - (\sum G_i)^2},\tag{4.3}
$$

$$
a = \frac{\sum A_i - \mathbf{e} \cdot \sum G_i}{n},\tag{4.4}
$$

 $n$  – количество проведенных опытов. где

Сравнение оптической плотности стандартного раствора с оптической плотностью исследуемого раствора и метод ограничивающих растворов не требуют приготовления большого количества стандартных растворов. В первом случае достаточно одного стандартного раствора, во втором - двух.

Наиболее прост метод сравнения оптической плотности стандартного и исследуемого растворов. Оптическая плотность исследуемого раствора

$$
\mathcal{A}_i = \varepsilon \cdot G_i \cdot l_i,\tag{4.5}
$$

 $\varepsilon$  – молекулярный коэффициент светопоглощения; где  $G_i$  – количество исследуемого вещества в пробе;  $l_i$  – толщина слоя.

Оптическая плотность стандартного раствора соответственно

$$
\mathcal{A}_{cm} = \varepsilon \cdot G_{cm} \cdot l_{cm} \,. \tag{4.6}
$$

Если  $l_i = l_{cm}$ , а  $\varepsilon = \text{const}$ , то

$$
G_i = \frac{G_{cm}^T \cdot \cdot \cdot}{\mathcal{A}_{cm}}.\tag{4.7}
$$

Более точен метод ограничивающих растворов, когда используется два стандартных раствора с количеством вещества  $(G_1)$  и  $(G_2)$ , которые приготавливают таким образом, чтобы  $(\mathcal{J}_1) < (\mathcal{J}_2) < (\mathcal{J}_2)$ . Тогда

$$
G_i = G_1 + \frac{(G_2 \neq G_1) \neq (G_1 - 1)}{\neq 2 - \neq 1}.
$$
\n(4.8)

#### 3 ПРИМЕНЯЕМЫЕ ПРИБОРЫ И ОБОРУДОВАНИЕ

Спектрофотометр СФ-26 предназначен для измерения коэффициента светопропускания и оптической плотности жидких и твердых веществ в области спектра 186 - 1100 нм. Для обеспечения работы спектрофотометра в широком диапазоне спектра используются два фотоэлемента и два источника излучения. Сурьмяно-цезиевый фотоэлемент применяется для измерений в области спектра 186 – 650 нм, кислородно-цезиевый фотоэлемент – для измерений в области спектра 600 - 1100 нм. Дейтериевая лампа предназначается для работы в области спектра 186 - 350 нм, лампа накаливания - для работы в области спектра  $340 - 1100$  HM.

Принцип действия прибора основан на сравнении интенсивности двух потоков излучения – контрольного и измеряемого. Отношение интенсивности потока излучения, прошедшего через измеряемый образец, к интенсивности потока излучения, прошедшего через контрольный образец, есть коэффициент пропускания исследуемого образца.

Измерение проводится по методу электрической автокомпенсации.

В монохроматический поток излучения поочередно вводятся контрольный и измеряемый образцы. При введении контрольного образца стрелка измерительного прибора устанавливается на деление "100" регулировкой ширины щели, и значение установившегося при этом светового потока принимается за 100 % пропускания. При введении в поток излучения измеряемого образца стрелка измерительного прибора отклоняется пропорционально изменению потока, величина коэффициента пропускания отсчитывается по шкале в процентах пропускания.

#### *3.1 Конструкция прибора*

Конструкция прибора представлена на рисунке 4.1. Спектрофотометр состоит из монохроматора с измерительным прибором 12, кюветного отделения 2, камеры 4 с фотоприемниками и усилителями осветителя 1 с источниками излучения и стабилизатором. Основными частями монохроматора являются зеркальный объектив, призма и кронштейн со щелями. Призма установлена на специальном столике, который при вращении ручки 15 поворачивается вокруг вертикальной оси. Таким образом достигается развертка луча по длинам волн. Шкала 19 длин волн имеет оцифровку от 185 до 1200 нм.

Входные и выходные щели конструктивно составляют одно целое и расположены одна над другой. Раскрытие щели осуществляется механизмом шкалы с помощью ручки 10. Раскрытие щели контролируется по шкале 21.

Кюветное отделение 2 предназначается для установки измеряемых и контролируемых образцов. Для исследования жидкости в комплекте спектрофотометра имеются прямоугольные кюветы из кварцевого стекла для слоя жидкости 10 мм. Прямоугольные кюветы помещаются в держатель с четырьмя гнездами. Держатель-кювет устанавливается в каретку предельно близко к выходному окну монохроматора; сторона с белой точкой должна быть обращена к оператору. Каретка с образцами перемещается с помощью ручки 9 и может фиксироваться в четырех положениях, соответствующих четырем кюветам.

Фотоприемники и усилитель размещены в специальной камере. Переключение элементов производится с помощью ручки 3. Если ручка находится в положении «Ф», в схему включен сурьмяно-цезиевый фотоэлемент, если в положении «К» – кислородно-цезиевый фотоэлемент.

Смена источников излучения производится в диапазоне 340 – 350 нм путем переключения зеркального конденсора ручкой 1.

Шкалы измерительного прибора 12 оцифрованы в процентах пропускания (*Т*) и единицах оптической плотности (*Д*).

Внизу на основании 11 расположены: сигнальная лампа 18 «Сеть» и тумблер «Сеть»; сигнальная лампа 16, показывающая включение дейтериевой лампы; сигнальная лампа 17, показывающая включение лампы накаливания; ручка 14 переключения резисторов компенсации для растягивания 10 процентного диапазона на всю шкалу, имеющая 10 положений для обеспечения работы в диапазонах коэффициентов пропускания 110 – 100, 100 – 90, ..., 10 – 0; ручка 13 «Отсчет» для выбора шкалы измерений, имеющая четыре положения. Положение «х 0,1» ручки «Отсчет» используется для растягивания 10-процентного диапазона на всю шкалу измерительного прибора при включенном компенсаторе; положение «Калибровка» используется для установки 100-процентного отсчета при работе с сильно поглощающими образцами, когда световые потоки, падающие на фотоприемник, малы; положение «х 0,01» используется для измерения образцов с пропусканием меньше 10 % для растягивания одного процента из диапазона  $0 - 10$  % в 100 раз на всю шкалу измерительного прибора.

На передней стенке камеры 4 располагаются ручка 7 шторки, ручка 6 установки нуля, ручка 5 установки чувствительности. Установка нуля осуществляется потенциометром с двойной регулировкой (грубой и точной), поэтому необходимо пользоваться им с большой осторожностью, не прилагая усилий.

#### *3.2 Оптическая схема*

Оптическая схема прибора представлена на рисунке 4.2. Излучение от источника 1 или 1<sup>/</sup> падает на зеркальный конденсор 2, который направляет его на плоское поворотное зеркало 3 и дает изображение источника излучения в плоскости линзы 4, расположенной вблизи входной щели 5. Прошедшее через входную щель излучение падает на зеркальный объектив 6 и, отразившись, параллельным пучком направляется на призму 7. Пройдя призму под углом, близким к углу наименьшего отклонения, и отразившись от ее алюминированной грани, диспергированный пучок направляется обратно на объектив и фокусируется им на выходной щели 8, расположенной над входной щелью. При вращении призмы монохроматическое излучение различных длин волн проходит через выходную щель 8, линзу 9, контрольный или измеряемый образец, линзу 10 и с помощью поворотного зеркала 11 собирается на светочувствительном слое одного из фотоэлементов 12 или 13.

Объектив представляет собой сферическое зеркало с фокусным расстоянием 500 мм.

Диспергирующая призма имеет преломляющий угол 30, основание 30 мм и эффективный диаметр 44 мм. Призма, линзы и защитные пластинки изготовлены из кварцевого стекла с высоким коэффициентом пропускания в ультрафиолетовой области спектра. Для обеспечения работы спектрофотометра в широком диапазоне используются два фотоэлемента и два источника излучения

сплошного спектра. Сурьмяно-цезиевый фотоэлемент с окном из кварцевого стекла применяется для измерений в области спектра от 186 до 650 нм, кислородно-цезиевый фотоэлемент - для измерений в области спектра от 600 до 1100 нм. Длина волны, при которой следует переходить от измерений с одним фотоэлементом к измерению с другим фотоэлементом, указывается в паспорте спектрофотометра.

Дейтериевая лампа предназначается для работы в области спектра от 186 до 350 нм, лампа накаливания – для работы в области спектра от 340 до 1100 нм. Для проверки градуировки используется ртутно-гелиевая лампа.

## 4 ТРЕБОВАНИЯ ОХРАНЫ ТРУДА ПРИ ВЫПОЛНЕНИИ ЛАБОРАТОРНОЙ РАБОТЫ

К выполнению лабораторной работы допускаются лица, прошедшие инструктаж по охране труда.

Перед началом работы визуально убедиться в исправном состоянии используемого прибора.

При работе с прибором запрещается:

1. Оставлять прибор без присмотра.

2. Самостоятельно устранять неисправность прибора.

Требования безопасности в аварийной ситуации: в случае появления дыма или запаха горелой изоляции произвести немедленное отключение спектрофотометра, принять меры к тушению, при необходимости вызвать по телефону 101 пожарное подразделение и покинуть помещение.

## 5 ПОДГОТОВКА К ИЗМЕРЕНИЮ

#### *5.1 Отбор пробы воздуха*

Отбор пробы воздуха проводят со скоростью 0,3 – 0,5 л/мин через два поглотительных прибора Зайцева, заполненных по 1,5 мл смеси, состоящей из раствора цианида цинка с содержанием 1,5 – 2 мг/мл цианида натрия и 0,5 мл этилового спирта. Для определения 0,5 ПДК достаточно отобрать 3 л воздуха. ПД $K = 1$  мг/м<sup>3</sup>

Предел обнаружения – 0,5 мкг в анализируемом объеме раствора, предел обнаружения в воздухе 0,5 мг/м<sup>3</sup>.

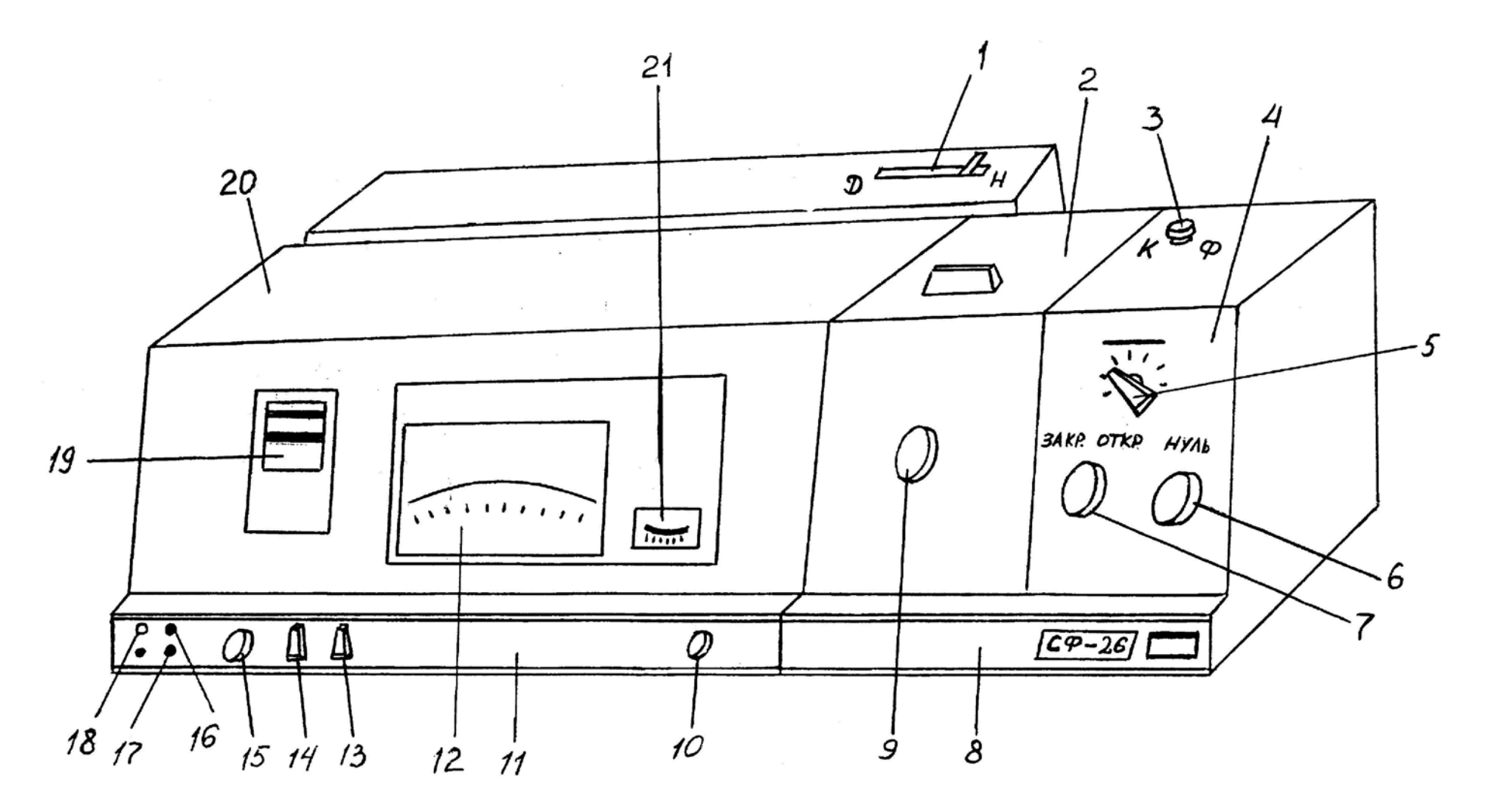

Рисунок 4.1 – Спектрофотометр СФ-26

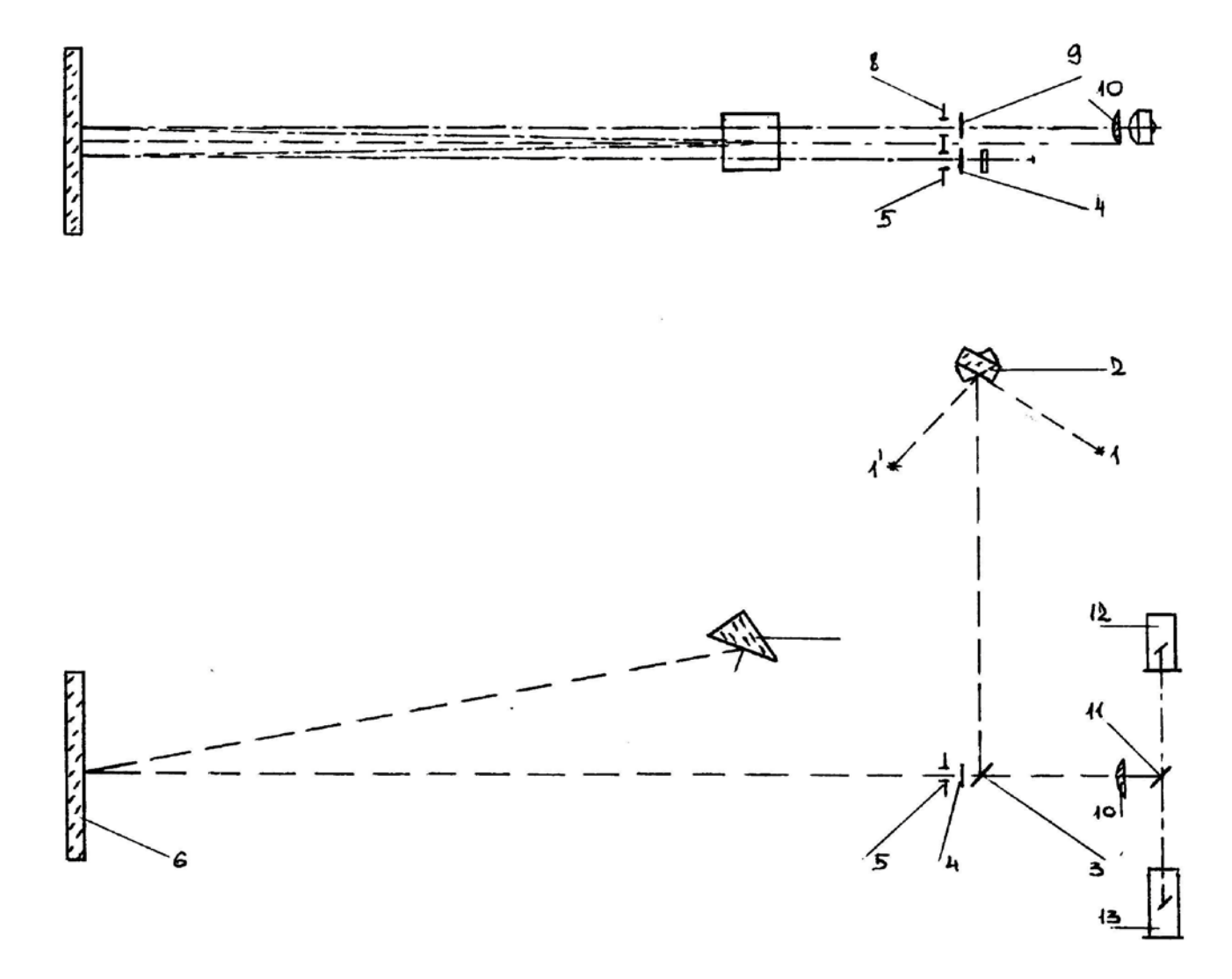

Рисунок 4.2 - Оптическая схема спектрофотометра СФ-26

#### *5.2 Приготовление стандартного раствора и шкалы стандартов*

Стандартный раствор № 1: точную навеску сублимированного йода (25 – 30 мг) растворяют в этиловом спирте в мерной колбе емкостью 25 мл. Последующим разведением спиртом готовят стандартные растворы № 2 и 3, содержащие 50 и 5 мкг/мл йода соответственно.

Шкалу стандартов готовят согласно таблице 4.1.

![](_page_35_Picture_310.jpeg)

Таблица 4.1 – Шкала стандартов

Стандартные шкалы и приготовленные пробы исследуют на спектрофотометре в кюветах с толщиной слоя 10 мм при длине волны 480 – 495 нм.

*5.3 Включение спектрофотометра*

1. Установить переключатель 1 ламп на кожухе осветителя в положение «Н».

2. Установить ручку 3 переключения фотоэлементов в положение «Ф».

3. Закрыть фотоэлемент, поставив рукоятку 7 шторки в положение ЗАКР.

4. Включить тумблер «СЕТЬ», после чего должны загореться сигнальная лампа «СЕТЬ» и сигнальная лампа «Н».

5. Стабильная работа спектрофотометра обеспечивается через 1 час после его включения.

## 6 ПРОВЕДЕНИЕ ЭКСПЕРИМЕНТА

1. Установить на шкале длин волн  $\lambda = 480 - 495$  нм, вращая рукоятку 15 в сторону увеличения длин волн.

2. Установить рукоятку 14 «КОМПЕНСАЦИЯ» в положение «0».

3. Установить рукоятку 13 «ОТСЧЕТ» в положение «х 1».
4. Установить переключатель 5 «ЧУВСТВИТЕЛЬНОСТЬ» в положение  $\langle 1 \rangle$ .

5. Установить рукояткой 6 «НУЛЬ» стрелку измерительного прибора 12 на деление «1» по шкале «Д».

6. Открыть фотоэлемент, установив рукоятку 7 шторки в положение «ОТКР».

7. Установить стрелку измерительного прибора 12 на деление «0» по шкале «Д», вращая рукоятку 10 механизма изменения ширины щели.

8. Закрыть фотоэлемент, установив рукоятку 7 в положение «ЗАКР».

9. Открыть крышку кюветного отделения 2 и установить кюветы со стандартными шкалами в гнезда держателя образцов.

10. Плотно закрыть крышку кюветного отделения, открыть фотоэлемент, установив рукоятку 7 шторки в положение «ОТКР».

11. Ввести поочередно контрольные кюветы в световой поток рукояткой 9 перемещения каретки кюветного отделения.

12. Снять показания по шкале «Д» измерительного прибора и записать результаты в протокол проведения эксперимента (таблица 4.2).

13. Построить калибровочный график зависимости оптической плотности (*Д*) от количества (*G*) вещества (*I*) в растворе.

14. Установить кювету с исследуемой пробой в гнездо держателя образцов.

15. Повторить п.п. 10-12.

16. Определить количество йода в исследуемой пробе:

\* по калибровочному графику;

\* по уравнению регрессии;

\* методом сравнения оптических плотностей стандартного и исследуемого растворов;

\* методом ограничивающих растворов.

17. Рассчитать концентрацию, мг/м<sup>3</sup>, йода в воздухе по формуле

$$
C = \frac{G \cdot V_1}{V \cdot V_{\text{eosol}}},\tag{4.9}
$$

где *G* – количество йода, найденного в анализируемой пробе, мкг;

 $V_I$  – общий объем пробы, мл  $(V_I = 4 \text{ mJ})$ ;

*V* – объем пробы, взятый для анализа, мл (*V* = 1,5 мл);

*Vвозд* – объем воздуха, взятый для анализа и приведенный к нормальным условиям, л (*Vвозд* = 3 л).

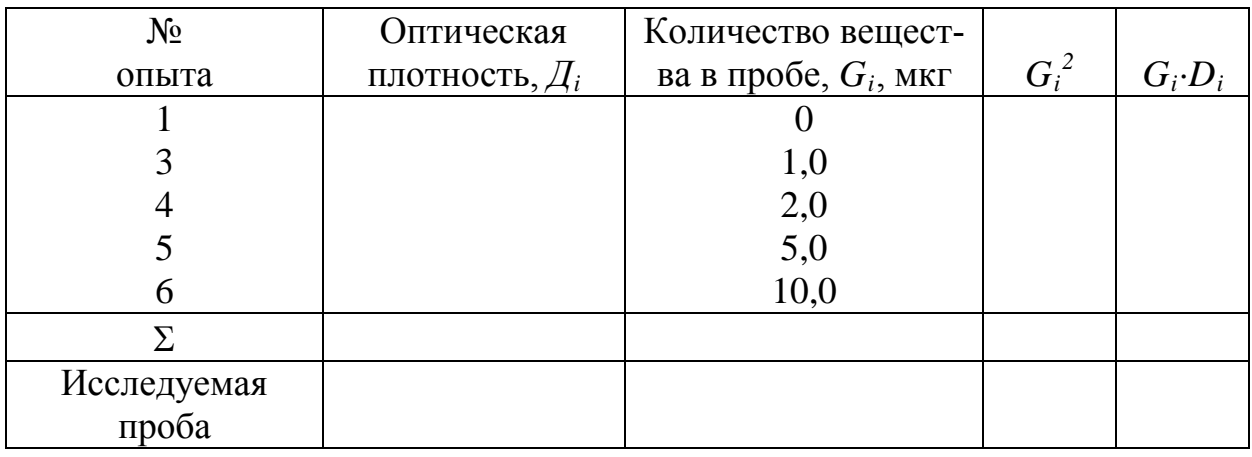

Таблица 4.2 – Протокол проведения эксперимента

## 7 СОДЕРЖАНИЕ ОТЧЕТА ПО РАБОТЕ

- 7.1. Название работы.
- 7.2. Цель работы.

7.3. Общие теоретические сведения (ответы на контрольные вопросы).

- 7.4. Описание метода отбора проб воздуха.
- 7.5. Описание метода приготовления шкалы стандартов.
- 7.6. Протокол проведения эксперимента.
- 7.7. Калибровочный график.
- 7.8. Расчет количества вещества в пробе различными методами.
- 7.9. Расчет концентрации вещества в воздухе.
- 7.10. Выводы.

#### 8 ЛИТЕРАТУРА

8.1. Бронштейн, Д. Л. Современные средства измерения загрязнения атмосферы / Д. Л. Бронштейн, Н. Н. Александров. – Л.: Гидрометеоиздат, 1989. – 327 с.

8.2. Спектрофотометр СФ-26: Техническое описание и инструкция по эксплуатации. – Л., 1982. – 35 с.

8.3. Технические условия на методы определения вредных веществ в воздухе. Вып. IX – М., 1973. – 160 с.

## 9 КОНТРОЛЬНЫЕ ВОПРОСЫ

9.1. Общая характеристика спектрофотометрического метода анализа.

9.2. Приборы, применяемые для реализации спектрофотометрического метода анализа.

9.3. Взаимосвязь концентрации вещества в растворе, его оптической плотности и светопропускания.

9.4. Определение количества вещества в пробе путем:

9.4.1. построения калибровочного графика;

9.4.2. определения уравнения регрессии;

9.4.3. сравнения оптической плотности стандартного и исследуемого растворов;

9.4.4. метода ограничивающих растворов.

9.5. Принцип действия спектрофотометра.

#### ЛАБОРАТОРНАЯ РАБОТА № 5

# **ИСПЫТАНИЕ ПЫЛЕУЛАВЛИВАЮЩЕЙ УСТАНОВКИ**

#### 1 ЦЕЛЬ РАБОТЫ

Ознакомление с наиболее распространенными способами улавливания твердых частиц (пыли) на предприятиях легкой промышленности и методикой определения их эффективности.

### 2 ОБЩИЕ СВЕДЕНИЯ

Многие технологические процессы легкой промышленности и других отраслей народного хозяйства сопровождаются выделением твердых частиц (пыли). Как правило, они возникают в результате механического воздействия рабочих органов технологического оборудования на обрабатываемые сырье, материалы и полуфабрикаты. Реже пыль появляется при конденсации паров веществ.

Наличие пыли в воздухе производственных помещений и в атмосфере ухудшает санитарные условия пребывания людей, работу технологического и иного оборудования в результате ускорения его износа, а также снижает качество выпускаемой продукции. Поэтому в производстве применяются различные методы борьбы с запыленностью воздуха:

1) герметизация оборудования;

2) совершенствование технологического оборудования и процессов;

3) строгое соблюдение заданных параметров технологических режимов и поддержание оборудования в исправном состоянии;

4) применение соответствующих систем естественной и искусственной вентиляции;

5) применение систем аспирации – систем местного удаления пыли непосредственно от пылящего оборудования;

6) установка пылеулавливающего оборудования;

7) увлажнение воздуха в помещении.

Наиболее активной формой борьбы с запыленностью является совершенствование технологического оборудования и процессов, строгое поддержание заданных параметров технологических режимов, так как при этом уменьшается количество пыли в самом источнике выделения. Примерами могут служить: сокращение технологических процессов, протекающих с выделением наибольшего количества пыли; создание нового оборудования с меньшими выбросами пыли; агрегирование технологических процессов; увеличение эффективности очистки используемого сырья и другие. В случае, когда выделение пыли не может быть ликвидировано путем совершенствования технологического оборудования и процессов, прибегают к улавливанию пыли с помощью специального санитарно-технического оборудования. Способы очистки воздуха от пыли и соответствующее им оборудование очень разнообразны и многочисленны.

Согласно классификации (рисунок 5.1), методы пылеулавливания делятся на сухие, мокрые и электрические, в зависимости от свойств среды, в которой осуществляется процесс очистки. К *сухим механическим пылеуловителям* относятся аппараты, в которых используются различные методы осаждения:

1. Гравитационный. Осаждение твердых частиц пыли происходит под действием силы тяжести в пылеосадительных камерах. Эффективность таких камер невелика. Данный метод используется для улавливания крупной пыли на предварительных стадиях очистки.

2. Инерционный. Очистка от твердых частиц пыли проходит в камерах в результате изменения направления движения газового потока или установки на его пути препятствия. При резком изменении направления движения газового потока частицы пыли под действием сил инерции стремятся двигаться в прежнем направлении. Поэтому после поворота газового потока сталкиваются с препятствием и выпадают в бункер. Указанный способ обеспечивает степень улавливания 65–80 % для частиц пыли 25–30 мкм.

3. Центробежный. Данный метод пылеулавливания реализуется в одиночных, групповых и батарейных циклонах, вихревых и динамических пылеуловителях. Циклонные аппараты наиболее распространены в промышленности. Принцип их работы основан на использовании центробежных сил и заключается в следующем. Газ вращается внутри циклона, двигаясь сверху вниз. Частицы отбрасываются центробежной силой к стенке. Обычно в циклонах центробежное ускорение в несколько сот раз больше ускорения силы тяжести, поэтому даже мелкие частицы пыли не в состоянии следовать за газом, а под влиянием центробежной силы движутся к стенке. Эффективность улавливания частиц пыли в циклоне прямо пропорциональна скорости газов и обратно пропорциональна диаметру аппарата.

Перечисленные аппараты отличаются простотой изготовления и эксплуатации, их достаточно широко используют в промышленности. Однако эффективность улавливания в них твердых частиц пыли не всегда оказывается достаточной, поэтому они часто выполняют роль аппаратов предварительной очистки газов от крупной пыли.

К сухим пылеуловителям относятся также фильтры.

Фильтры используются для тонкой очистки вентиляционного воздуха. Процесс фильтрования состоит в задержании частиц примесей на пористых перегородках. Частицы задерживаются в порах, а газ полностью проходит через них.

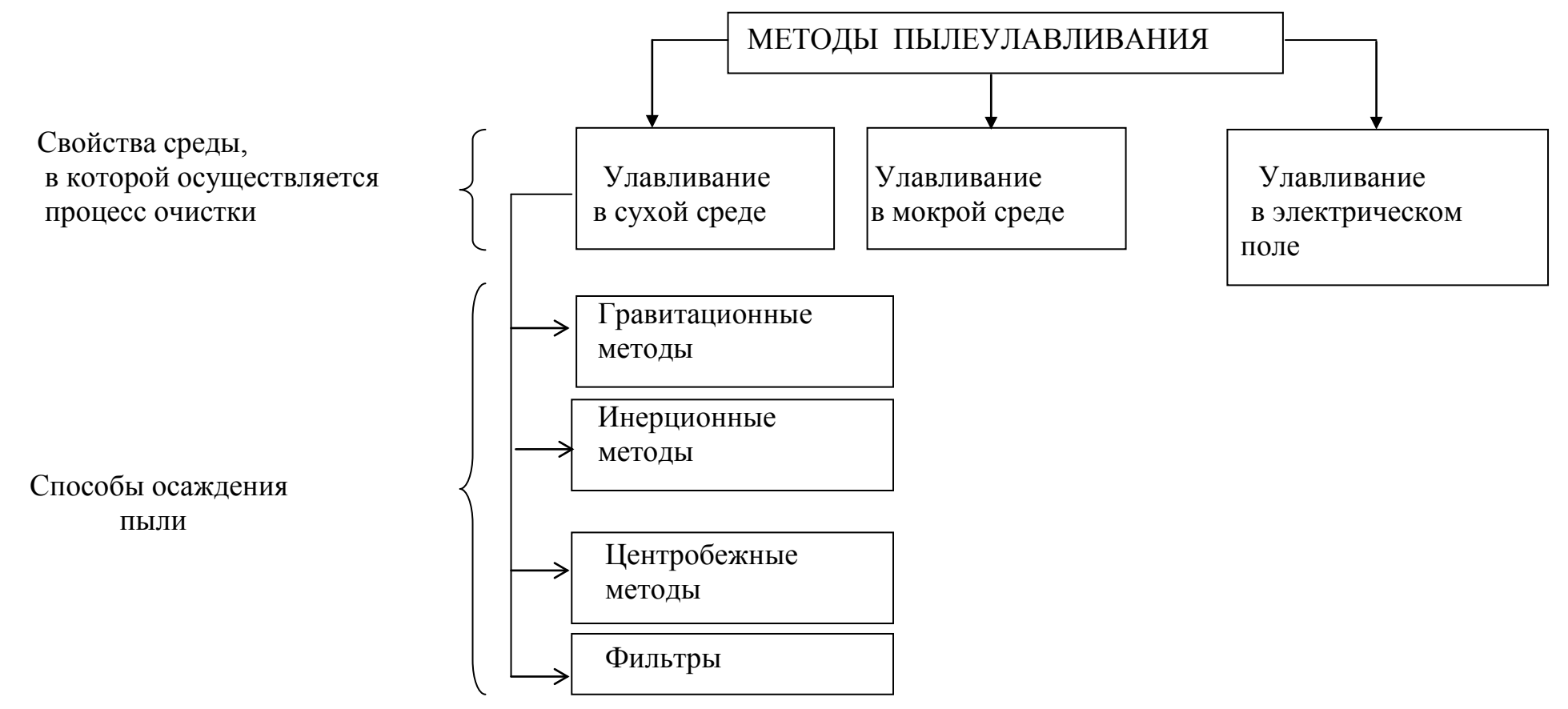

Рисунок 5.1 – Методы пылеулавливания

Фильтрующие перегородки разнообразны по своей структуре, но, в основном, состоят из волокнистых или зернистых элементов.

По конструктивному признаку фильтры делятся на:

- рамочные и каркасные;
- рулонные;
- рукавные.

Наряду с сухими пылеуловителями в промышленности используются мокрые пылеуловители. Они характеризуются высокой эффективностью очистки от мелкодисперсных частиц пыли (до 0,1 мкм), а также очистки от пыли горячих и взрывоопасных газов.

*Аппараты мокрой очистки* работают по принципу осаждения частиц пыли на поверхности капель жидкости или поверхности плёнки жидкости под действием сил инерции и броуновского движения. В качестве орошающей жидкости чаще всего используется вода.

Недостатком аппаратов мокрого пылеулавливания является выделение уловленных частиц пыли в виде шлама, что связано с необходимостью обработки сточных вод.

Высокой степенью очистки (до 99 %) обладают *электрофильтры*. Очистка газов от пыли в них происходит под действием электрических сил. Конструкция электрофильтра содержит коронирующий и осадительный электроды. К ним подводится постоянный ток высокого напряжения. Очищаемый поток газов проходит через пространство между электродами. При этом происходит ионизация молекул газов электрическим разрядом. Образовавшиеся ионы абсорбируются на поверхности твердых частиц пыли, которые затем под действием электрического поля перемещаются и осаждаются на осадительных электродах. Периодически производится разрушение слоя накопившейся на электродах пыли и сброс ее в пылесборные бункеры. Недостатком электрофильтров является высокое потребление электроэнергии.

На предприятиях легкой промышленности для улавливания твердых частиц пыли чаще всего используются сухие методы пылеулавливания: пылеосадительные камеры, циклоны и фильтры различной конструкции.

### 3 ПРИМЕНЯЕМОЕ ОБОРУДОВАНИЕ И ПРИБОРЫ

Лабораторная пылеулавливающая установка представляет собой двухступенчатую систему очистки воздуха от твердых частиц пыли. На первой ступени очистки установлен циклон (центробежный пылеуловитель), на второй – тканевый фильтр. Циклон предназначен для задержания достаточно крупных частиц пыли размером до 10 мкм и используется для предварительной очистки. Тканевый фильтр производит окончательную тонкую очистку воздушного потока от мелких частиц пыли.

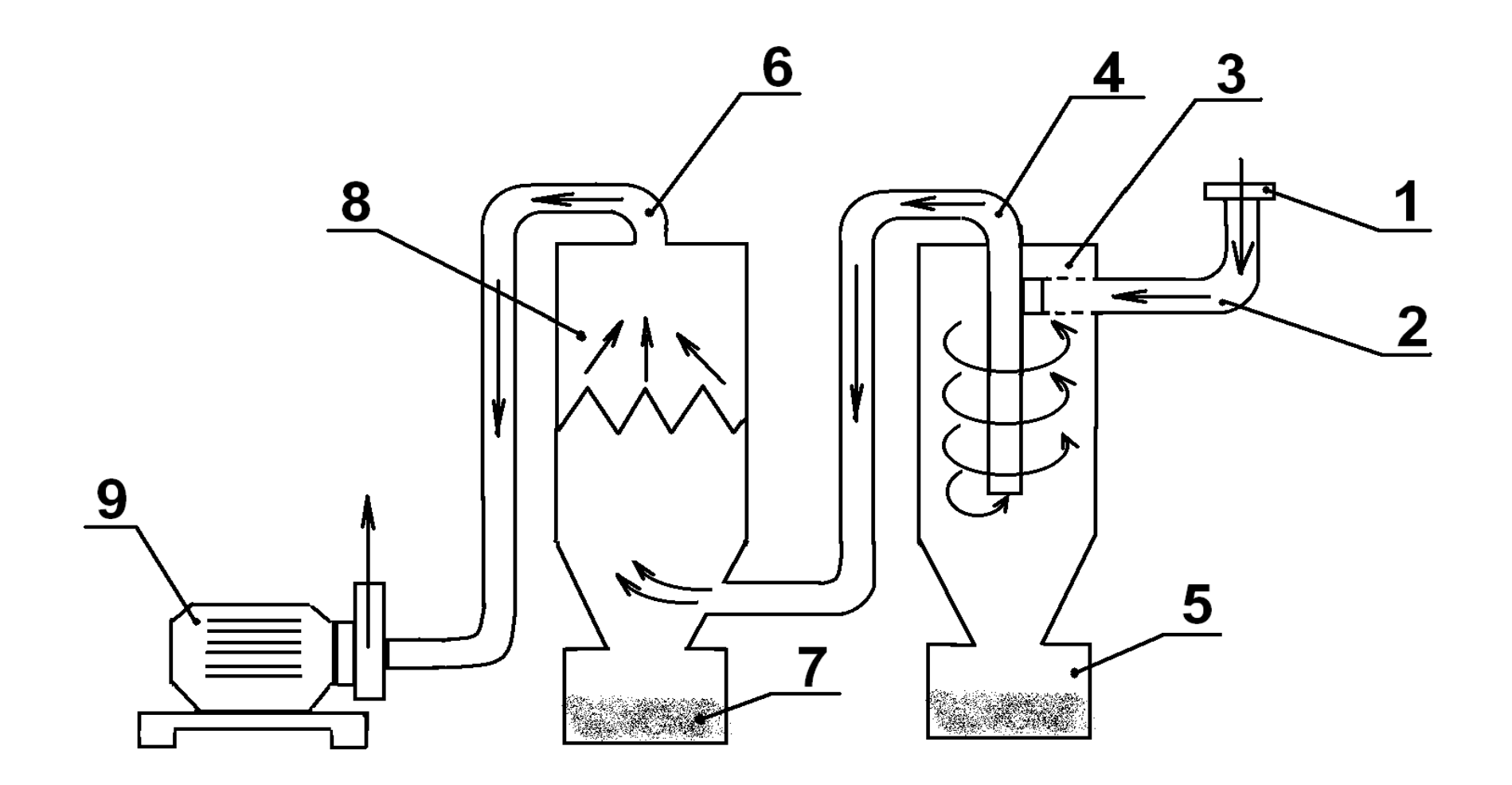

Рисунок 5.2 – Принципиальная схема пылеулавливающей установки: 1 – вибролоток; 2 – первый воздуховод; 3 – циклон; 4 – второй воздуховод; 5 – поддон циклона; 6 – тканевый фильтр; 7 – поддон тканевого фильтра; 8 – третий воздуховод; 9 – вентилятор

Установка работает в режиме разряжения. Ее принципиальная схема представлена на рисунке 5.2. Воздух в установку поступает из помещения через входной патрубок. Пыль подается в систему при помощи вибролотка (1). Смешивание потока воздуха с пылью происходит во входном воздуховоде (2).

Образовавшаяся пылевоздушная смесь поступает на первую ступень очистки – в циклон (3). Улавливание твердых частиц пыли в нем осуществляется благодаря его конструкции. Циклон представляет собой металлический цилиндр, в который пылевоздушная смесь подается по касательной к стенке. Попадая в циклон, частицы пыли начинают двигаться по спирали вокруг выходного патрубка (4). При этом на них действуют силы инерции, центробежная и центростремительная силы, а также сила тяжести (рисунок 5.3).

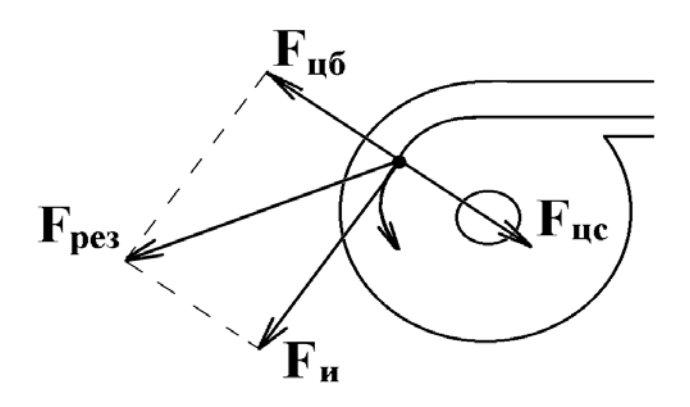

Рисунок 5.3 – Схема сил, действующих на частицу пыли в циклоне:  $F_{\text{HC}}$  – центростремительная сила;  $F_{IIB}$  – центробежная сила;  $F_{I}$  – сила инерции; FРЕЗ – результирующая сила

Если масса частицы пыли достаточно велика, то под действием силы инерции ( $F_H = ma$ ) и центробежной силы ( $F_{IIB} = mv^2/r$ ) она будет отброшена к стенке циклона и под действием силы тяжести опустится вниз в бункер циклона (5). Если же масса частицы невелика, то силы, действующие на нее, уравновесятся, и частица, двигаясь по спирали вокруг выходного патрубка, опустится до выхода из циклона. Так как давление в выходном патрубке меньше, чем в циклоне, частица пыли будет подхвачена потоком воздуха и уйдет на следующую ступень очистки.

На второй ступени очистки оставшиеся в воздухе мелкие частицы пыли сталкиваются с плотной тканью. Ткань – пористое тело. Воздух проходит через поры, частицы пыли в порах задерживаются.

Тканевый фильтр (6) выполнен в виде гармошки, что значительно увеличивает его рабочую поверхность и уменьшает количество отключений установки для проведения очистки фильтра. Очистка проводится периодически путем механического встряхивания с помощью специального устройства . Освобожденные частицы пыли опускаются в бункер тканевого фильтра (7).

Очищенный от пыли воздух выходит наружу через отверстие вентилятора.

Оборудование установки включается в работу от отдельного электрощита. Требуемая производительность по воздуху устанавливается дроссельклапаном, установленным в воздуховоде перед вентилятором.

Для проведения испытаний установка оборудована следующими контрольно-измерительными приборами и устройствами: пневматическими трубками с микроманометром типа ММН-240; газовым счетчиком ГКФл; аналитическими весами АДВ-200М; фильтрами типа АФА для "внешней фильтрации" проб воздуха; термометром и барометром; вентилятором для отбора проб воздуха.

Микроманометр ММН-240 предназначен для определения давления (статического, динамического и полного) на отдельных участках воздуховодов. Он состоит из пневмометрической трубки, гибких трубок, резервуара с жидкостью и измерительной трубки.

Для измерения давления (разряжения) в заданном месте пневмометрическая трубка вводится в отверстие воздуховода входом навстречу движению воздушного потока. В результате воздух из воздуховода поступает в пневмометрическую трубку, а затем через гибкие трубки к резервуару с жидкостью. Под давлением воздуха жидкость перетекает в измерительную трубку и поднимается на высоту, соответствующую давлению в воздуховоде.

Газовый счетчик, аналитические весы и комплект фильтров используются для проведения отбора проб и определения концентрации пыли в воздуховодах установки. Газовый счетчик определяет объем проходящего через него воздуха; аналитические весы – массу фильтров до и после отбора проб; фильтры улавливают пыль из пробы запыленного воздуха.

# 4 ТРЕБОВАНИЯ ОХРАНЫ ТРУДА ПРИ ВЫПОЛНЕНИИ ЛАБОРАТОРНОЙ РАБОТЫ

К выполнению лабораторной работы допускаются лица, прошедшие инструктаж по охране труда.

Перед началом работы визуально убедиться в исправном состоянии лабораторной установки.

При выполнении работы:

- 1 Запрещается включать установку при отсутствии преподавателя или лаборанта.
- 2 Запрещается оставлять установку без присмотра.
- 3 Запрещается самостоятельно устранять неисправности, возникшие в установке.
- 4 При работающей установке быть внимательными и соблюдать осторожность.
- 5 Во время работы установки не касаться неизолированных частей электрических цепей, находящихся под напряжением.
- 6 После выполнения лабораторной работы необходимо выключить установку, убрать аспирационное устройство и навести порядок на рабочем месте.

Требования безопасности в аварийной ситуации.

В случае появления дыма или запаха горелой изоляции произвести немедленное отключение установки, принять меры к тушению, при необходимости вызвать по телефону 101 пожарное подразделение и покинуть помещение.

#### 5 ПОРЯДОК ВЫПОЛНЕНИЯ РАБОТЫ И ОБРАБОТКА РЕЗУЛЬТАТОВ

В ходе выполнения работы необходимо рассчитать эффективность пылеулавливания (степень очистки) на двух ступенях очистки, т.е. в циклоне и тканевом фильтре, а также эффективность работы установки в целом.

Для этого используют следующие формулы:

– степень очистки в циклоне (1-я ступень очистки)

$$
\eta_1 = \frac{(Z_{CP1} \cdot L_{O1} - Z_{CP2} \cdot L_{O2})}{Z_{CP1} \cdot L_{O1}};
$$
\n(5.1)

где  $Z_{CPI}$  – средняя концентрация пыли на 1-ом участке установки, мг/м<sup>3</sup>;  $L_{OI}$  – производительность по воздуху на 1-ом участке установки, м<sup>3</sup>/с;  $Z_{CP2}$  – средняя концентрация пыли на 2-ом участке установки, мг/м<sup>3</sup>;  $L_{O2}$  – производительность по воздуху на 2-ом участке установки, м<sup>3</sup>/с.

Степень очистки в тканевом фильтре (2-я ступень очистки)

$$
\eta_2 = \frac{(Z_{CP2} \cdot L_{O2} - Z_{CP3} \cdot L_{O3})}{Z_{CP2} \cdot L_{O2}}.
$$
\n(5.2)

где  $Z_{CP2}$  – средняя концентрация пыли на 2-ом участке установки, мг/м<sup>3</sup>;  $L_{O2}$  – производительность по воздуху на 2-ом участке установки, м<sup>3</sup>/с.  $Z_{CP3}$  – средняя концентрация пыли на 3-ем участке установки, мг/м<sup>3</sup>;  $L_{O3}$  – производительность по воздуху на 3-ем участке установки, м<sup>3</sup>/с.

Полная степень очистки установки в целом

$$
\eta_o = 1 - (1 - \eta_1) \cdot (1 - \eta_2). \tag{5.3}
$$

Поскольку определение производительности по воздуху и концентрации пыли в воздуховодах требует дополнительных исследований и замеров, вся работа выполняется в два этапа.

I. На первом этапе определяется производительность (расход воздуха через заданное сечение) на рабочих участках

$$
L_i = V_i \cdot F_b,\tag{5.4}
$$

где  $\,F_{b} \,$  – площадь поперечного сечения воздуховода, м $^2;$ *v <sup>i</sup>* – скорость движения воздуха, м/с.

Площадь поперечного сечения воздуховода определяется по формуле

$$
F_b = \pi \cdot R^2 = \pi \cdot \frac{D^2}{4},\tag{5.5}
$$

где *D* – диаметр воздуховода, м.

Скорость движения воздуха определяется по формуле

$$
V_{i\partial \overline{u}n} \sqrt{2 \cdot P \cdot \frac{g}{\rho}}, \qquad (5.6)
$$

где *g* – ускорение свободного падения, *g = 9,81м/с<sup>2</sup>* ;  $\rho$ – плотность воздуха, кг/м $^3;$  $P_{\partial u \mu}$  – динамическое давление в воздуховоде, кг/м<sup>2</sup>.

Плотность воздуха рассчитывается по формуле

$$
\rho = \frac{2,69 \cdot \rho_{ocm}(BP)}{273 + t_e},\tag{5.7}
$$

где <sup>ρ</sup>*<sup>о</sup>* – плотность воздуха при нормальных условиях, <sup>ρ</sup>*<sup>о</sup> = 1,293 кг/м<sup>3</sup>* ; *В* – барометрическое давление, кПа;

*Рст* – статическое давление в воздуховоде, кПа.

Так как статическое давление в установке значительно меньше барометрического, то допускаем, что  $P_{cm} = 0$ .

Для расчета скорости движения воздуха необходимо определить динамическое давление воздуха на рабочих участках. Для этого пневмометрическая трубка микроманометра поочередно устанавливается в сечение каждого рабочего участка. Измерения проводятся на рабочих участках воздуховодов до циклона, после циклона (перед тканевым фильтром) и после фильтра в сечениях, имеющих отверстия для ввода пневмотрубок. Установка на этом этапе работает на незапыленном воздухе.

По микроманометру находят высоту подъема жидкости, а затем рассчитывают *Рдин* по формуле

$$
P_{\partial u^{\mu} i} = H_{Mi} \cdot K \cdot \alpha \,, \tag{5.8}
$$

где *H M i* – высота подъема жидкости в измерительной трубке микроманометра, мм;

*К* – коэффициент, учитывающий угол наклона измерительной трубки микроманометра;

 $\alpha$  – тарировочный коэффициент пневмометрической трубки,  $\alpha$ =1.

На основании полученных результатов рассчитывается скорость движения и расход воздуха на каждом участке воздуховода по формулам (5.6) и (5.4) соответственно.

Поскольку параметры воздушной среды сильно зависят от ее температуры и давления, все расчеты приводят к нормальным условиям (*t=0 <sup>o</sup> C*, *P=101,3 кПа*).

Пересчет производительности по воздуху на нормальные условия проводится по формуле

$$
L_{oi} = \frac{2,69 \cdot L_{icm}(B - P)}{273 + t_e}.
$$
\n(5.9)

II. На втором этапе работы необходимо определить концентрацию пыли на рабочих участках установки. Для этого нужно произвести из них отбор проб запыленного воздуха.

Порядок проведения отбора проб запыленного воздуха из воздуховодов установки:

- ♦ взвесить фильтр на аналитических весах;
- ♦ снять показания газового счетчика до проведения опыта;
- ♦ вставить фильтр на вход газового счетчика;
- ♦ соединить трубку для отбора проб на воздуховоду, газовый счетчик и вентилятор для отбора проб;
- ♦ включить установку, начать загрузку пыли с вибролотка;

♦ включить вентилятор для отбора проб и в течение 2 минут протягивать запыленный воздух через фильтр;

- ♦ отключить вентилятор и остановить установку;
- ♦ снять показания газового счетчика после опыта;
- ♦ осторожно извлечь фильтр и взвесить его на аналитических весах;

♦ занести показания газового счетчика и массы фильтра до и после отбора проб в протокол проведения эксперимента (таблица 5.1);

♦ повторить отбор проб для второго и третьего рабочих участков.

После отбора проб воздуха необходимо произвести расчет концентрации пыли на рабочих участках установки по формуле

$$
Z_{\text{cpi}} = 0,37 \cdot \frac{\Box q}{V_{\text{om}}P} \cdot \frac{273 + t_{\text{e}}}{(B - \mu_{\text{cm}})},
$$
\n(5.10)

где  $\Box q = M_2 - M_1$  – разность массы фильтра после  $M_2$  и до  $M_1$  отбора пробы, мг;

 $V_{\text{om}6}$  – объем отобранной пробы запыленного воздуха, м<sup>3</sup>.

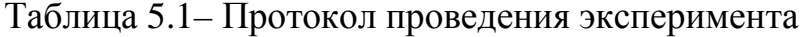

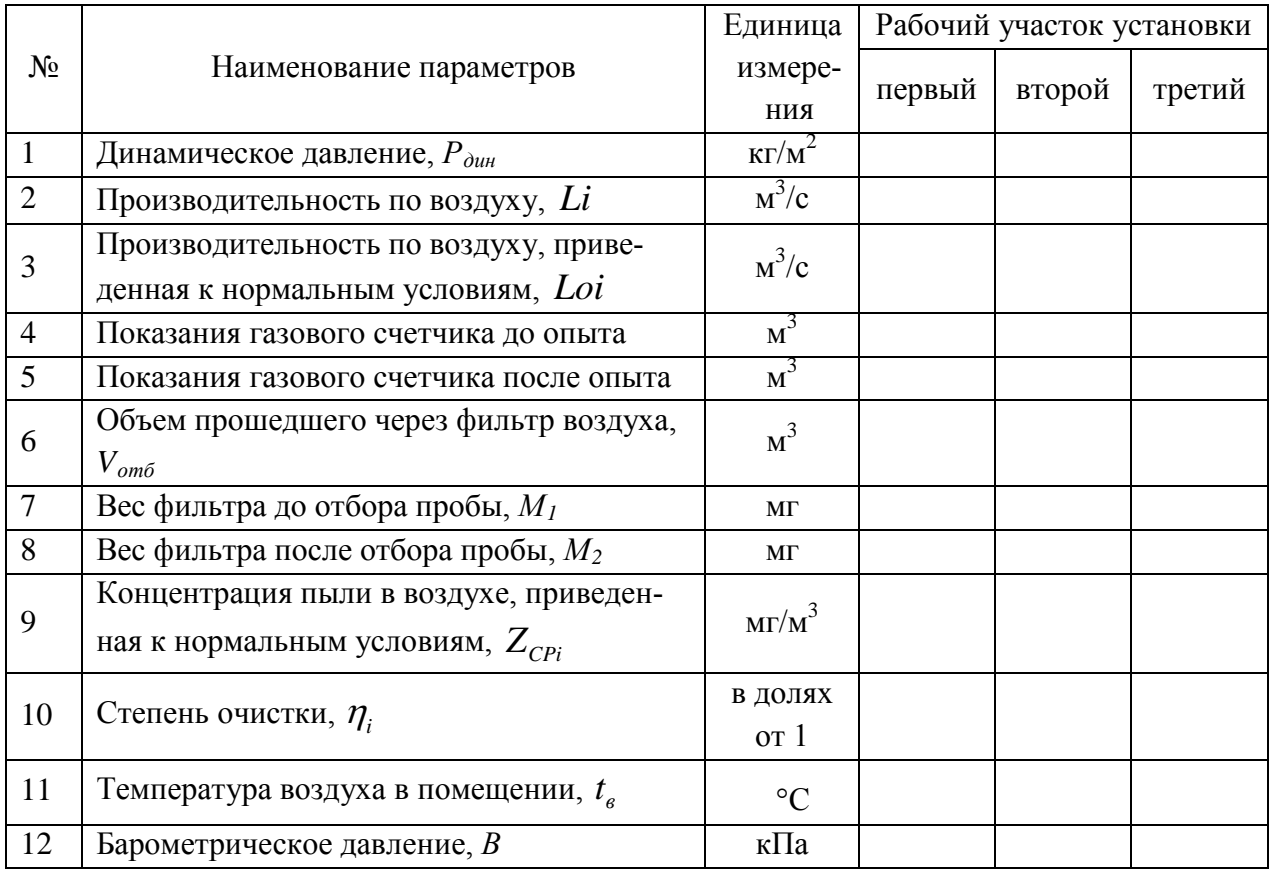

- определите эффективность пылеулавливания в циклоне (5.1), тканевом фильтре (5.2), установки в целом (5.3),
- сравните концентрацию пыли на выходе из установки с  $\overline{I/I}$ К<sub>n</sub> $= 6$  $\text{M}\Gamma/\text{M}^3$ ,
- сделайте выводы.

В выводах необходимо отразить расчетные значения эффективности пылеулавливания в циклоне, тканевом фильтре и установке в целом, а также отметить соответствие очищенного воздуха нормативу  $\overline{IJK}_{n,s}$ .

# 6 СОДЕРЖАНИЕ ОТЧЕТА ПО РАБОТЕ

- 6.1. Название лабораторной работы.
- 6.2. Цель работы.
- 6.3. Основные теоретические сведения (ответы на контрольные вопросы).
- 6.4. Принципиальная схема пылеулавливающей установки.
- 6.5. Расчет эффективности пылеулавливания.
- 6.5. Протокол проведения эксперимента.
- 6.6. Выводы.

# 7 ЛИТЕРАТУРА

1. Родионов, А. И. Техника защиты окружающей среды : учебник для ВУЗов / А.И. Родионов, В. Н. Клушин, Н. С. Торочешников. – Москва : Химия,  $1989. - 512$  c.

2. Охрана окружающей среды : учеб. для техн. спец. ВУЗов / С. В. Белов [и др.] ; / под. ред. С. В. Белова. – 2-е изд., испр. и доп. – Москва : Высш. шк.,  $1991. - 319$  c.

3. Основы экологии и охрана окружающей среды : учебно-методическое пособие / Е. Т. Тимонова, И. А. Тимонов И.А. ; УО «ВГТУ». – Витебск, 2011. – 228 с.

# 8 КОНТРОЛЬНЫЕ ВОПРОСЫ

- 8.1. Методы борьбы с запыленностью.
- 8.2. Классификация методов пылеулавливания.
- 8.3. Принцип действия циклона.
- 8.4. Принцип действия тканевого фильтра.
- 8.5. Расчет производительности по воздуху.
- 8.6. Определение концентрации пыли.
- 8.7. Расчет эффективности пылеулавливания.

#### ЛАБОРАТОРНАЯ РАБОТА № 6

### **ОПРЕДЕЛЕНИЕ СОДЕРЖАНИЯ РАСТВОРЕННОГО КИСЛОРОДА В ВОДЕ ЭЛЕКТРОХИМИЧЕСКИМ МЕТОДОМ**

#### 1 ЦЕЛЬ РАБОТЫ

Ознакомление с инструментальным амперометрическим методом исследования содержания растворенного кислорода в водной среде.

#### 2 ОБЩИЕ ПОЛОЖЕНИЯ

Растворенный в воде кислород определяет биологическое равновесие в водоемах. С одной стороны, это вещество необходимо для дыхания растений и живых организмов в водоеме, с другой – благодаря наличию кислорода происходит процесс самоочищения воды от различных загрязнителей.

При сбросе в водные объекты неочищенных сточных вод кислород безвозвратно используется на окисление загрязнителей, содержащихся в ней. Количество его в воде значительно уменьшается, что угнетает жизнь живых организмов водоема, приводит к развитию анаэробных микроорганизмов, не нуждающихся в кислороде, вызывает загнивание водоема.

Общий уровень загрязнения водоемов может характеризоваться количеством кислорода, расходуемым на окисление загрязнителей. При этом различают биохимическую (БПК) и химическую (ХПК) потребности в кислороде.

Под *биохимической потребностью в кислороде (БПК)* понимается такое количество кислорода в воде, которое требуется живым организмам для окисления органических загрязнителей, присутствующих в воде, за определенный промежуток времени. Выражается БПК в мг  $O_2$  на 1 мг окисленного вещества или мг $O<sub>2</sub>$  на литр раствора.

Процесс биохимического окисления протекает медленно, поэтому БПК записывается с индексом, обозначающим количество суток, в течение которых шло окисление: *БПК5*, *БПК<sup>10</sup>* и т. д. Причем *БПК<sup>5</sup>* <sup>&</sup>lt; *БПК10*. С увеличением индекса БПК стремится к какой-то предельной величине. Эту максимальную величину называют полной биохимической потребностью (*БПК*<sub>n</sub>).

 $\bm{S}\bm{\Pi}\bm{K_n}$  — полная биохимическая потребность в  $O_2$ , необходимая для полного окисления органических веществ, находящихся в воде. Процесс полного окисления органических веществ под влиянием ряда биохимических факторов схематично можно представить так:

$$
C_n H_m O_k + O_2 \to CO_2 + H_2O + Q\,,\tag{6.1}
$$

где  $C_nH_mO_k$  – символически изображает органическое вещество; *Q* – теплота реакции.

Органическое вещество окисляется до диоксида углерода и воды, т.е. до веществ, которые являются безвредными для водоема.

По санитарным нормам  $\overline{b}$ ПК<sub>п</sub> не должна превышать в водоемах первой категории (используемых для питьевого и хозяйственно-бытового водоснабжения и обеспечения пищевой промышленности) 2 мг  $O_2 / \pi M^3$ , а второй категории (предназначенных для рекреационного водопользования, а также в черте населенных мест) – 4 мг  $O_2/\text{\textmu}^3$ . При сбросе сточных вод в водоем необходима очистка стоков до такой степени, чтобы при смешении их с водой водоема БПК оставалась в пределах нормы.

Однако окисление загрязнителей в воде может осуществляться не только биологическим путем, но и с помощью химических реактивов. В этом случае говорят о химической потребности в кислороде (ХПК).

Под *химической потребностью в кислороде (ХПК)* понимается величина, характеризующая общее содержание в воде восстановителей, реагирующих с сильными окислителями. ХПК выражается количеством кислорода, эквивалентным количеству расходуемого окислителя, необходимого для окисления всех восстановителей, содержащихся в воде. ХПК выражается в мг  $O_2$  на 1 мг вещества или мг $O<sub>2</sub>$  на 1 литр раствора.

Химическое окисление намного полнее и глубже, чем биохимическое. Поэтому XПК всегда больше БПК. Отношение *БПК<sub>п</sub> / XПК* называется биохимическим показателем. По его величине судят о возможности и степени очистки сточных вод биологическим методом.

Содержание кислорода в воде зависит от следующих факторов:

- ♦ барометрическое давление;
- ♦ температура анализируемой воды;
- ♦ состав среды (рН, солевое содержание, присутствие мешающих газов).

Количество растворенного в воде кислорода определяется с помощью химического (титрование) или электрохимического (инструментального) методов.

Для измерения концентрации растворенного в воде кислорода в данной работе используется амперометрический метод с применением электрохимической ячейки, катод которой поляризуется внешним источником напряжения.

Электрохимическая система измерительного устройства изолирована от внешней среды полимерной мембраной. При подаче к электродам электрохимической ячейки напряжения катод поляризуется, и прошедший через мембрану кислород восстанавливается на катоде.

На электродах электрохимической ячейки происходят следующие реакции:

– на катоде

$$
O_2 + 2H_2O + 4e \rightarrow 4OH \; ; \tag{6.2}
$$

– на аноде

$$
4Ag + 4CI \rightarrow 4AgCI + 4e. \tag{6.3}
$$

Возникает ток деполяризации, величина которого зависит от содержания кислорода в воде.

#### 3 ПРИМЕНЯЕМЫЕ ПРИБОРЫ И ОБОРУДОВАНИЕ

В работе используется лабораторный амперометрический анализатор растворенного в воде кислорода – кислородомер КЛ-115, общий вид которого представлен на рисунке 6.1.

Диапазон измерения концентрации растворенного кислорода в воде:

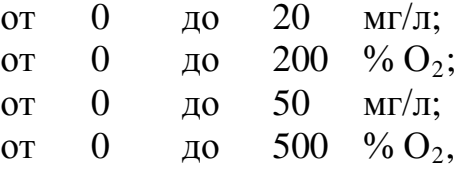

где  $%$  О<sub>2</sub> – концентрация кислорода в воде, выраженная в процентах от концентрации кислорода при полном насыщении этой воды кислородом воздуха.

Диапазон измерения температуры от 0 до 40 °С.

В состав кислородомера входят измерительное устройство и измерительный преобразователь (рисунок 6.1).

Измерительное устройство состоит из электрохимического датчика 7 (электрода ЭЛК), блока 3 гидродинамической стабилизации и подачи анализируемой воды к датчику 7, блока вертикального перемещения электрода 4.

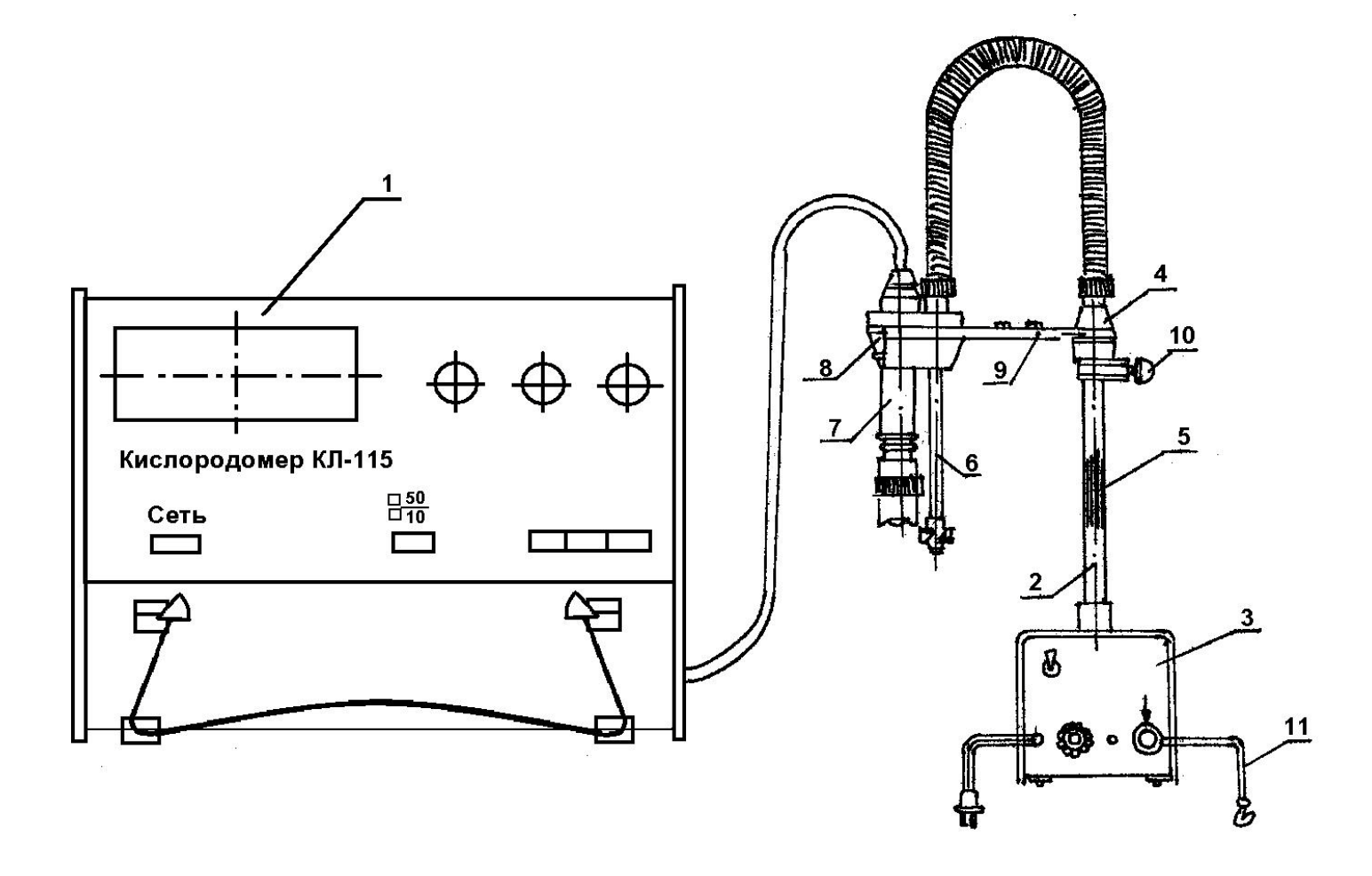

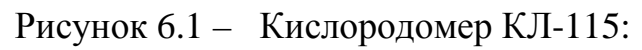

1 – преобразователь КЛ-115; 2 – устройство измерительное; 3 – блок гидравлической стабилизации; 4 – блок вертикального перемещения электрода; 5 – гибкий валик; 6 – вертушка; 7 – электрод ЭКЛ; 8 – пробка; 9 – кронштейн; 10 – винт;  $11 -$ провод

На торцевой стенке установлены тумблер включения сети, предохранитель, винт заземления и предусмотрено отверстие для доступа к резистору, регулирующему скорость вращения электродвигателя. Посредством гибкого валика 5 вращение передается от электродвигателя на вертушку 6, осуществляющую перемещение измеряемой воды в зоне мембраны измерительного электрода 7.

Электрод 7 и вертушка 6 закреплены в пробке 8, устанавливаемой на кронштейн 9, блока вертикального перемещения электрода 4.

Блок вертикального перемещения электрода 4 может передвигаться на стойке блока 3 и посредством винта 10 фиксироваться в определенном положении в зависимости от высоты емкости с измеряемой водой (измерение в открытых емкостях).

Для измерения в колбах, имеющих стандартную горловину диаметром 45 мм (ГОСТ 10394–72) пробка 8 с закрепленными на ней электродом и вертушкой снимается с кронштейна 9 и устанавливается непосредственно на горловину колбы.

Электрохимический датчик (электрод ЭКЛ), показанный на рисунке 6.2, состоит из кожуха (фиксатор положения блока электродов и электролитной камеры) 1, электролитной камеры 2, блока электродов 3 и кабеля 4.

В центе блока электродов размещен стеклянный вкладыш с платиновым электродом, а по образующей – выносная анодная полость с серебряным анодом. Катод соединен с центральной жилой, а анод – с экраном кабеля, оканчивающегося вилкой 5.

Колпачок 7 электролитной камеры 2 соединяется с блока электродов 3 посредством кожуха 1, обеспечивающего регулирование натяжения мембраны 10 на стеклянном вкладыше с катодом. Электролитная камера 2 электролитически связана с анодной полостью блока электродов 3 посредством асбестового шнура.

Конструкция электролитной камеры обеспечивает быструю смену мембраны 10, крепление которой осуществляется кольцами 8 и 9. Мембрана 10 плотно прижимается к резиновому кольцу 8, одетому на цилиндрическую часть колпачка 7.

Удаление избытка воздуха из электролитной камеры 2, образующегося при сборке электрода, осуществляется через отверстие, имеющееся на корпусе блока электродов 3 и закрывающееся после закрепления кожуха 1 полукольцом 12.

В электролитную камеру заливается 0,8 М раствор хлористого калия 11.

Конструкция преобразователя (рисунок 6.1) 1 выполнена в корпусе унифицированной типовой конструкции. Элементы принципиальной схемы размещены на печатных платах, выполненных в виде законченных модулей со стандартными разъемными соединениями.

На лицевой панели размещены органы управления (кнопочные переключатели) и цифровые индикаторы. На боковой панели преобразователя размещены разъемы для подключения электрода, регистрирующих приборов, имеется отсек для батареи, и под крышкой расположены регулировочные резисторы.

После включения прибора и возникновения в электрохимической ячейке тока деполяризации преобразователь преобразует ток деполяризации электрода в цифровой код. При нажатии соответствующего кнопочного переключателя на лицевой панели преобразователя на цифровом индикаторе появляются значения температуры воды в °С, содержания кислорода в воде в мг/л или %.

# 4 ТРЕБОВАНИЯ ОХРАНЫ ТРУДА ПРИ ВЫПОЛНЕНИИ ЛАБОРАТОРНОЙ РАБОТЫ

К выполнению лабораторной работы допускаются лица, прошедшие инструктаж по охране труда.

Перед началом работы визуально убедиться в исправном состоянии используемого прибора, заземления.

При работе с прибором запрещается:

1. Оставлять прибор без присмотра.

2. Самостоятельно устранять неисправность прибора.

Требования безопасности в аварийной ситуации: в случае появления дыма или запаха горелой изоляции произвести немедленное отключение спектрофотометра, принять меры к тушению, при необходимости вызвать по телефону 101 пожарное подразделение и покинуть помещение.

## 5 ПОРЯДОК ВЫПОЛНЕНИЯ РАБОТЫ

Отсчет показаний необходимо проводить при установившейся температуре и при достаточной скорости потока у мембраны электрода, что обеспечивается электромеханическим перемешивающим устройством.

Для исключения перегрева электродвигателя перемешивающего устройства рекомендуется не производить перемешивание в промежутках между измерениями.

Измерение концентрации растворенного в воде кислорода проводится следующим образом:

1) проведите подготовку и настройку прибора (проводит лаборант или преподаватель);

2) выберите необходимый диапазон измерения и кнопкой «50/20» установите его на лицевой панели преобразователя;

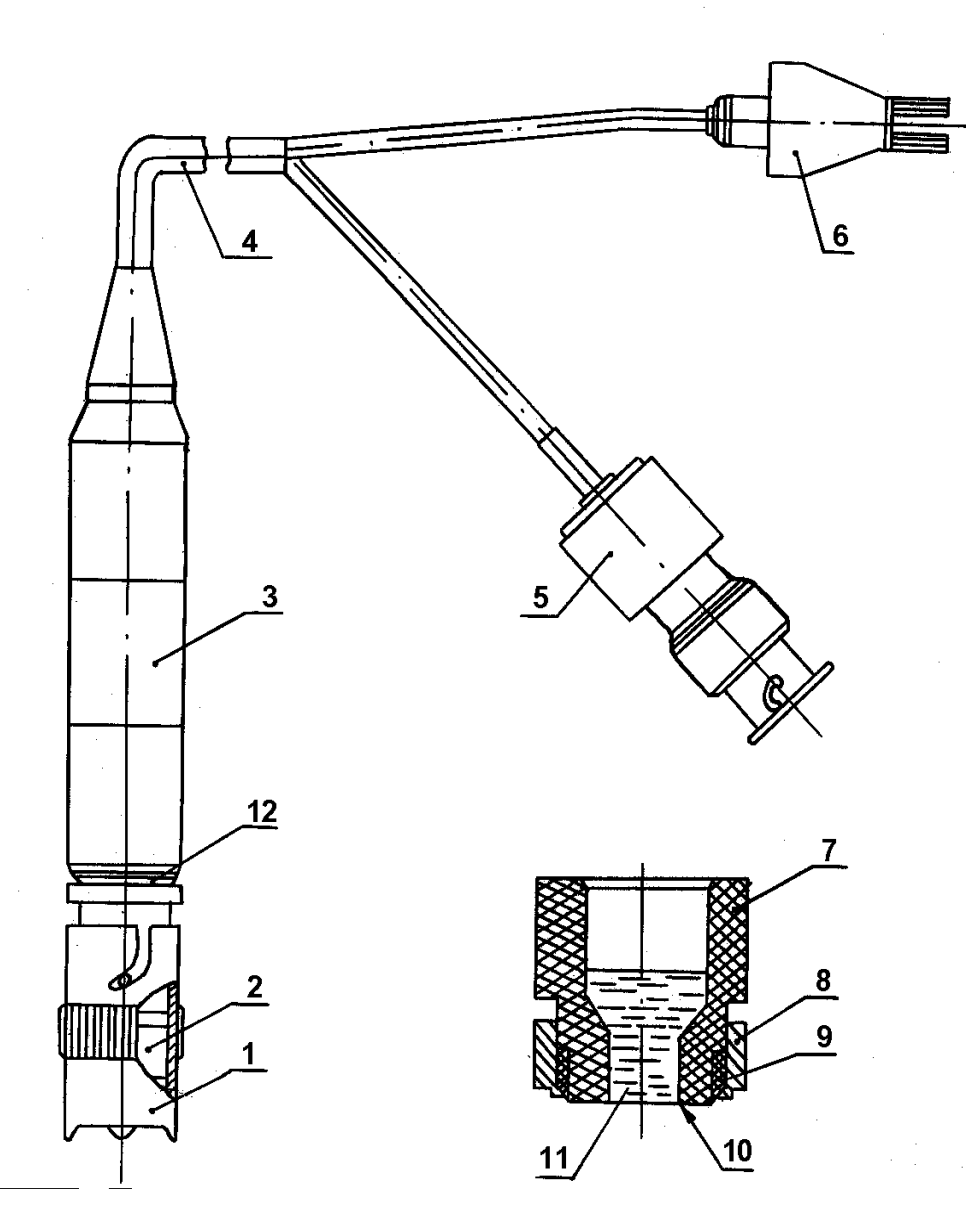

Рисунок 6.2 – Электрохимический датчик:

1 – кожух; 2 – камера электролитная; 3 – блок электродов; 4 – кабель; 5 – вилка (катод/анод); 6 – вилка (терморезисторы); 7 – колпачок; 8 – кольцо; 9 – прокладка; 10 – мембрана; 11 – раствор; 12 – кольцо

3) опустите погружную часть измерительного устройства в колбу с исследуемой пробой воды;

4) включите электромеханическое перемешивание и по истечении 5…7 минут снимите показания прибора;

5) выберите необходимый вид измерения и нажмите соответствующую кнопку («Т», «мг/л», или «%») на лицевой панели преобразователя;

6) занесите результаты замеров в протокол проведения измерений (таблица 6.1);

7) повторите пп. 3–7 для других видов проб воды;

8) сделайте выводы о причинах наличия разного количества кислорода в исследованных пробах воды.

Таблица 6.1 – Протокол проведения эксперимента

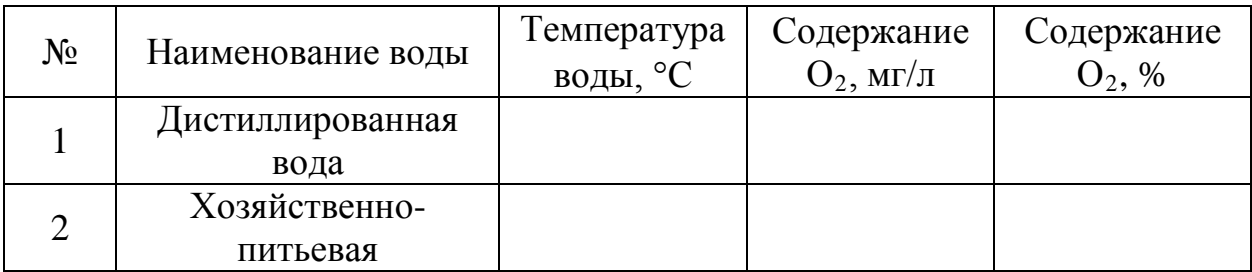

#### 6 СОДЕРЖАНИЕ ОТЧЕТА ПО РАБОТЕ

- 6.1. Название лабораторной работы.
- 6.2. Цель работы.

6.3. Общие теоретические сведения (ответы на контрольные вопросы).

- 6.4. Протокол проведения измерений.
- 6.5. Выводы.

## 7 РЕКОМЕНДУЕМАЯ ЛИТЕРАТУРА

1. Стадницкий, Г. В. Экология / Г. В. Стадницкий, А. И. Родионов. – Москва : Высшая школа, 1988. – 272 с.

2. Лейте, В. Определение органических загрязнений питьевых, природных и сточных вод : пер. с нем. / под ред. Ю. Ю. Лурье. – Москва : Химия, 1975. – 200 с.

3. СанПиН 2.1.2.12-33-2005. Гигиенические требования к охране поверхностных вод от загрязнения. – Минск : ГУ "Республиканский центр гигиены, эпидемиологии и общественного здоровья", 2005. – 24 с.

## 8. КОНТРОЛЬНЫЕ ВОПРОСЫ

8.1. Биохимическая потребность в кислороде (БПК).

8.2. Полная биохимическая потребность в кислороде (БПК $_{\textrm{\tiny{H}}}$ ).

8.3. Химическая потребность в кислороде (ХПК).

8.4. Параметры окружающей среды, влияющие на содержание кислорода в воде.

8.5. Принцип работы кислородомера.

#### ЛАБОРАТОРНАЯ РАБОТА № 7

### **ОПРЕДЕЛЕНИЯ АКТИВНОСТИ ИОНОВ ВОДОРОДА ПОТЕНЦИОМЕТРИЧЕСКИМ МЕТОДОМ**

#### 1 ЦЕЛЬ РАБОТЫ

Ознакомление с методом определения активности ионов Н<sup>+</sup> в водной среде с помощью рН-метра.

### 2 ОБЩИЕ СВЕДЕНИЯ

Производственные и бытовые сточные воды, образующиеся в процессах отделки, химчистки, стирки изделий, содержат щелочи и кислоты. Наличие этих веществ в стоках изменяет кислотные свойства (рН) сточных вод. Это, в свою очередь, приводит к коррозии металлов очистных сооружений и нарушению кислотно-щелочного баланса естественных водоемов, в которые они сбрасываются. Поэтому для сточных вод и воды в водоемах нормируется показатель активности ионов водорода рН. В соответствии с санитарными правилами и нормами охраны поверхностных вод от загрязнений он должен находиться в пределах от 6,5 до 8,5.

Показатель активности водорода рН характеризует кислотность растворов и является одной из важных характеристик жидких производственных и бытовых отходов. Определяется он как отрицательный десятичный логарифмом концентрации ионов водорода $[H^+]$ 

$$
pH = -\lg[H^+].\tag{7.1}
$$

Кислотность водных растворов характеризуется следующим образом:

– в нейтральных растворах – [H $^{\mathrm{+}}$ ]=[OH<sup>-</sup>]=10<sup>-7</sup>моль/литр;

– в кислых растворах – [H<sup>+</sup>]>[OH<sup>-</sup>], [H<sup>+</sup>]>10<sup>-7</sup>;

– в щелочных растворах – [H<sup>+</sup>]<[OH<sup>-</sup>], [H<sup>+</sup>]<10<sup>-7</sup>.

Иногда используют гидроксидный показатель

$$
pOH = -\lg[OH^-].\tag{7.2}
$$

Тогда водные растворы различной кислотности характеризуются следующими значениями  $pH^+$ ,  $pOH^-$ :

– нейтральные  $pH = 7$ ,  $pOH = 7$ ;

– кислые  $pH < 7$ ,  $pOH > 7$ ;

– щелочные  $pH > 7$ ,  $pOH < 7$ .

Для всех растворов справедливо следующее соотношение:

$$
pH + pOH = 14.\t(7.3)
$$

Связь между концентрацией водородных и гидроксильных ионов *pH* и *pOH* представлена на рисунке 7.1.

С целью предупреждения коррозии материалов канализационных очистных сооружений, предотвращения нарушения биохимических процессов в биологических окислителях и в водоемах, а также для осаждения из сточных вод солей тяжелых металлов кислые и щелочные стоки подвергают нейтрализации.

Реакция нейтрализации – это химическая реакция между веществом, имеющим свойства основания, и веществом с кислотными свойствами, которая приводит к потере характерных свойств обоих соединений. При этом концентрация ионов Н<sup>+</sup> и ОН<sup>-</sup> становится примерно равной  $10^{-7}$ моль л, т. е. активная реакция водной среды приближается к *рН = 7*.

Подвергать нейтрализации следует сточные воды с рН менее 6,5 и более 8,5.

#### 3 ПРИМЕНЯЕМЫЕ ПРИБОРЫ И ОБОРУДОВАНИЕ

Для измерения активности ионов водорода используются различные химические реактивы (лакмус, фенолфталеин и др.), а также инструментальный метод с применением специальных приборов, таких как рН-метр, иономер и т. п. В настоящей работе рассмотрен патенциометрический метод определения водородного показателя с помощью рН-метра (рН-150). Общий вид преобразователя прибора и его электродных систем представлен на рисунках 7.2 и 7.3.

РН-метр предназначен для измерения активности ионов водорода (*рН*), окислительно-восстановительного потенциала (*Eh*) и температуры водных растворов.

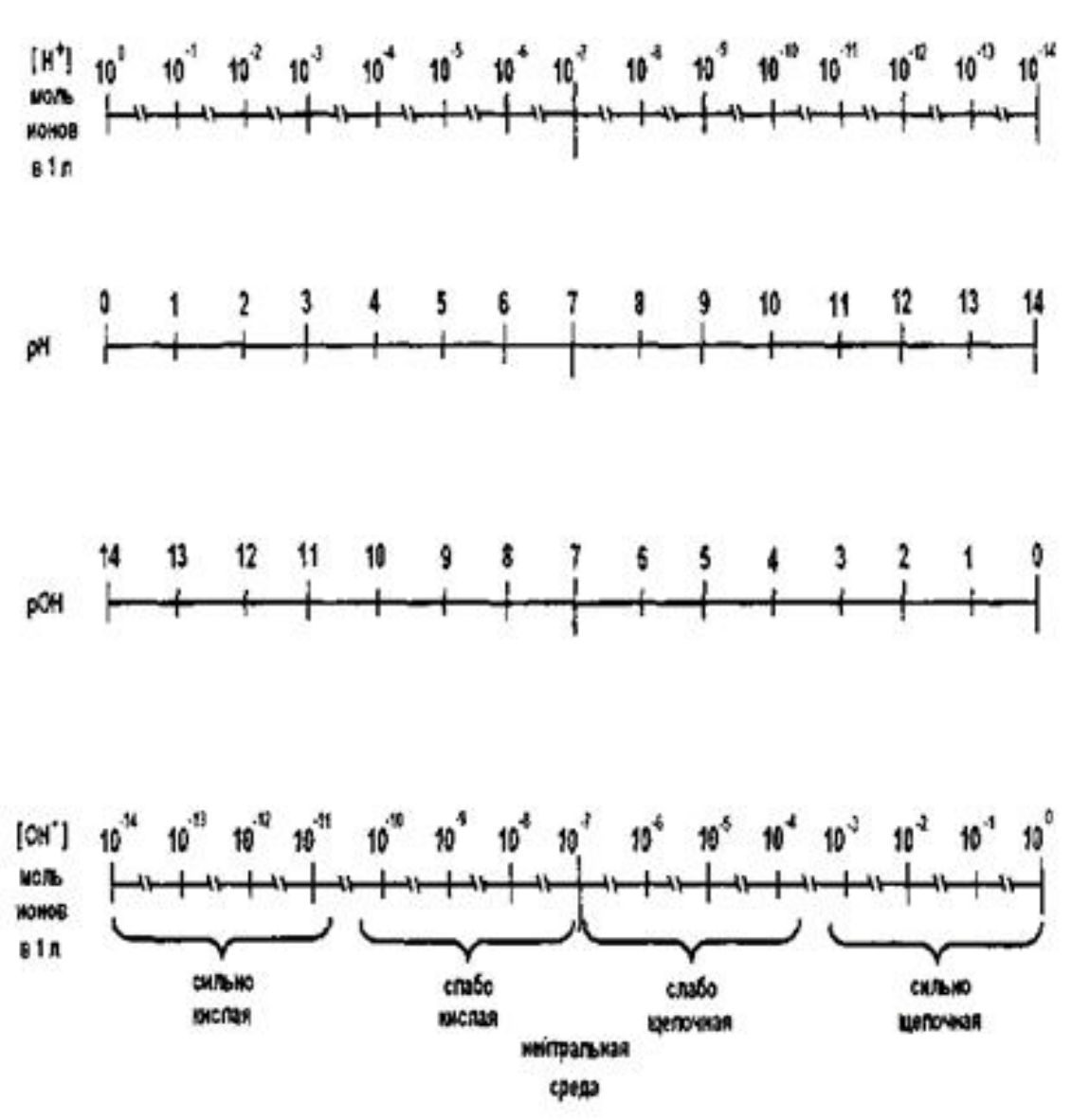

Рисунок 7.1 – Связь между концентрациями водородных и гидроксильных ионов, рН и рОН

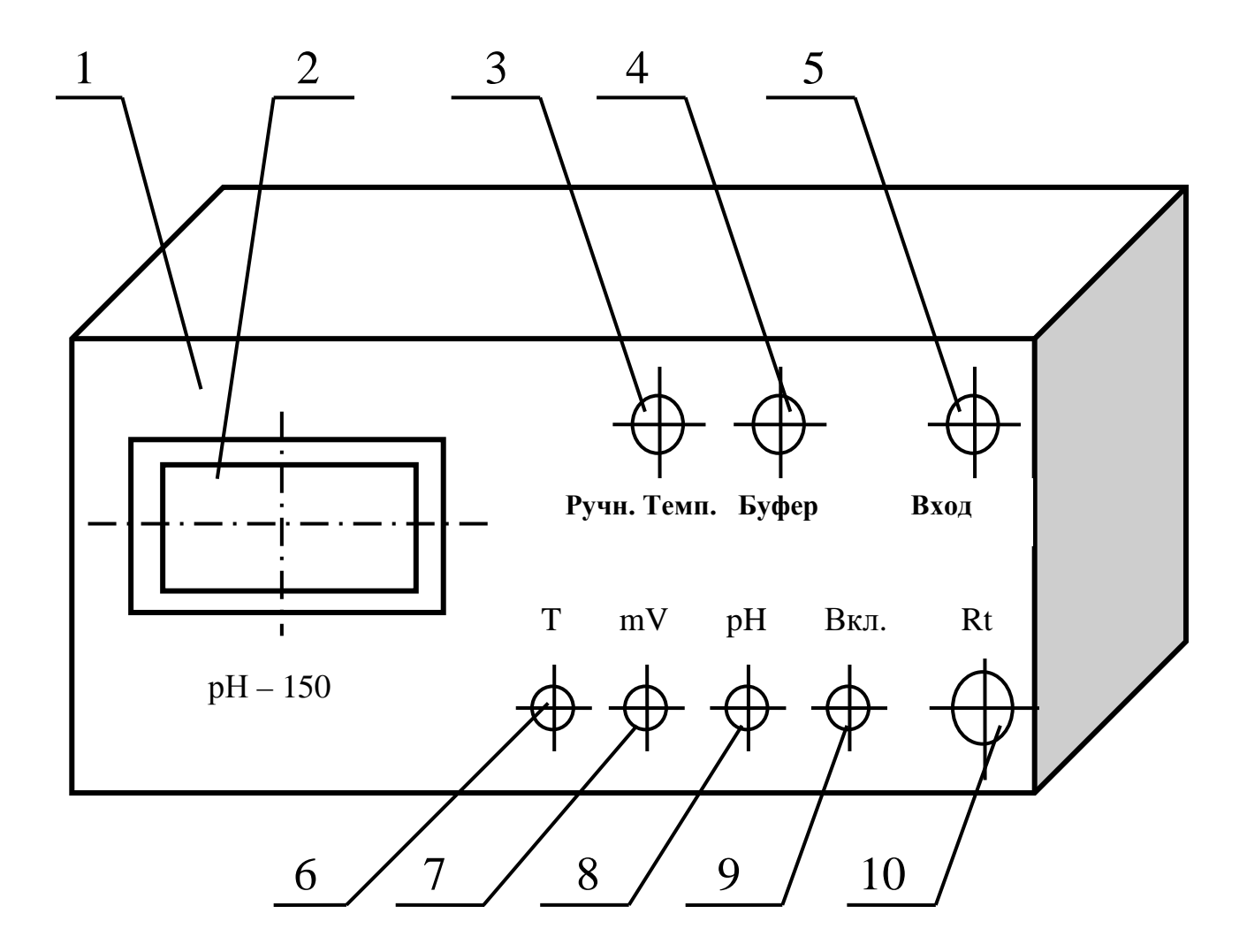

Рисунок 7.2 – Преобразователь рН–150: 1 – лицевая панель; 2 – индикатор; 3 – резистор установки температуры анализируемого раствора при ручной термокомпенсации; 4 – переменный резистор для настройки по буферному раствору; 5 – гнездо для подключения электродной системы; 6 – кнопка измерения температуры; 7 – кнопка измерения mV; 8 – кнопка измерения рН; 9 – кнопка включения питания прибора; 10 – вилка термокомпенсатора

При измерении *рН* растворов (рисунок 7.3) или *Eh* растворов используется система, состоящая из измерительного и вспомогательного электродов. В качестве измерительного электрода при измерении *рН* используется стеклянный электрод 2, а в качестве вспомогательного – хлорсеребряный электрод 3.

Электродная система при погружении в контролируемый раствор развивает э.д.с., линейно зависящую от активности ионов водорода и температуры раствора.

Контакт вспомогательного электрода с контролируемым раствором осуществляется с помощью электролитического ключа 4, обеспечивающего исте-

63

чение насыщенного раствора *KCl* в контролируемый раствор. Раствор хлористого калия непрерывно просачивается через электролитический ключ, предотвращая проникновение из контролируемого раствора в систему хлорсеребряного электрода посторонних ионов, которые могли бы изменить величину э.д.с. этого электрода.

С помощью высокоомного измерительного преобразователя э.д.с. электродной системы преобразуется и считывается с индикатора рН-метра.

При измерении окислительно-восстановительного потенциала в качестве измерительного электрода используется редоксметрический электрод, в качестве вспомогательного – хлорсеребряный.

# 4 ТРЕБОВАНИЯ ОХРАНЫ ТРУДА ПРИ ВЫПОЛНЕНИИ ЛАБОРАТОРНОЙ РАБОТЫ

К выполнению лабораторной работы допускаются лица, прошедшие инструктаж по охране труда.

Перед началом работы визуально убедиться в исправном состоянии используемого прибора, заземления.

При работе с прибором запрещается:

1. Оставлять прибор без присмотра.

2. Самостоятельно устранять неисправность прибора.

Требования безопасности в аварийной ситуации: в случае появления дыма или запаха горелой изоляции произвести немедленное отключение спектрофотометра, принять меры к тушению, при необходимости вызвать по телефону 101 пожарное подразделение и покинуть помещение.

# 5 МЕТОДИКА ПРОВЕДЕНИЯ НАСТРОЙКИ И ИЗМЕРЕНИЙ

*5.1 Измерение рН*

Схема измерения рН представлена на рисунке 7.3.

Рекомендуется следующий порядок настройки рН-метра по двум буферным растворам с температурой, близкой к температуре анализируемой среды:

– выберите род температурной компенсации; при ручной термокомпенсации, вращая ручку «РУЧН. ТЕМП.», установите на индикаторе значение температуры буферных растворов; при автоматической термокомпенсации температура раствора должна измеряться с точностью до 1°С, в противном случае преобразователь следует отградуировать; нажмите кнопку «рН» на лицевой панели и установите резистор «рН», расположенный на боковой стенке, примерно в среднее положение;

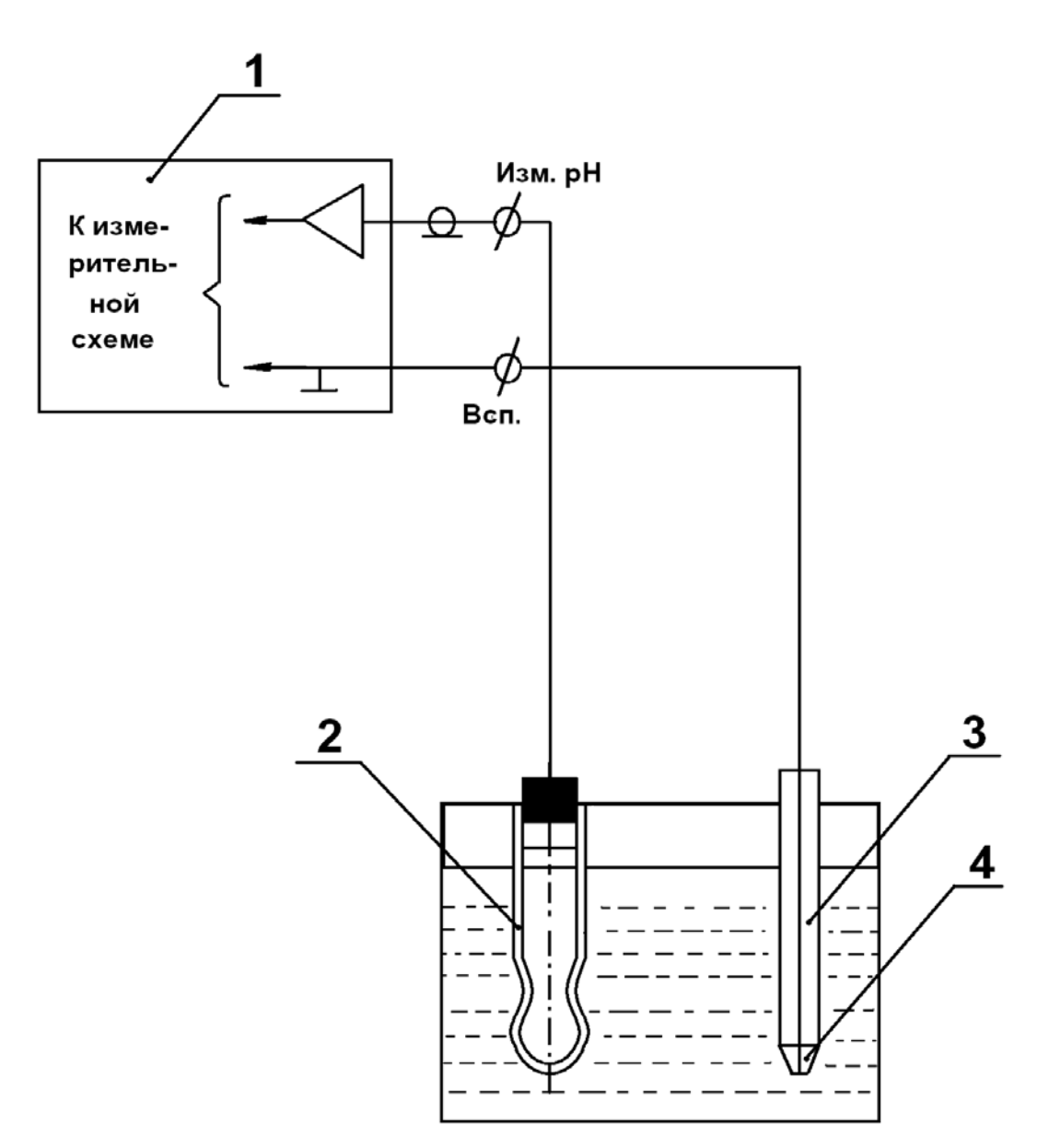

Рисунок 7.3 – Схема подключения электродной системы при измерении рН: 1 – преобразователь рН–150; 2 – измерительный стеклянный электрод; 3 – вспомогательный электрод; 4 – электролитический ключ

– погрузите электроды в первый буферный раствор с температурой (величина рН этого буферного раствора при 20°С равна 1,1 рН) и, вращая ось резистора «БУФЕР», установите на индикаторе значение «1,10»; промойте электрод дистиллированной водой, осушите фильтрованной бумагой и погрузите во второй буферный раствор с температурой (величина рН этого буферного раствора при 20 °С равна 9,22 рН);

– вращая ось резистора 8, на боковой стенке преобразователя установите на индикаторе значение, равное значению рН буферного раствора при данной температуре.

Промойте электроды дистиллированной водой и погрузите в измеряемый раствор. Отсчет показаний произведите по индикатору.

#### *5.2 Измерение Eh*

Для измерения окислительно-восстановительного потенциала используется платиновый комбинированный электрод или платиновый электрод в паре с хлорсеребряным электродом.

Для проверки рН-метра при измерении Еh нажмите кнопку «Еh» на лицевой панели, подсоедините электродную пару к преобразователю и погрузите её в измерительную ячейку со свежеприготовленным раствором состава. Э.д.с. электродов при температуре 25 °С должна составлять (275  $\pm$  15) мВ.

Для проведения измерений промойте электроды дистиллированной водой и погрузите их в раствор. Отсчет показаний произведите по индикатору.

#### *5.3 Измерение температуры*

Отсчет показаний производится по индикатору в °С. Проверка термокомпенсатора производится путем сравнения показаний рН-метра, работающего в режиме измерения температуры, с показаниями ртутного термометра.

Термокомпенсатор погрузите в термостатированный сосуд с интенсивно перемешивающейся водой, выдержите в ней не менее 3 мин., после чего нажимайте кнопки «Т», «ВКЛ» и снимите показания рН–метра и ртутного термометра. Проверка производится при температурах  $(20 \pm 5)$  °C,  $(35 \pm 5)$  °C,  $(75 \pm 5)$ 5)  $\mathrm{^{\circ}C}$ .

– термокомпенсатор погрузите в воду с температурой  $(20 \pm 0.2)$  °C;

– вращая ось резистора «T1», установите на индикаторе число «020»;

– термокомпенсатор погрузите в воду с температурой (75  $\pm$  5) °C;

– вращая ось резистора «Т2», установите на индикаторе значение, соответствующее показанию ртутного термометра.

# 6 ПОРЯДОК ПРОВЕДЕНИЯ ЭКСПЕРИМЕНТА

6.1. В мерный стакан, в котором находится 50 мл исследуемого раствора, опустить электроды рН-метра и определить природу исследуемого вещества (кислота или щелочь).

6.2. Повторить п. 1. для другого раствора.

6.3. Занести результаты замеров в протокол проведения измерений (таблица 7.1).

6.4. Рассчитать концентрации ионов  $H^+$  исследуемых растворов.

6.5. Сделать выводы о необходимости проведения процесса нейтрализации исследованных растворов при сбросе в канализацию.

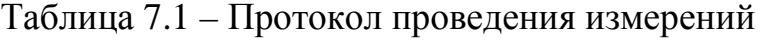

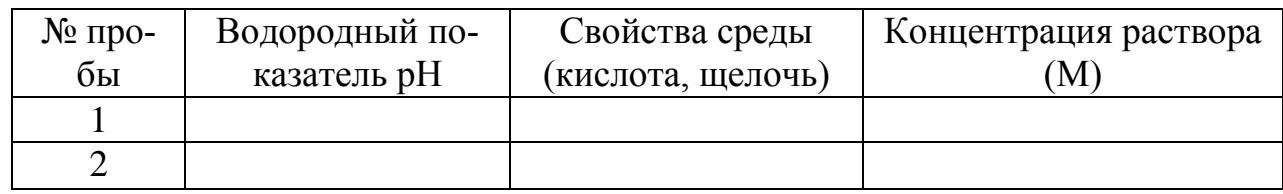

# 7 РАСЧЕТ КОНЦЕНТРАЦИИ ИОНОВ Н<sup>+</sup> ПО ИЗВЕСТНОМУ рН

Сильные кислоты и сильные основания диссоциируют в водных растворах полностью. Следовательно, для сильных кислот

$$
[H^+] = C_K \cdot N \,,\tag{7.4}
$$

где  $C_K$  – концентрация кислоты, в моль/л; *N* – число атомов водорода в 1 молекуле кислоты.

$$
pH = -\lg[H^+] = -\lg(C_K \cdot N). \tag{7.5}
$$

Так, если *рН* раствора хлороводородной кислоты (*НCl*), которая одноосновна (*N=1*), равен 2, то ее концентрация будет равна 0,01 М:

$$
2 = -\lg(C_{\kappa} \cdot N) \tag{7.6}
$$

$$
C_{\kappa} \cdot N = 10^{-2} \, (\text{mod } \pi), \, \text{npu } N = 1 \, C_{\kappa} = 0, 01M \tag{7.7}
$$

Для 1 М раствора одноосновной кислоты  $pH = 0$ . Если  $C_K \cdot N > 1$  моль/л, то *рН* <sup>&</sup>lt; *0*.

Для сильных оснований

$$
[OH^-] = C_O \cdot K \,,\tag{7.8}
$$

где *C*<sub>O</sub> – концентрация основания, моль/л; *К* – количество гидроксогрупп в 1 молекуле.

$$
p[OH^-] = -\lg[OH^-] = -\lg(C_O \cdot K). \tag{7.9}
$$

Учитывая, что

$$
pH + pOH = 14,\tag{7.10}
$$

$$
pOH = 14 \cdot pH = 14 - lg (C_o \cdot K). \tag{7.11}
$$

Например, если рН раствора едкого натра (*NaOH*) оказался равным 11, то его концентрация будет равной 0,001М:

$$
pOH=14-11=3,\t(7.12)
$$

$$
3 = -\lg(C_o \cdot K),\tag{7.13}
$$

$$
C_o \cdot K = 10^3 \text{ npu } K = 1 \text{ C}_o = 0.001 M. \tag{7.14}
$$

Одномолярный раствор *NaOH* имеет рН = 14. Если *С<sup>O</sup> · K > 1* моль/л, то  $pH > 14$ .

### 8 СОДЕРЖАНИЕ ОТЧЕТА

- 8.1. Название лабораторной работы.
- 8.2. Цель работы.
- 8.3. Краткие теоретические сведения (контрольные вопросы).
- 8.4. Схема подключения электродной системы при измерении *рН*.
- 8.5. Протокол проведения измерений.
- 8.6. Расчет концентраций ионов *Н<sup>+</sup>* в исследуемых растворах.
- 8.7. Выводы.

### 9 ЛИТЕРАТУРА

9.1. Очистка производственных сточных вод : учеб. пособие для студ. ВУЗов / С. В. Яковлев [и др.]. – Москва : Стройиздат, 1979. – 320 с.

9.2. СанПиН 2.1.2.12-33-2005. Гигиенические требования к охране поверхностных вод от загрязнения. – Минск : ГУ "Республиканский центр гигиены, эпидемиологии и общественного здоровья", 2005. – 24 с.

### 10 КОНТРОЛЬНЫЕ ВОПРОСЫ

10.1. Показатель активности ионов водорода.

10.2. Концентрация ионов водорода и рН в нейтральной, кислой и щелочной среде.

10.3. Какие сточные воды считаются нейтральными, какие следует подвергать нейтрализации?

10.4. Цель процесса нейтрализации сточных вод.

10.5. Принцип работы рН-метра.

## ЛАБОРАТОРНАЯ РАБОТА № 8

### **УПРАВЛЕНИЕ ЭКОЛОГО-ЭКОНОМИЧЕСКОЙ СИСТЕМОЙ «ОЗЕРО» (УЧЕБНО-ИММИТАЦИОННАЯ ИГРА "ОЗЕРО")**

### 1 ЦЕЛЬ РАБОТЫ

Приобретение навыков управления эколого-экономической системой с учетом основных причинно-следственных связей, присутствующих в ней.

#### 2 ОБЩИЕ СВЕДЕНИЯ

Обучаемый в игре выполняет роль диспетчера по управлению экологической системой. Его задача состоит в том, чтобы в течение первого месяца управления вывести озеро из запущенного состояния до уровня предельно допустимых концентраций (ПДК) по кислороду, органическим и неорганическим веществам, а в течение второго месяца поддерживать в озере качество воды на уровне ПДК.

Управляемая экологическая система включает:

1) водоем средних размеров в черте города, разбитый на три зоны: промышленную, среднюю и культурную;

2) прибрежные предприятия, использующие воду озера для своих технологических процессов, тем самым загрязняя его органическими и неорганическими веществами;

3) гидрометеослужбу, обеспечивающую краткосрочный прогноз;

4) две стационарные станции ежедневного взятия проб воды в промышленной и средней зонах озера и одну передвижную – для взятия проб воды по необходимости в культурной зоне озера;

5) службу управления качеством воды: подкачку (*Р*) чистой воды в промышленную зону, откачку воды из культурной зоны (сброс (*S*) воды), искусственную аэрацию вод средней (*A1*) и культурной зон (*А<sup>2</sup>* );

6) финансирующий орган.

Общая схема системы представлена на рисунке 8.1.

Управление экосистемой циклическое. В начале каждого цикла обучаемые оценивают:

1) состояние озера – качество воды в каждой зоне озера, уровень воды (СОСТОЯНИЕ);

2) прогноз погоды на текущую декаду (ПРОГНОЗ);

3) прогноз деятельности прибрежных предприятий по объему используемой воды и концентрациям органики и неорганики в сточных водах (ПРО-ГНОЗ);

4) имеющуюся в его распоряжении денежную сумму для расхода на перекачку воды и аэрацию (СОСТОЯНИЕ).

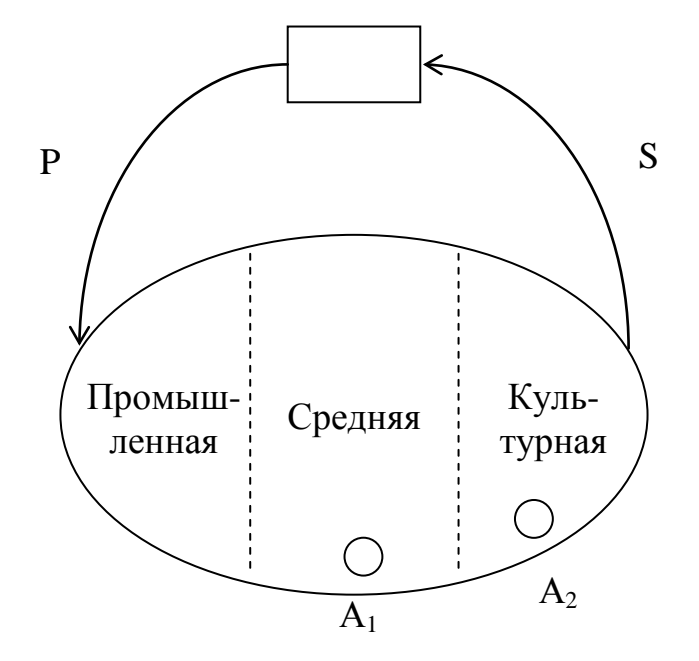

Рисунок 8.1 – Общая схема системы регулирования качества и уровня воды в озере

После этого задачей обучаемого оказывается выбор (УПРАВЛЕНИЕ):

- продолжительности очередного цикла (от 3 до 10 суток);
- ♦ мощности подкачки (*Р*) чистой воды и сброса (*S*) воды (от 0 до 5000 м<sup>3</sup>);
- $\blacklozenge$  интенсивности искусственной аэрации  $(A_I \ltimes A_2)$  (от 0 до 10).

После ввода этих данных в ЭВМ моделируется естественное поведение экологической системы в течение длительности выбранного цикла (РАБОТА).

В управлении системой необходимо учитывать следующее:

⇒ завод, фабрика, база забирают воду из озера и после использования, загрязненную органикой и неорганикой, сбрасывают обратно. Ботанический сад забирает воду только на полив;

⇒ в круговороте воды учитываются также осадки, испарение, подкачка и сброс воды. Уровень воды должен находиться в пределах от 9,8 до 10,2 м, иначе станции перекачки воды переключаются на специальный режим автоматического подъема уровня или его снижения.

Кислород в воде расходуется, в основном, на разложение органики. Пополняется за счет искусственной и естественной аэрации. Естественная аэрация тем выше, чем интенсивнее ветер и дождь. Насыщенность воды кислородом повышается с понижением температуры и ростом давления. ПДК по кислороду определяет нижнюю границу содержания этого вещества в воде, зависящую от зоны озера.

Концентрация органики растет только за счет сброса сточных вод. Скорость разложения пропорциональна концентрации кислорода и температуре воды. Уменьшению органики в воде также способствует и проточность, т.е. скорость течения воды в озере, вызванная подкачкой (*Р*) и сбросом (*S*) воды.

Концентрация неорганики увеличивается за счет сброса сточных вод, разложения органики, около 4 % неорганики выпадает на дно, остальное следует очищать проточностью. ПДК для органики и неорганики задает верхнюю границу загрязнения воды.

На два летних месяца выделено 300 усл. ден. ед. Эти деньги будут расходоваться на перекачку воды из расчета 0,5 усл. ден. ед. за каждую 1000 м<sup>3</sup> и на аэрацию по 0,25 усл. ден. ед. за повышение концентрации кислорода в одной зоне за сутки на 1 мг/л.

Если выделенная на управление денежная сумма оказывается израсходованной раньше двухмесячного срока, то обучаемый в оставшиеся дни не может воздействовать на систему (экосистема развивается с отключенными станциями перекачки воды и ее аэрации).

Начиная со второго месяца управления системой, обучаемому начисляются штрафные баллы по одному за каждый день, когда не было обеспечено качество воды. Обучаемый отстраняется от должности диспетчера после получения 16-го штрафного балла.

Таким образом, для успешного управления качеством воды в озере необходимо освоить закономерности, лежащие в основе водного баланса, превращения и деструкции веществ, насыщения воды кислородом, влияния метеоусловий на экологические процессы. Необходимо научиться оптимальному планированию нескольких взаимосвязанных параметров управления в условиях ограничения суммарной стоимости расходов.

Для освоения работы с программой в диалоговом режиме не требуется специальной подготовки. Знакомство с условиями работы за ЭВМ, с экологической системой и ее закономерностями, с целью обучения и оценкой деятельности обучаемого производит сама программа.

На экране имеется «МЕНЮ» (рисунок 8.2): (ПОМОЩЬ) (УПРАВЛЕНИЕ) (СОСТОЯНИЕ) (РАБОТА) (ПРОГНОЗ)
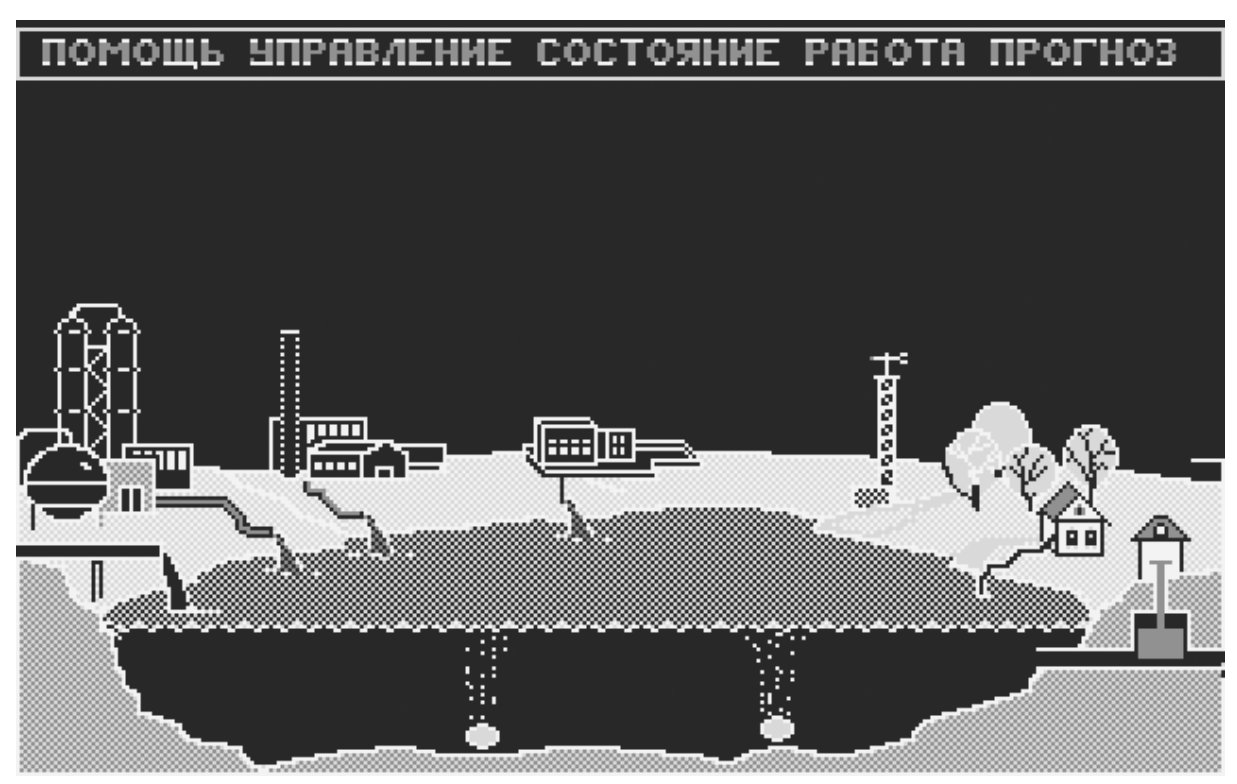

Рисунок 8.2 – Вид окна с разделами меню программы «Озеро»

Для того, чтобы войти в режим «МЕНЮ», необходимо нажать клавишу ESC.

Для выбора одного из режимов следует использовать клавиши  $\leftarrow u \rightarrow$ . Для фиксации выбранного режима необходимо нажать клавишу Enter.

(ПОМОЩЬ) – выдача на экране инструкции к программе.

(УПРАВЛЕНИЕ) – задание параметров (используются клавиши  $\leftarrow, \rightarrow, \uparrow, \downarrow$ ).

(СОСТОЯНИЕ) – состояние экологической системы на определенную дату.

(РАБОТА) – запуск системы на выбранный цикл.

(ПРОГНОЗ) – прогноз погоды на текущую декаду; прогноз деятельности предприятий на текущую декаду.

Для выхода из программы необходимо использовать клавишу F10.

### 3 ПРИМЕНЯЕМЫЕ ПРИБОРЫ И ОБОРУДОВАНИЕ

В лабораторной работе используются ЭВМ на базе процессора Intel, AMD с оперативной памятью 32 Mb.

### 4 ТРЕБОВАНИЯ ОХРАНЫ ТРУДА ПРИ ВЫПОЛНЕНИИ ЛАБОРАТОРНОЙ РАБОТЫ

К выполнению лабораторной работы допускаются лица, прошедшие инструктаж по охране труда.

Перед началом работы визуально убедиться в исправном состоянии ПЭВМ.

При выполнении работы:

- 1. Запрещается включать ПЭВМ без преподавателя или лаборанта.
- 2. Запрещается производить переключение, отключение питания во время выполнения активной задачи.
- 3. Запрещается производить самостоятельно вскрытие и ремонт оборудования.
- 4. Запрещается во время выполнения лабораторной работы допускать нахождения вблизи ПЭВМ посторонних лиц.
- 5. После выполнения лабораторной работы необходимо выключить ПЭВМ и навести порядок на рабочем месте.

Требования безопасности в аварийной ситуации: в случае появления дыма или запаха горелой изоляции произвести немедленное отключение ПЭВМ, принять меры к тушению, при необходимости вызвать по телефону 101 пожарное подразделение и покинуть помещение.

## 5 ПОРЯДОК ВЫПОЛНЕНИЯ РАБОТЫ

1. Войдите в раздел меню (СОСТОЯНИЕ). На экране появляется изображение, приведенное на рисунке 8.3.

Ознакомьтесь с состоянием озера на 1 июня (дата в правом верхнем углу экрана). Характеристика загрязнения воды дана в виде таблицы. По каждой зоне (промышленной, средней, культурной) указаны фактические и допустимые концентрации неорганических, органических веществ и кислорода.

В настоящий момент все фактические концентрации отклоняются от нормы в худшую сторону и выделены красным цветом. По неорганике и органике они выше ПДК, по кислороду – ниже. Ваша задача заключается в том, чтобы изменить состояние озера к лучшему и к концу первого месяца (июня) достичь нормы по всем показателям (все цифры в таблице должны стать одного цвета (желтого)).

Под таблицей указаны параметры погоды, уровень воды в озере, остаток денежной суммы, выделенной на управление, и количество штрафных баллов.

Метеоданные необходимы для оценки интенсивности естественной аэрации.

|                                  | <b>GOGTONNIE</b>    |                                 | <b>08EPO</b>                    | 6 B      | 1.06                                      |          |
|----------------------------------|---------------------|---------------------------------|---------------------------------|----------|-------------------------------------------|----------|
|                                  |                     |                                 |                                 |          |                                           |          |
| <b>30HR</b><br><b>SA</b><br>FPR3 |                     | <u> Промышленняя</u><br>3 O H A | л<br>H.<br>99<br>Р<br>Е<br>ЗОНА |          | к ч<br>. P<br>H R 9<br>ч<br>-0<br>3 O H A |          |
| <b>НЕНИЯ</b>                     | <b>НАЛИЧИЕ</b>      | п. д. к.                        | <b>НАЛИЧИЕ</b>                  | п. д. к. | <b>НАЛИЧИЕ</b>                            | п. д. к. |
| к.<br>R                          | 500<br>Ø            | 850.0                           | 450<br>ø<br>÷                   | 800.O    | 400<br>. ៙                                | 1230.0   |
|                                  | 100<br>Ø            | 60.0                            | 100<br>ø<br>$\blacklozenge$     | 40.0     | 100.0                                     | 25.0     |
| KWCNO-<br>п п                    | 0.5                 | 0. S                            | 1<br>. ៙                        | 14.0     | $\overline{\mathbf{1.5}}$                 | 6.0      |
|                                  |                     |                                 |                                 |          |                                           |          |
|                                  | GA <i>n</i> a Betpa | 1                               | t воды                          |          |                                           | 18       |
| ДАВЛЕНИЕ                         |                     | 795                             | <b>ЧРОВЕНЬ ВОДЫ</b>             |          |                                           | 9.80     |
| ОСАДКИ                           |                     | Ø                               | ОСТАТОК СУММЫ                   |          |                                           | 300.00   |
| Т возднхн                        |                     | 21                              | ШТРАФНЫХ БАЛЛОВ                 |          |                                           | ø        |
|                                  |                     |                                 |                                 |          |                                           |          |

Рисунок 8.3 – Вид окна раздела меню (СОСТОЯНИЕ)

Уровень воды должен поддерживаться в пределах от 9,8 до 10,2 м. Сейчас он минимальный, и необходимо принять меры для его удержания, а возможно, и повышения.

Денежная сумма, выделенная на управление, – 300 условных денежных единиц. После принятия Вами шагов по управлению системой эта сумма будет уменьшаться в соответствии с условиями, указанными в общих сведениях по работе.

Штрафные баллы начнут начисляться начиная с июля. За каждый день невыполненных норм хотя бы по одному показателю начисляется 1 штрафной балл. При получении 16 штрафных баллов Вы отстраняетесь от работы, менее 16 баллов – получаете оценку.

2. Войдите в раздел меню (ПРОГНОЗ) (рисунок 8.4).

Здесь приведены 2 вида прогноза:

♦ прогноз работы предприятий, расположенных в прибрежной зоне (в таблице);

♦ прогноз погоды (в графиках).

Прогноз работы предприятий содержит информацию о количестве (объеме, м<sup>3</sup>) воды, забираемой объектами на технологические нужды, и количестве воды, загрязненной неорганическими и органическими веществами, сбрасываемой в озеро. В данный момент в первом столбике таблицы приведен прогноз предприятий на 1 декаду. После начала работы данные появятся и во 2-м столбике, что позволит судить об изменениях воздействия объектов на озеро.

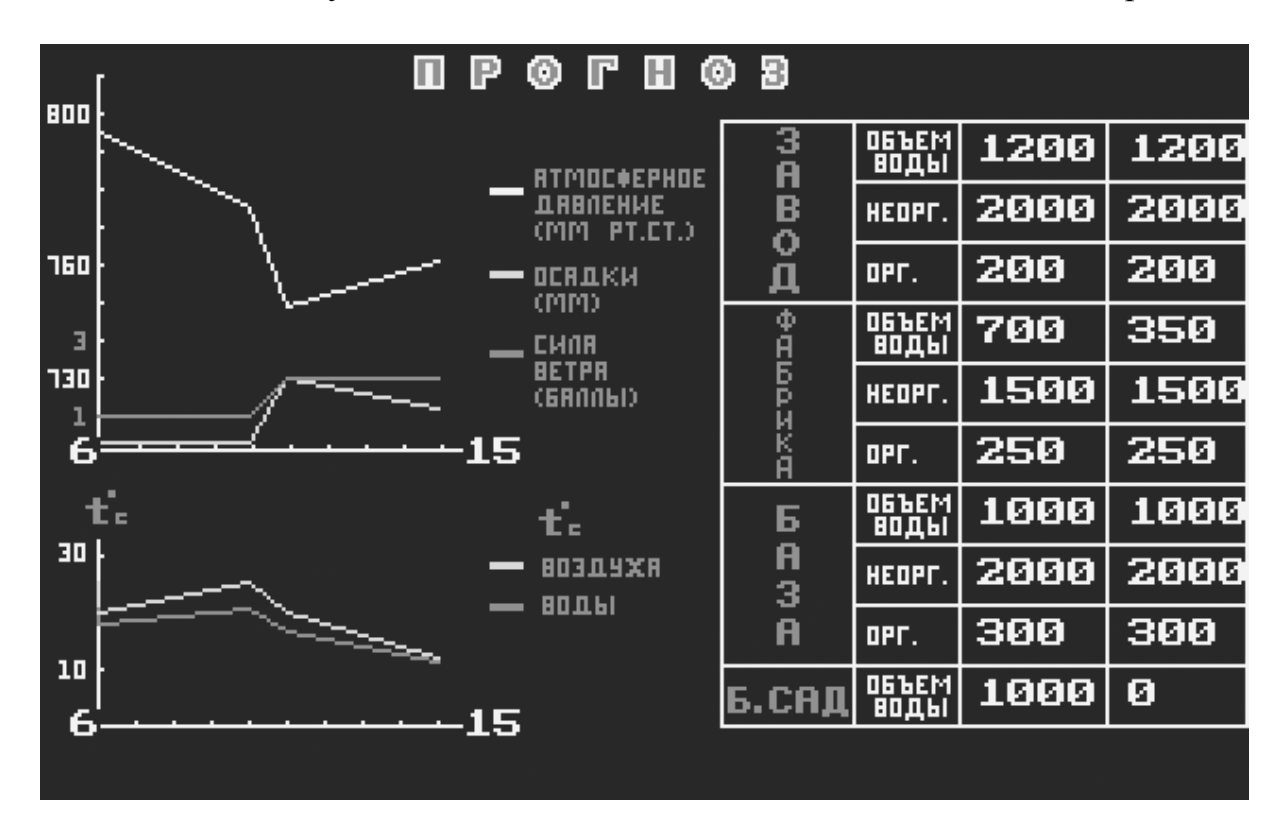

Рисунок 8.4 – Вид окна раздела меню (ПРОГНОЗ)

Прогноз погоды на первую декаду показан в графиках. Он необходим для выявления условий естественной аэрации, т.е. поступления кислорода в воду из атмосферы. Оцените, насколько интенсивно будет идти процесс обогащения воды кислородом на начальном этапе работы (см. общие сведения по работе).

3. Войдите в раздел меню (УПРАВЛЕНИЕ) (рисунок 8.5).

Учитывая, что озеро находится в крайне тяжелых условиях, примите первые шаги по управлению системой.

Регулирование подкачки и сброса воды позволяет изменять скорость движения (проточность) воды в озере, воздействуя при этом на процессы разбавления и рассеивания загрязнителей. Искусственная аэрация дает возможность насыщать воду кислородом.

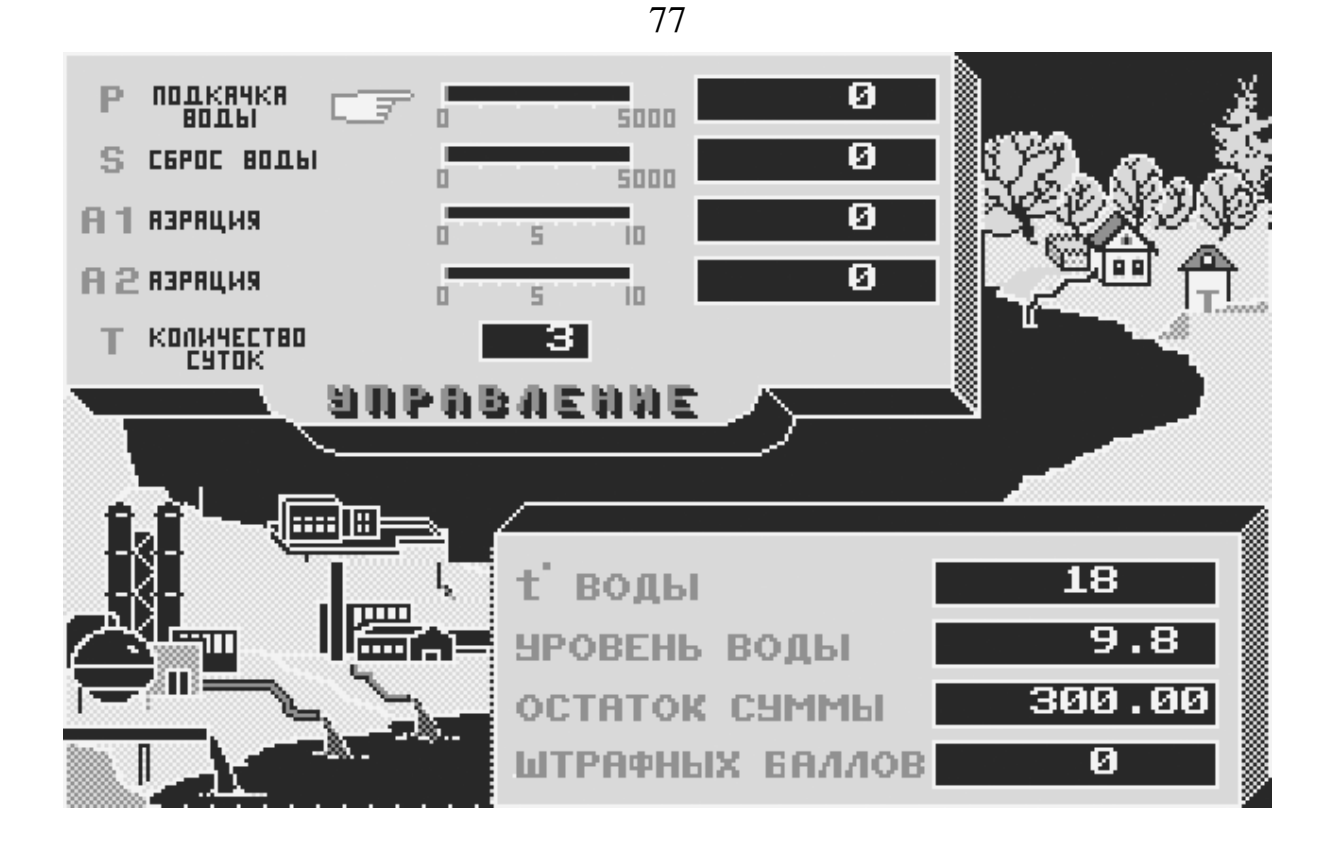

Рисунок 8.5 – Вид окна раздела меню (УПРАВЛЕНИЕ)

Чтобы избавиться от избыточного количества неорганики и органики установите подкачку P и сброс S таким образом, чтобы достичь скорость течения воды, обеспечивающую интенсивную очистку. Кроме того, проследите, чтобы при этом не снизился уровень воды в озере, т.к. он сейчас минимальный.

Чтобы избавиться от органических веществ, необходимо, чтобы в воде было достаточно кислорода. Для этого задайте параметры  $A_1$  и  $A_2$ .

Задавая параметры, пользуйтесь клавишами PgUp и PgDn для выбора разряда числа,  $u \rightarrow \leftarrow$  для выбора цифры.

Укажите период времени Т (от 3 до 10 суток), в течение которого Вы хотите поддерживать введенные значения.

4. Войдите в раздел меню (РАБОТА) (рисунок 8.6).

На экране в виде гистограмм представлены результаты Вашего первого воздействия на систему в промышленной и средней зонах. Проанализируйте их. На каждой гистограмме имеется горизонтальная линия, соответствующая ПДК. Фактические концентрации по содержанию кислорода должны быть не менее ПДК, по неорганике и органике – не более ПДК. Оцените, достаточно ли в воде кислорода, насколько интенсивно идет снижение концентрации загрязнителей. Если неорганика снижается слабо, то примите меры к увеличению проточности. Если органика не уменьшается – проследите за достаточностью в воде кислорода.

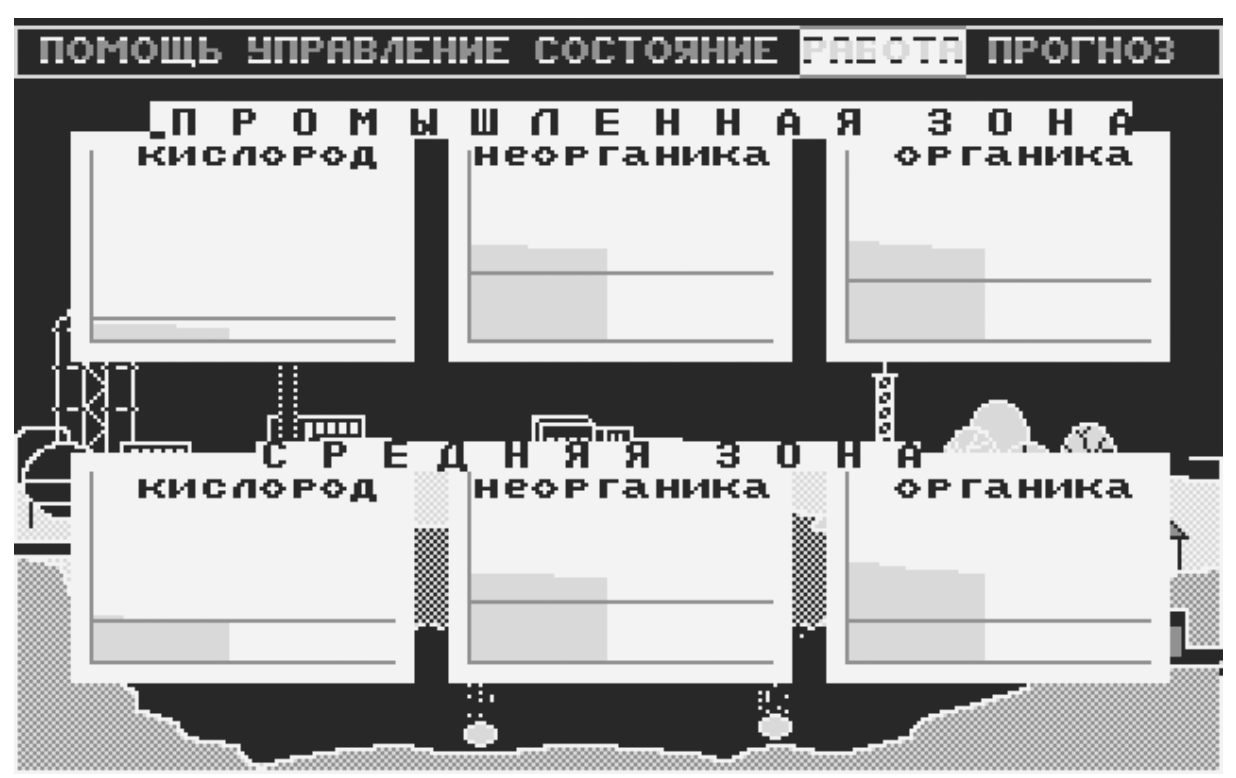

Рисунок 8.6 – Вид окна раздела меню (РАБОТА)

5. Войдите в раздел меню (СОСТОЯНИЕ). Проанализируйте изменившиеся параметры в таблице и сведения под таблицей. Сделайте выводы.

6. Перейдите в раздел меню (ПРОГНОЗ) и оцените складывающуюся ситуацию. Примите ее к сведению.

7. Войдите в раздел меню (УПРАВЛЕНИЕ) и на основании анализа и оценки ситуации (п. 4, 5, 6) примите новые управленческие воздействия на сис-Temy.

8. Далее работайте самостоятельно в цикле (СОСТОЯНИЕ) – (ПРОГНОЗ)  $-(\overline{\text{VIIPABJIEHME}}) - (\text{PABOTA}).$ 

#### 6 ЛИТЕРАТУРА

6.1. Жуков, А. И. Методы очистки производственных сточных вод / А.И. Жуков [и др.]. – Москва: Стройиздат, 1977. – 256 с.

#### ЛАБОРАТОРНАЯ РАБОТА № 9

### **АНАЛИЗ ПРОДУКТОВ ГОРЕНИЯ ТОПЛИВА МЕТОДОМ ГАЗОВОЙ ХРОМАТОГРАФИИ**

#### 1 ЦЕЛЬ РАБОТЫ

Изучить метод газовой хроматографии и способ его реализации на приборе «Газохром 3101».

#### 2 ОБЩИЕ СВЕДЕНИЯ

Хроматографический метод исследования основан на разделении и анализе смесей веществ в динамических условиях между двумя несмешивающимися фазами. Одна из фаз стационарна (неподвижна), а вторая – перемещается и протекает через первую фазу. В роли подвижной фазы выступает газ или жидкость, в качестве неподвижной – жидкость или твердое вещество.

Разделение компонентов или растворов проб происходит вследствие разности в скоростях адсорбции, растворения или реакции подвижной и неподвижной фаз.

Классификация различных хроматографических методов учитывает природу подвижной и неподвижной фаз, тип взаимодействия между двумя фазами, а также то, в какой форме находится неподвижная фаза. Применительно к анализу загрязнений окружающей среды целесообразно использовать классификацию хроматографических систем, приведенную в таблице 9.1.

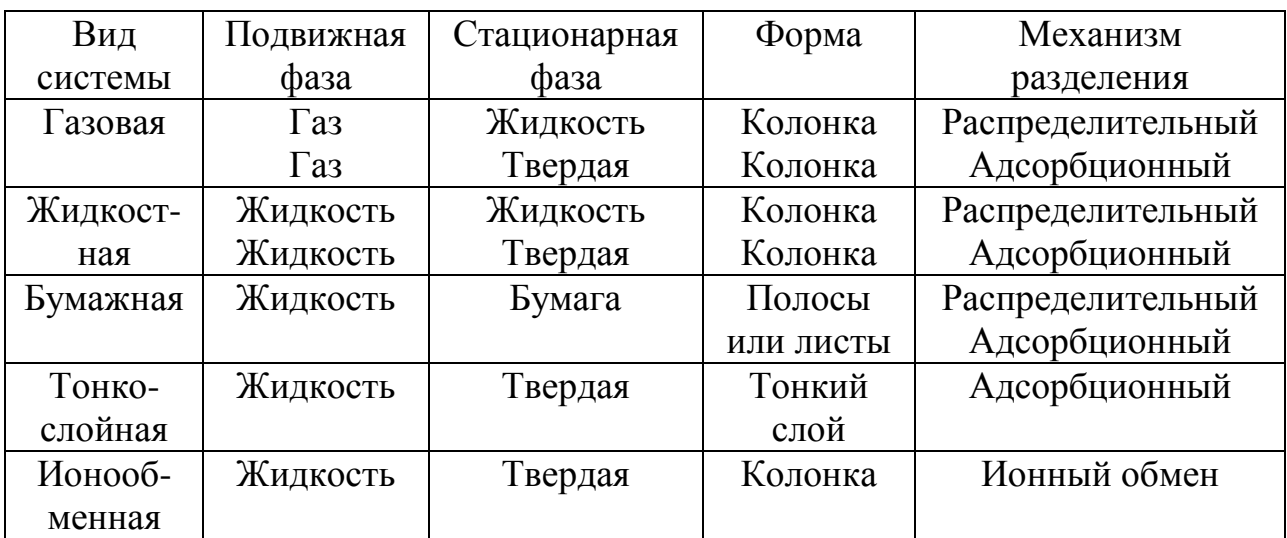

Таблица 9.1 – Классификация хроматографических систем

Из хроматографических методов наиболее распространена газовая адсорбционная хроматография. Типовая схема газового хроматографа представлена на рисунке 9.1. Процесс разделения и анализа смеси заключается в следующем. Через колонку (трубку), наполненную сорбентом (веществом, способным поглощать), пропускают инертный газ-носитель. В какой-то момент времени в колонку вводят газовую смесь, состоящую из нескольких компонентов. Из-за различной сорбции (способности поглощаться) захваченные газомносителем компоненты анализируемой смеси продвигаются в слое сорбента с разной скоростью, вследствие чего происходит разделение отдельных компонентов на зоны. Каждый компонент смеси перемещается вдоль слоя сорбента с постоянной скоростью, что позволяет идентифицировать его при выходе из колонки и определить количественно.

Для детектирования выходящих из колонок веществ применяют разнообразные детекторы: измеряющие изменение теплопроводности (катарометры), плотности газа; детекторы по ионизации в пламени и др. Эти устройства являются важнейшим узлом газохроматографических установок, которые должны реагировать на изменение состава газа при выходе его из колонки и немедленно передавать эти изменения фиксирующему прибору.

Сигнал с детектора поступает на самопишущий прибор, на ленте которого записывается хроматограмма – кривая изменения во времени электрического потенциала, пропорционального концентрации вещества в газе-носителе на выходе из колонки. Типовая хроматограмма смеси трех компонентов представлена на рисунке 9.2. Газовая схема анализа пробы воздуха представлена на рисунке 9.3.

Хроматограмма характеризуется следующими параметрами.

*Нулевая линия* – часть хроматограммы, зарегистрированная при прохождении через колонку только одного газа-носителя.

Часть хроматограммы, зарегистрированная при выходе из колонки одного компонента, называется *пиком*.

По хроматограмме судят о качественном и количественном составе анализируемой смеси.

Идентификация веществ в смеси, т.е. ее качественный анализ, осуществляется по времени удержания или удерживаемому объему в данной колонке.

*Время удерживания* – время от момента ввода пробы до выхода максимального пика на хроматограмме  $(\boldsymbol{\mathsf{t}}_{\boldsymbol{\mathsf{A}}},\boldsymbol{\mathsf{t}}_{\boldsymbol{\mathsf{B}}},\boldsymbol{\mathsf{t}}_{\boldsymbol{\mathsf{B}}}).$ 

*Удерживаемый объем* - объем газа, прошедший через колонку от момента ввода пробы до выхода максимума пика (V<sub>A</sub>, V<sub>Б</sub>, V<sub>B</sub>).

Время удержания и удерживаемый объем зависят от природы и количества неподвижной фазы; диаметра, длины и температуры колонки; природы, скорости и перепада давления газа-носителя.

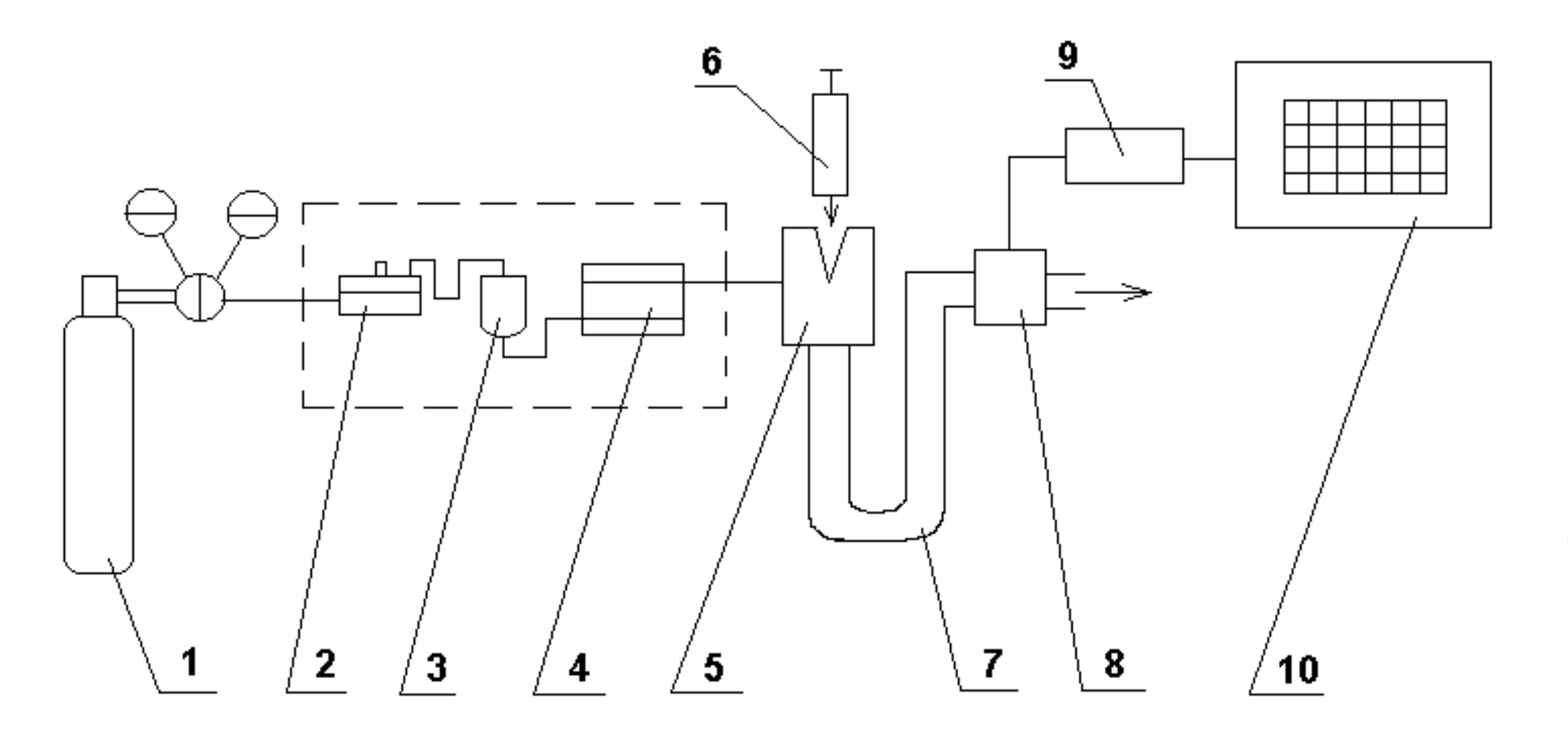

Рисунок 9.1 – Функциональная схема газового хроматографа:

1 – баллон с газом-носителем; 2 – регулятор давления; 3 – измеритель расхода; 4 – фильтр для очистки газа-носителя; 5 – дозатор-испаритель; 6 – микрошприц; 7 – хроматографическая колонка; 8 – детектор; 9 – усилитель; 10 – самопишу-

щий прибор

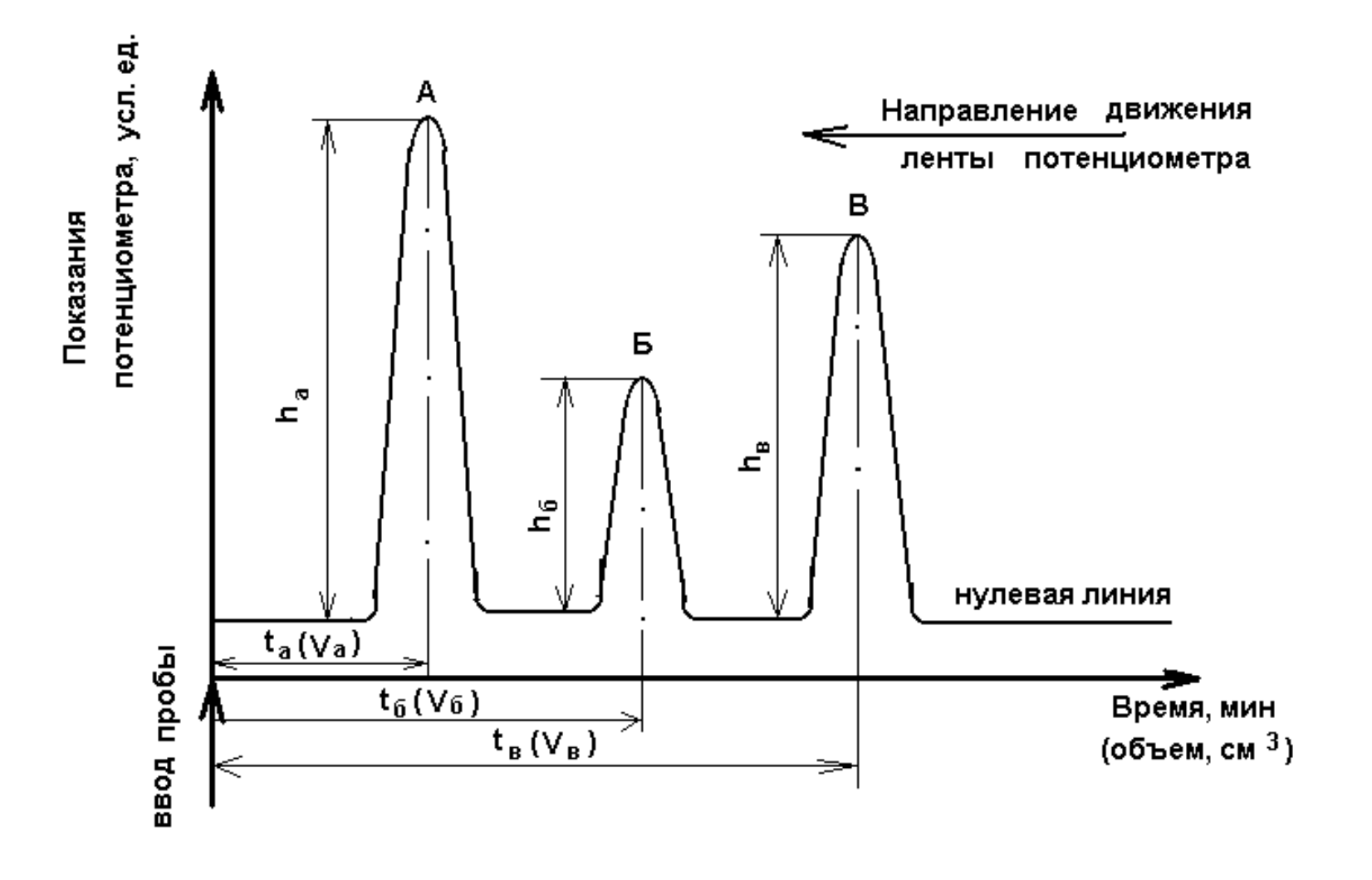

Рисунок 9.2 - Типовая хроматограмма смеси трех компонентов (А, Б, В)

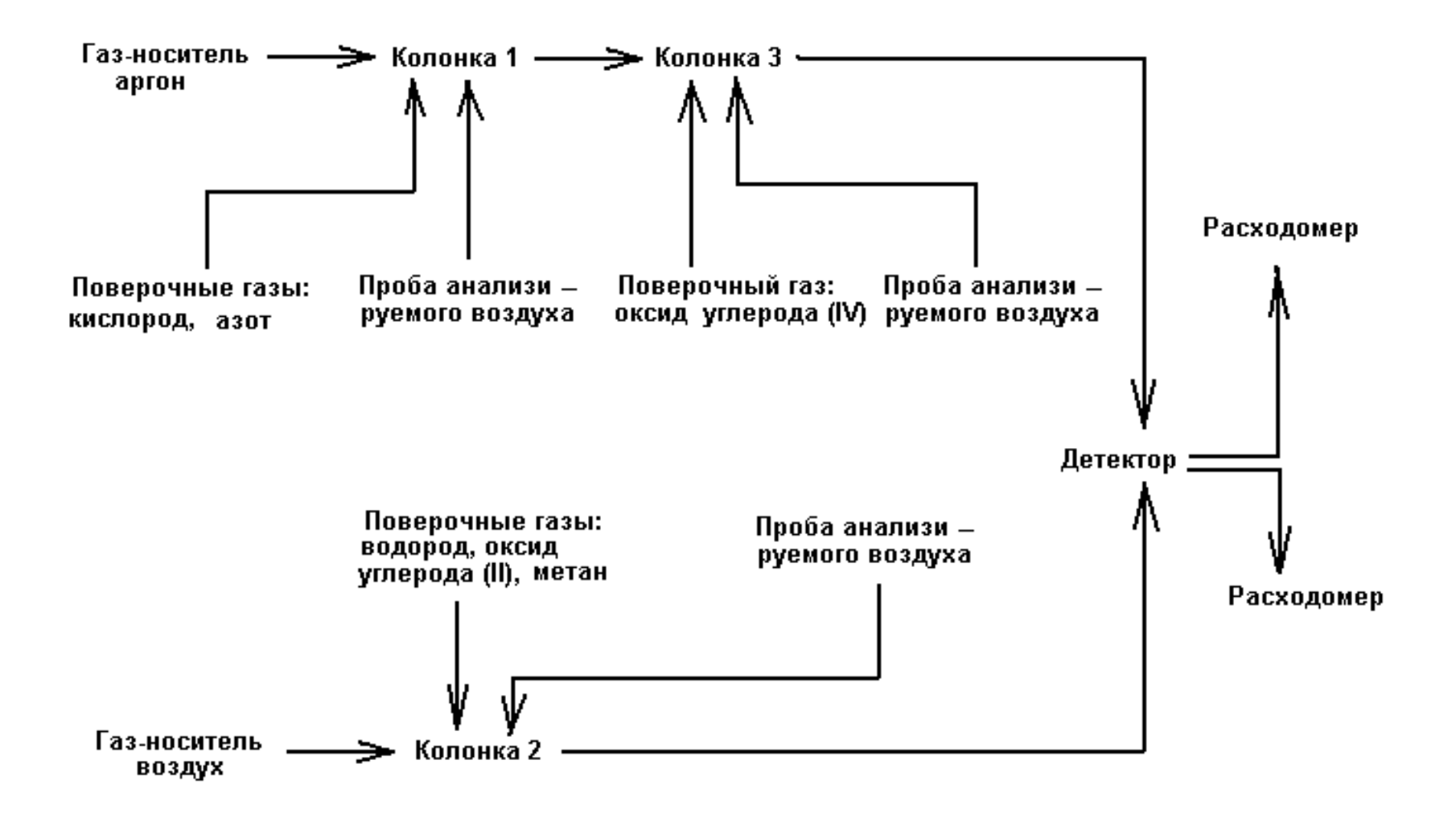

Рисунок 9.3 - Схема хроматографического анализа

Таким образом, при одних и тех же давлениях и температурах удерживаемый объем и время удерживания являются характеристикой вещества применительно к данной колонке. Поэтому для осуществления точного количественного анализа необходимо в каждом конкретном случае проводить калибровку (градуировку) прибора.

Градуировка прибора может осуществляться следующими методами:

⇒ абсолютной калибровки;

⇒ внутренней нормализации;

⇒ внутреннего стандарта.

При использовании метода абсолютной калибровки строят график зависимости высоты пика или его площади от количества вещества. Концентрацию вещества в пробе определяют по полученным значениям высоты или площади пика, используя имеющийся калибровочный график. Этот метод особенно удобен для последовательного анализа проб с ограниченным числом компонентов.

Метод внутренней нормализации прост, но, строго говоря, он применим только к смесям, все компоненты которых известны, подобны, т. е. вызывают приблизительно одинаковый отклик детектора, а в качестве газа-носителя используют газ, теплопроводность которого примерно на порядок отличается от теплопроводности отдельных веществ. В этом случае площадь пика на хроматограмме пропорциональна количеству вещества, содержащегося в пробе, а концентрация  $(C_i)$  i-го компонента определяется по отношению площади каждого пика  $(S_i)$  к сумме всех имеющихся на хроматограмме пиков  $(\sum S_i)$ :

$$
C_i = \frac{S_i \cdot 100}{\sum S_i} \text{ (% of)}.
$$
\n(9.1)

Метод не дает точных результатов, если чувствительность детектора различна по отношению к различным компонентам. В этом случае различия в чувствительности детектора учитывают с помощью калибровочных и поправочных коэффициентов.

Метод введения внутреннего стандарта. Стандарт определенной массы или объема смешивают с известным количеством пробы и проводят разделение. Если сигналы стандарта и определяемого вещества одинаковы и близки по величине, то количество компонента определяют, умножая количество стандарта на соотношение площадей пиков стандарта и компонента. Если относительные сигналы сильно различаются, следует вводить поправочные коэффициенты к измеряемым площадям пиков. Приведенный метод целесообразно использовать в ходе единичных анализов одного или нескольких компонентов, когда ни один из компонентов не идентифицирован или относительные поправочные коэффициенты неизвестны.

#### 3 ПРИМЕНЯЕМЫЕ ПРИБОРЫ И ОБОРУДОВАНИЕ

Хроматограф «Газохром 3101» представляет собой портативный прибор лабораторного типа, предназначенный для полного анализа продуктов горения топлива, сжигаемого в котлоагрегатах электростанций, печах и других устройствах. Прибор работает в защитных помещениях с температурой воздуха от 15 до 25 °С и относительной влажностью до 80 %. Питание прибора осуществляется от сети переменного тока напряжением 220 В, частотой 50 Гц. В качестве газов-носителей используются сжатый воздух и аргон. Порог чувствительности прибора (% по объему): для водорода  $(H_2)$  – 5 $\cdot 10^{-4}$ , для оксида углерода  $(CO) - 4·10^{-3}$ , для метана  $(CH_4) - 1·10^{-3}$ , для кислорода  $(O_2) - 2·10^{-2}$ , для диоксида углерода ( $\rm CO_2)-1{\cdot}10^{\text{-}1}.$ 

В состав прибора входят: хроматограф, электронный потенциометр, КСП-4-909, а также вспомогательные приспособления для введения пробы, приборы для контроля и регулировки давления газа и скорости газового потока: дозатор, редукторы давления, пенный расходомер.

Хроматограф выполнен в едином корпусе (рисунок 9.4), внутри которого расположены элементы газовой и электрической схем, а также компрессор, снабжающий прибор воздухом.

По функциональному назначению прибор разделен на 3 части, занимающие отдельные секции:

- блок питания (газового и электрического) задняя секция,
- колонки и детектор передняя секция с левой стороны,
- блок управления передняя секция справа.

Действие прибора основано на принципе проявительной газоадсорбционной хроматографии при постоянной (комнатной) температуре насадочных колонок.

Для детектирования выходящих из колонок веществ в приборе используется комбинированный детектор 6 с двумя рабочими элементами:

1) для определения горючих компонентов  $(H_2, CO, CH_4)$  по тепловому эффекту реакции горения (теплоте сгорания);

2) для определения негорючих газов  $(O_2, N_2, CO_2)$  по эффекту теплопроводности.

В приборе применена двухпоточная газовая схема с параллельным и последовательным включением колонок 5, заполненных различными сорбентами, с разделенными вводами пробы в каждую колонку, позволяющая работать на двух различных газах-носителях: для горючих компонентов - на воздухе, для негорючих – на аргоне.

Хроматограф комплектуется тремя колонками из стандартной фторопластовой трубки длиной К1 и К2 – 2,5 м и К3 – 0,5 м. К1 предназначена для определения концентрации  $O_2$  и  $N_2$ ; К2 – для определения концентрации горючих газов; К3 – для определения концентрации  $CO_2$ .

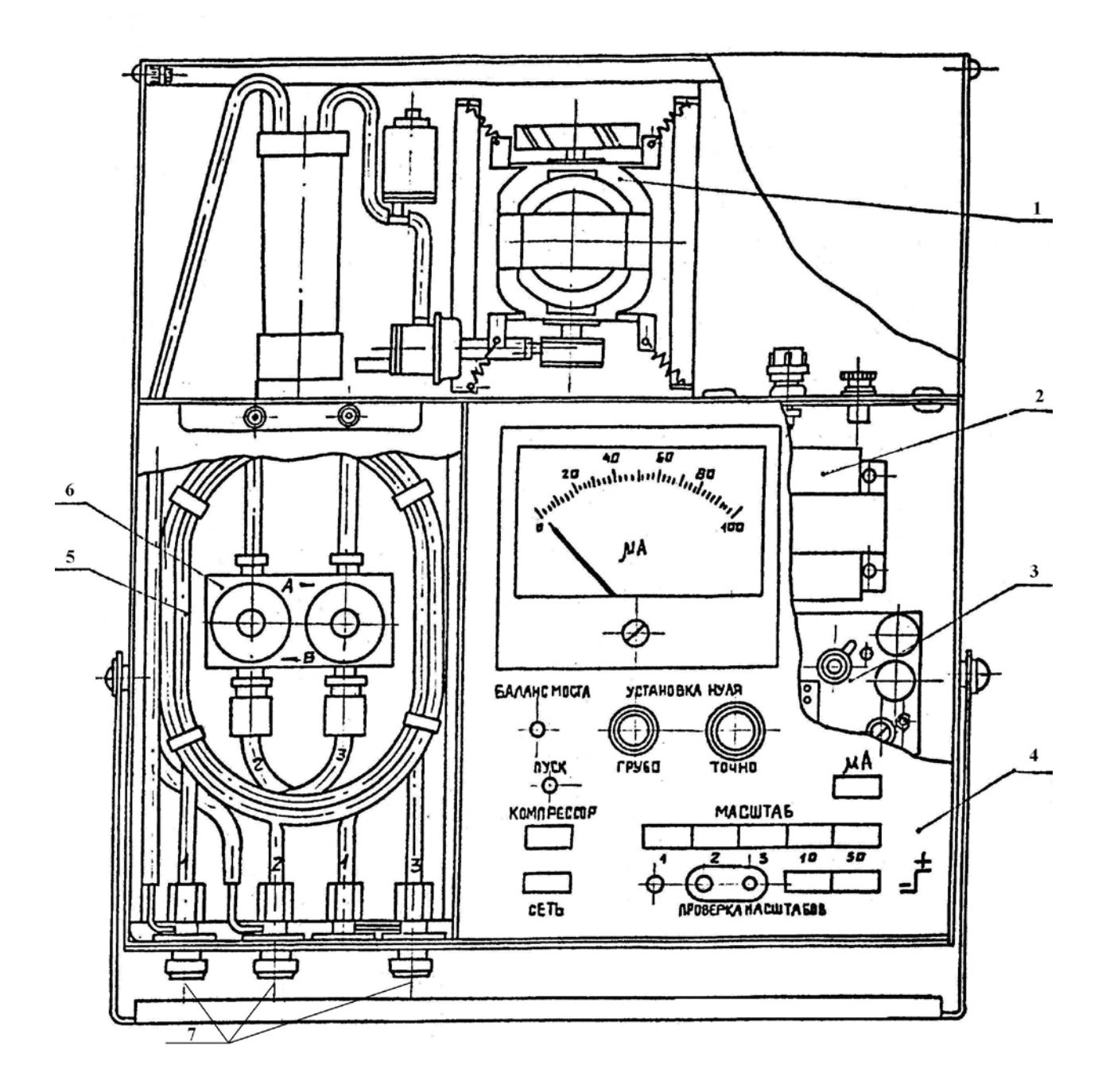

Рисунок 9.4 – Хроматограф «Газохром 3101»: 1 – газовый блок; 2 – трансформатор; 3 – плата (стабилизатор); 4 – блок управления; 5 – колонки; 6 – детектор; 7 – узлы ввода проб

Газовая проба анализируемой смеси вводится шприцем через резиновые уплотнения узлов ввода проб 7, подхватывается потоком газа-носителя и вносится в колонку 5. За счет различной сорбции компонентов смеси на поверхности адсорбента, наполняющего колонку, компоненты перемещаются вдоль колонки с различной скоростью. В результате этого из колонки они выходят разделенными один за другим в потоке газа-носителя - бинарные смеси.

Бинарные смеси, поступающие в детектор 6, вызывают изменения сопротивления чувствительных элементов, т. е. разбаланс мостовой схемы измерительного моста, который регистрируется электронным потенциометром или показывающим стрелочным прибором.

Запись сигналов детектора на ленте потенциометра представляет собой хроматограмму, где каждому компоненту смеси соответствует определенный пик.

### 4 ПОДГОТОВКА ПРИБОРА К РАБОТЕ

Включить «Сеть», при этом должна загореться сигнальная лампочка на лицевой панели прибора.

Включить кнопку «компрессор» и «пуск». При питании воздушной линии от баллона компрессор не включать.

Установить рабочее давление на выходе редукторов давления 6 кгс/см<sup>2</sup> ± 10 %. В случае питания воздушной линии от компрессора давление устанавливается только для линии аргона.

Установить рабочий расход газов с помощью ручек редукторов давления. Расход установить для каждой линии отдельно по пенному расходомеру, подключая его поочередно к выходам детектора. Контроль постоянства расхода в процессе работы осуществляется по расходомерам, установленным в корпусе хроматографа.

Установить необходимую скорость диаграммной ленты регистратора КСП-4-909 и включить на нем последовательно тумблеры "прибор", "диаграмма". Если перо регистратора выходит за пределы шкалы или находится далеко от нулевой отметки, ручками «грубо», «плавно» установить его на нулевую отметку.

По истечении 120 минут убедиться, что перо регистратора пишет стабильную нулевую линию, установить необходимый масштаб регистрации и приступить к калибровке прибора или проведению анализа.

### 5 КАЛИБРОВКА ПРИБОРА

Калибровка (градуировка) прибора может осуществляться двумя методами:

- методом абсолютной калибровки по чистым газам;
- методом калибровки по компоненту (внутреннему стандарту).

Абсолютную калибровку прибора с помощью чистых газов производят следующим образом. С помощью дозирующего (калибровочного) устройства в хроматограф последовательно вводят разные дозы чистого газа и, используя измеренные высоты пиков хроматограмм, строят градуировочную зависимость

высоты (см) пиков X от количества (мг) или объема  $(\text{cm}^3)$  введенной дозы. При необходимости вместо высоты пика *h* используют площадь пика

$$
S = h \cdot b,\tag{9.2}
$$

где *b* – ширина пика на половине его высоты, см.

При проведении анализа смеси, содержащей компонент А, с помощью рабочего дозатора (шприца на 5 см<sup>3</sup>) вводится доза исследуемой смеси и замеряется высота пика  $h_A$  определяемого компонента. По калибровочному графику определяется количество компонента в анализируемой смеси, которое соответствует тому же количеству чистого компонента, вводимого калибровочным устройством.

В случае зависимости чувствительности детектора от природы определяемых примесей применяют метод калибровки по компоненту, т. е. по внутреннему стандарту. С помощью калибровочного устройства в хроматограф вводят дозу «чистого» газа и измеряют высоту *h СТ* (площадь *SСТ* ) полученного пика.

Затем рабочим дозатором вводят дозу анализируемой смеси и измеряют высоту пика *h <sup>i</sup>* (площадь *Si*). Расчет количества *i*-го компонента в анализируемой смеси ведется по формуле

$$
C = \frac{C_{CT} \cdot h_i \cdot k}{h_{CT}} \tag{9.3}
$$

или

$$
C = \frac{C_{CT} \cdot S_i \cdot k}{S_{CT}},\tag{9.4}
$$

где *ССТ* – содержание вещества, принимаемого за стандарт; *k* – поправочный коэффициент.

$$
K = \frac{K_i}{K_{CT}},\tag{9.5}
$$

где *К<sup>i</sup>* – коэффициент чувствительности определяемого компонента; *К СТ* – коэффициент чувствительности внутреннего стандарта.

$$
K_i = \frac{C_i}{h_i} \text{ with } K_i = \frac{C_i}{S_i},\tag{9.6}
$$

$$
K_{CT} = \frac{C_{CT}}{h_{CT}} \text{ with } K_{CT} = \frac{C_{CT}}{S_{CT}}.
$$

При определении поправочного коэффициента вводят с помощью рабочего дозатора различные дозы стандартного вещества и определяемого компонента. В принятых условиях анализа хроматографируют градуировочные и стандартные смеси, находят высоты пиков  $h_i$  и  $h_{CT}$  (или площади  $S_i$  и  $S_{CT}$ ) и по формуле вычисляют поправочный коэффициент (калибровочную постоянную). В качестве принятого значения  $k$  берут среднее квадратическое из всех опытов.

Однако, чаще всего указанный коэффициент приводится в технических условиях на метод определения конкретных веществ.

В отдельных случаях, когда хроматографируются смеси с известным составом (например, при анализе продуктов горения топлива), в качестве стандартного вещества используется не одно, а несколько веществ, которые входят в состав смеси. В этом случае рассчитывается коэффициент чувствительности для каждого конкретного стандарта  $K_{CT}$ , а расчет ведется по формуле 9.7.

### 6 ТРЕБОВАНИЯ ОХРАНЫ ТРУДА ПРИ ВЫПОЛНЕНИИ ЛАБОРАТОРНОЙ РАБОТЫ

К выполнению лабораторной работы допускаются лица, прошедшие инструктаж по охране труда.

Перед началом работы визуально убедиться в исправном состоянии используемого прибора, заземления.

При работе с прибором запрещается:

1. Оставлять прибор без присмотра.

2. Самостоятельно устранять неисправность прибора.

Требования безопасности в аварийной ситуации: в случае появления дыма или запаха горелой изоляции произвести немедленное отключение спектрофотометра, принять меры к тушению, при необходимости вызвать по телефону 101 пожарное подразделение и покинуть помещение.

#### 7 ПОРЯДОК ВЫПОЛНЕНИЯ РАБОТЫ

7.1. Подготовить хроматограф в соответствии с п. 4.

Установить следующий режим работы хроматографа (таблица 9.2).

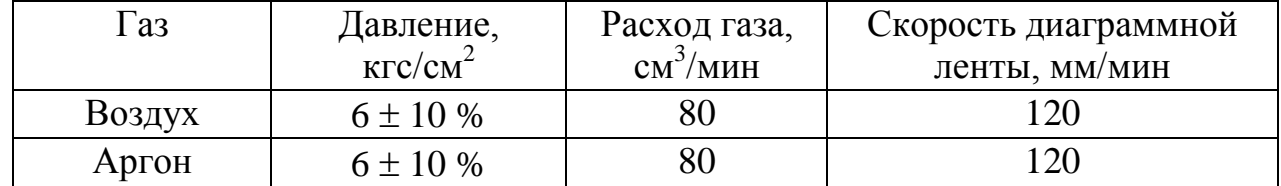

Таблица 9.2 – Режимы работы хроматографа

7.2. Провести калибровку хроматографа по чистым газам методом внутреннего стандарта.

С помощью калибровочного устройства в хроматограф последовательно ввести равные дозы чистого газа  $(O_2, N_2, CO, CO_2, CH_4$  в соответствующие колонки согласно рисунку 9.3).

По полученной хроматограмме определить время удерживания каждого вида газа *t i*

$$
t_i = \frac{l_i}{v},\tag{9.8}
$$

#### где *li v* – скорость движения диаграммной ленты, мм/мин.  $l_i$  – расстояние от момента ввода пробы до максимума пика, мм;

Рассчитать площади пиков стандартных сигналов *SiСТ*

$$
S_{iCT} = h_{iCT} \cdot b_{iCT} \cdot M \tag{9.9}
$$

где *hiСТ* – высота пика *i*-го стандарт-сигнала, см;  $b_{\textit{iCT}}$  – ширина пика на половине его высоты, см; *М* – масштаб.

7.3. Рассчитать по результатам калибровки коэффициент чувствительности для каждого стандартного вещества

$$
k_i = \frac{S_{iCT}}{V_{CT} \cdot C_{iCT}},
$$
\n(9.10)

где  $V_{CT}$  – объем дозы стандарт-сигнала, см $^3;$  $C_{iCT}$  – объемная доля i-го вещества в контрольном газе, % об.

7.4. Рабочим дозатором ввести дозу анализируемой смеси. По полученной хроматограмме провести идентификацию веществ в смеси и их количественный анализ.

Вычислить концентрацию каждой примеси по формуле

$$
C_x = \frac{S_x}{k_i \cdot V},\tag{9.11}
$$

где *Сх* – объемная доля i-ой примеси в анализируемой смеси, % объема.;

 $S_x$  – площадь пика i-ой примеси на хроматограмме, см<sup>2</sup>;

 $V -$  объем дозы анализируемой смеси, см<sup>3</sup>.

7.5. Оформить протокол проведения эксперимента (таблица 9.3).

# 8 СОДЕРЖАНИЕ ОТЧЕТА ПО РАБОТЕ

- 8.1. Название лабораторной работы.
- 8.2. Цель работы.

8.3. Общие теоретические сведения (контрольные вопросы).

- 8.4. Характеристика хроматографа "Газохром 3101".
- 8.5. Схема хроматографического анализа.
- 8.6. Хроматограмма анализируемой смеси.
- 8.7. Расчет основных хроматографических параметров.
- 8.8. Протокол проведения эксперимента.

#### 9. ЛИТЕРАТУРА

1. Хроматографический анализ окружающей среды : перевод с англ. / под ред. В. Г. Березкина. – Москва : Химия, 1979. – 606.

2. Бронштейн, Д. Л. Современные средства измерения загрязнения атмосферы / Д. Л. Бронштейн, Н. Н. Александров. – Л. : Гидрометеоиздат, 1989. – 327.

#### 10 КОНТРОЛЬНЫЕ ВОПРОСЫ

10.1. Общая характеристика хроматографических методов анализа.

10.2. Устройство и принцип действия газового хроматографа.

- 10.3. Хроматограмма и ее основные характеристики.
- 10.4. Качественный анализ смесей.
- 10.5. Методы количественного определения веществ в хроматографии: 10.5.1. метод абсолютной калибровки.
	- 10.5.2. метод внутренней нормализации.
	- 10.5.3. метод внутреннего стандарта.

|  | Идентифицированный газ                                                          |
|--|---------------------------------------------------------------------------------|
|  | Время удерживания, $t_i$ , мин                                                  |
|  | Высота пика <i>i</i> -го стандарт-<br>сигнала $h_{iCT}$ , см                    |
|  | Площадь пика <i>i</i> -го стандарт-<br>сигнала $S_{iCT}$ , см <sup>2</sup>      |
|  | стандарт-сигнала<br>Объем дозы<br>$V_{CT}$ , $cm^3$                             |
|  | Объемная доля <i>i</i> -го вещества в<br>контрольном газе,<br>% 06<br>$C_{iCT}$ |
|  | Коэффициент чувствительно<br>сти стандартного<br>вещества, $k_i$                |
|  | Площадь пика і-го вещества в<br>анализируемой смеси, $S_x$ , см <sup>2</sup>    |
|  | Объем анализируемой пробы,<br>$V, c M^3$                                        |
|  | контролируемой примеси<br>Концентрация<br>$C_x$ , % o<br>6.                     |

Таблица 9.3 – Протокол проведения эксперимента

#### ЛАБОРАТОРНАЯ РАБОТА № 10

### МОДЕЛИРОВАНИЕ ЭКОЛОГО-ЭКОНОМИЧЕСКОЙ СИСТЕМЫ (УЧЕБНАЯ ИМИТАЦИОННАЯ ИГРА "РЕГИОН")

#### 1 ЦЕЛЬ РАБОТЫ

Приобретение практических навыков  $\Pi$ <sup>O</sup> управлению экологоэкономическими системами.

### 2 ОБЩИЕ СВЕДЕНИЯ

Проведение прямых экспериментов с эколого-экономическими системами - мероприятие практически трудно осуществимое, способное привести к непоправимым последствиям. Поэтому в настоящее время для их исследования широко применяется метод моделирования. Под моделированием понимают процесс построения, изучения и применения моделей различных систем и процессов. Основной задачей моделирования является экспериментальная проверка гипотез относительно структуры и функций систем. Процесс моделирования может быть основан на различных принципах учета и анализа причинноследственных связей. Сущность метода моделирования заключается в том, что вместе с оригиналом, т.е. изучаемой реальной системой или процессом, изучается их искусственно созданное подобие - модель. В сравнении с оригиналом модель обычно упрощена, но свойства их сходны, иначе результаты могут оказаться недостоверными, не свойственными оригиналу.

Главное предназначение модели состоит в том, что она должна представлять собой своеобразную экспериментальную установку многоразового действия, предназначенную для «проигрывания» различных сценариев человеческой деятельности по отношению к эколого-экономической системе.

В зависимости от особенностей оригинала и задач исследования применяются самые разнообразные модели. Однако наибольшее распространение получили математические модели и их многочисленные разновидности.

Процесс перевода физических, экологических или экономических представлений о любой системе в ряд математических зависимостей и операции над ними называется системным анализом, а сама математическая система - моделью.

Математическая модель любого объекта исследований представляет собой его описание средствами математики. Уравнения модели, равенства и неравенства, различного вида ограничения, входящие в структуру модели, позволяют имитировать поведение объекта в различных условиях, не прибегая к натурным экспериментам.

Возможность имитации достигается тем, что исследователь с помощью формальных методов или с помощью алгоритмической процедуры исследования свойств модели на ЭВМ может предсказать изменение поведения объекта исследований в зависимости от изменения тех или иных условий, которые описываются параметрами модели. Таким образом, математическое моделирование путем изменения численных значений параметров модели позволяет производить разнообразные эксперименты с изучаемым объектом.

В данной работе рассматривается модель эколого-экономической системы регионального уровня.

Эколого-экономическая система (ЭЭС) - это комплекс динамических взаимосвязанных элементов. Для нее характерна целостность и обусловленная ею устойчивая структура.

В укрупненном виде в составе ЭЭС можно выделить три основные подсистемы: окружающая среда (OC); народное хозяйство (HX) и население.

«Окружающая среда» включает компоненты окружающей человека среды как совокупность внешних по отношению к обществу материальных условий его существования и развития, находящихся в неразрывном единстве.

«Народное хозяйство» составляет совокупность различных видов социально-экономической деятельности по поводу производства материальных благ и услуг (промышленность, полезные ископаемые и т. п.).

«Население» входит одновременно и в подсистему «окружающая среда» (человек как биологический вид) и в подсистему «народное хозяйство» (в качестве трудовых ресурсов).

Выделение подсистем носит во многом условный характер. В рассматриваемой работе модель эколого-экономической системы региона дополняется блоками «Благосостояние народа» («Качество жизни»), учитывающим здоровье, питание, культуру, образование населения и др., и «Прибыль», объединяющим средства, энергию, товары, пищу.

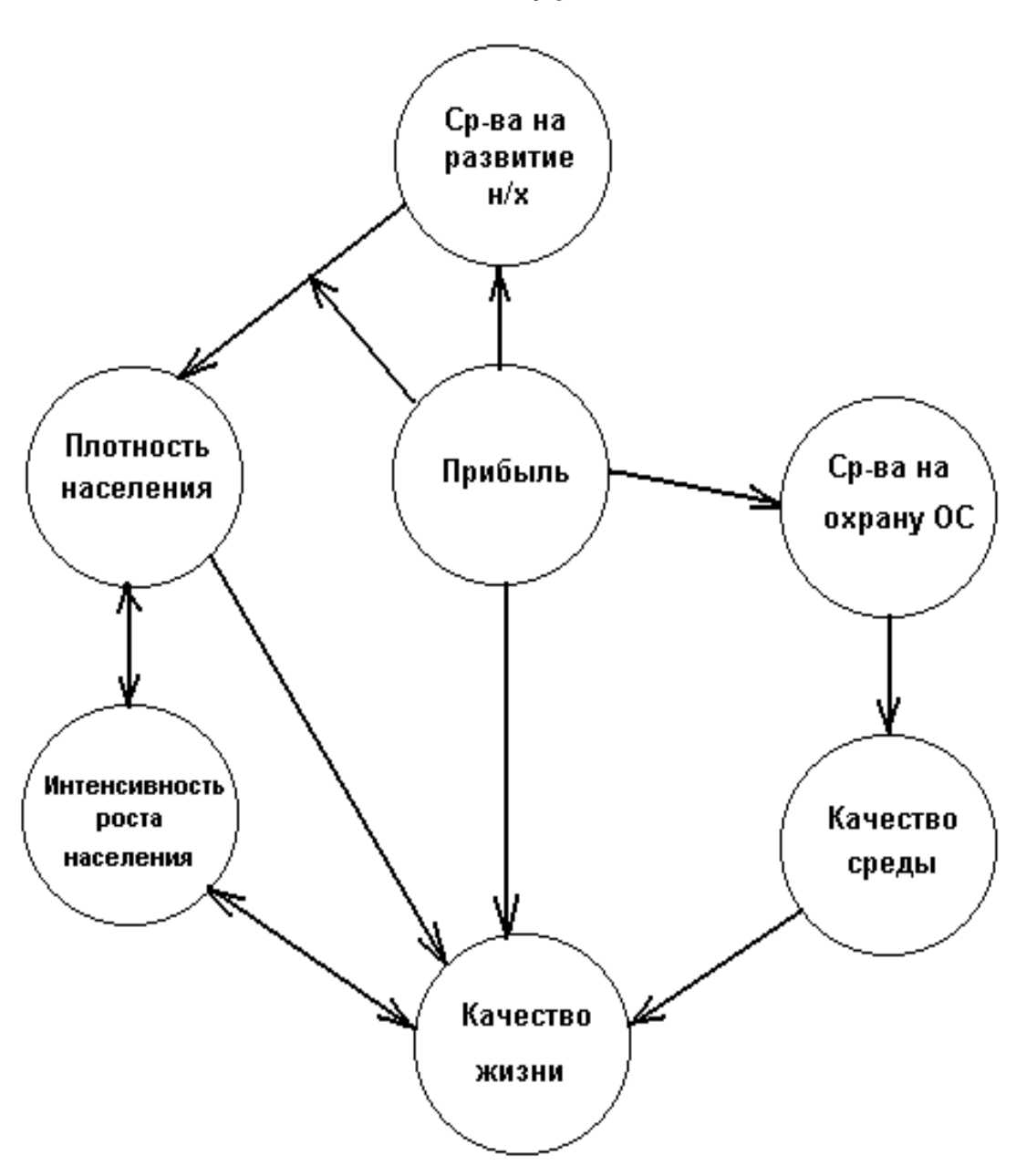

Рисунок 10.1 – Общая схема взаимодействия компонентов экологоэкономической системы

Размер получаемой прибыли растет за счет развития народного хозяйства и роста населения (рисунок 10.2).

Уровень загрязнения окружающей среды увеличивается в результате развития народного хозяйства, а уменьшается благодаря вложению средств на охрану и поддержание среды (рисунок 10.3).

Интенсивность роста населения зависит от качества жизни, т. е. состояния здоровья и питания населения, его культуры и образования. Управление рождаемостью осуществляется путем вложения средств на эти цели. Причем,

96

чем больше средств вложено, тем меньше интенсивность роста населения. Кроме того, следует иметь в виду, что этот показатель уменьшается с ростом численности населения (рисунок 10.4).

Благосостояние населения растет с улучшением состояния окружающей среды и соответственно с увеличением вложенных на эти цели средств. Чрезмерный рост плотности населения ухудшает качество жизни населения (рисунок 10.5).

Прибыль

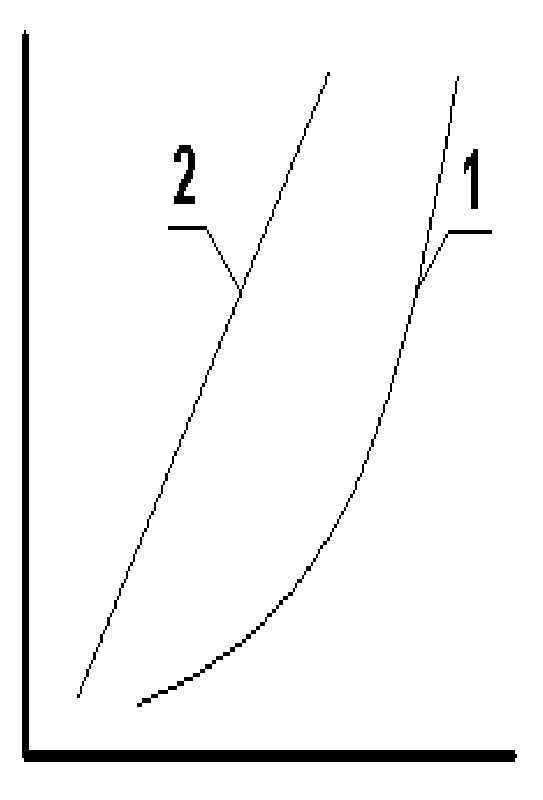

Рисунок 10.2 – Прибыль: 1 – развитие народного хозяйства; 2 – рост населения

Качество среды

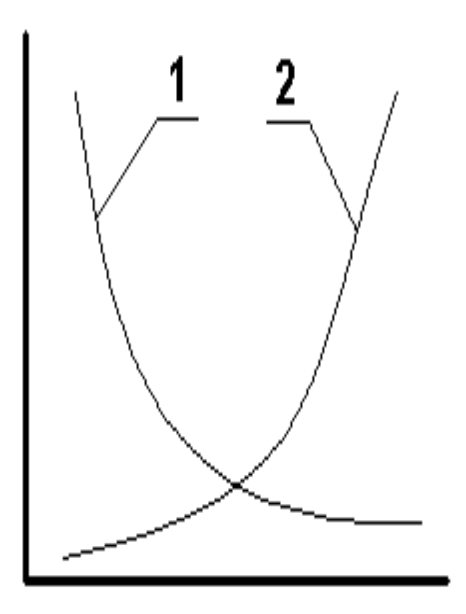

Рисунок 10.3 – Качество среды: 1 – развитие народного хозяйства; 2 – состояние окружающей среды

Интенсивность роста населения

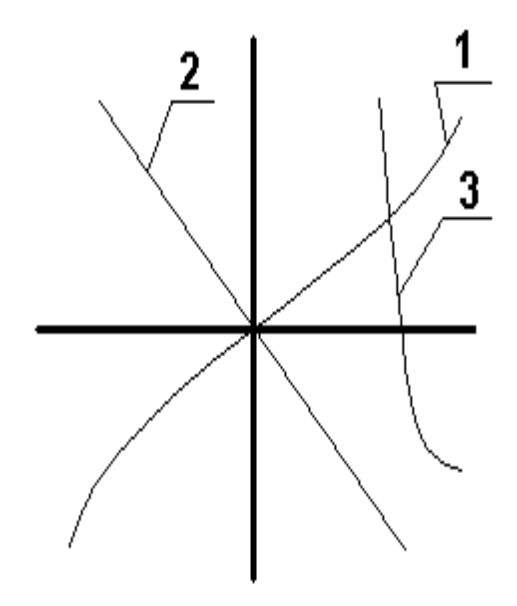

Рисунок 10.4 – Интенсивность роста населения: 1 – качество жизни; 2 – управление рождаемостью; 3 – численность населения Качество жизни

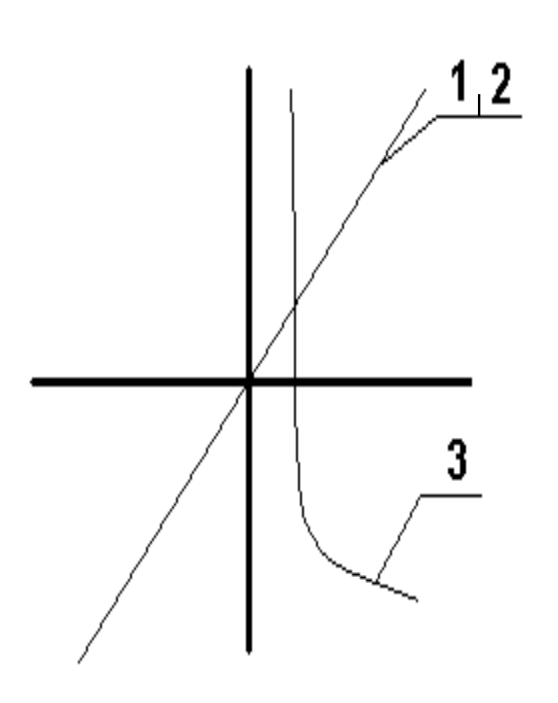

Рисунок 10.5 – Качество жизни 1 – состояние окружающей среды; 2 – вложенные средства; 3 – плотность населения

## 3 ПРИМЕНЯЕМЫЕ ПРИБОРЫ

ПЭВМ «Pentium», «Celeron».

# 4 ТРЕБОВАНИЯ ОХРАНЫ ТРУДА ПРИ ВЫПОЛНЕНИИ ЛАБОРАТОРНОЙ РАБОТЫ

К выполнению лабораторной работы допускаются лица, прошедшие инструктаж по охране труда.

Перед началом работы визуально убедиться в исправном состоянии ПЭВМ.

При выполнении работы:

- 1. Запрещается включать ПЭВМ без преподавателя или лаборанта.
- 2. Запрещается производить переключение, отключение питания во время выполнения активной задачи.
- 3. Запрещается производить самостоятельно вскрытие и ремонт оборудования.
- 4. Запрещается во время выполнения лабораторной работы допускать нахождения вблизи ПЭВМ посторонних лиц.

5. После выполнения лабораторной работы необходимо выключить ПЭВМ и навести порядок на рабочем месте.

Требования безопасности в аварийной ситуации: в случае появления дыма или запаха горелой изоляции произвести немедленное отключение ПЭВМ, принять меры к тушению, при необходимости вызвать по телефону 101 пожарное подразделение и покинуть помещение.

### 5 ПОРЯДОК ВЫПОЛНЕНИЯ РАБОТЫ

Управление моделью эколого-экономической системы состоит из последовательности 25 туров, где каждый тур - управляющее воздействие на систему и получение результатов этого воздействия в течение 1 года. Под управляющим воздействием понимается распределение прибыли с целью изменения значений параметров моделей.

Цель работы заключается в выборе такой последовательности управляющих воздействий, которая обеспечила бы стабильный рост благосостояния народа (качества жизни), стремящийся к наивысшему значению.

На каждом туре Вам будет предложено распределить денежные средства (прибыль):

- на развитие народного хозяйства;
- на поддержание окружающей среды;
- на качество жизни (повышение благосостояния народа);
- на управление рождаемостью.

Помните:

- ответ должен быть числовым;
- дробное число следует набирать через точку;
- вы можете вложить средства в какой-либо один блок;
- вы можете вложить средства в разные блоки;

• в управление рождаемостью за один тур можно вложить не более единицы средств;

- чтобы уменьшить прирост населения, отвечайте числом со знаком «-»;
- чтобы увеличить числом со знаком «+».

В ходе выполнения работы компьютер делает замечания, предупреждения или предлагает осуществить управление более сложной экологоэкономической системой.

Клавиши, которые следует использовать:

Цифровая клавиатура – для набора цифровых значений.

Ввод - для фиксации заданного значения.

Пробел – для продолжения работы.

S - для вывода на экран общей схемы связей между

подсистемами.

- I для вывода на экран графических зависимостей между компонентами эколого-экономической системы.
- G для вывода на экран графического изменения по годам прибыли, качества среды, качества жизни и плотности населения в управляемой системе.

## 6 СОДЕРЖАНИЕ ОТЧЕТА ПО РАБОТЕ

6.1. Название лабораторной работы.

6.2. Цель работы.

6.3. Таблица 10.1 распределения прибыли и состояния экологоэкономической системы после управленческих воздействий по годам.

6.4. Графическое изменение прибыли, качества среды, качества жизни и плотности населения в управляемой системе по годам.

6.5. Выводы: на основе анализа изменения благосостояния народа по годам указать основные ошибки, допущенные в работе, которые привели к нестабильному или недостаточно интенсивному росту этого показателя.

### 7 ЛИТЕРАТУРА

7.1. Боголюбов С. А. Экология / С. А. Боголюбов. – Москва : Знание, 1997. – 153 с.

7.2. Шимова, О. С. Основы экологии и экономика природопользования : учебник / О. С. Шимова, Н. К. Соколовский. – Минск : БГЭУ, 2001 – 367 с.

### 8 КОНТРОЛЬНЫЕ ВОПРОСЫ

- 8.1. Эколого-экономическая система.
- 8.2. Основные компоненты эколого-экономической системы.
- 8.3. Моделирование экологических систем.
- 8.4. Математические модели экологических систем.
- 8.5. Взаимозависимости компонентов эколого-экономической системы.

# Таблица 10.1

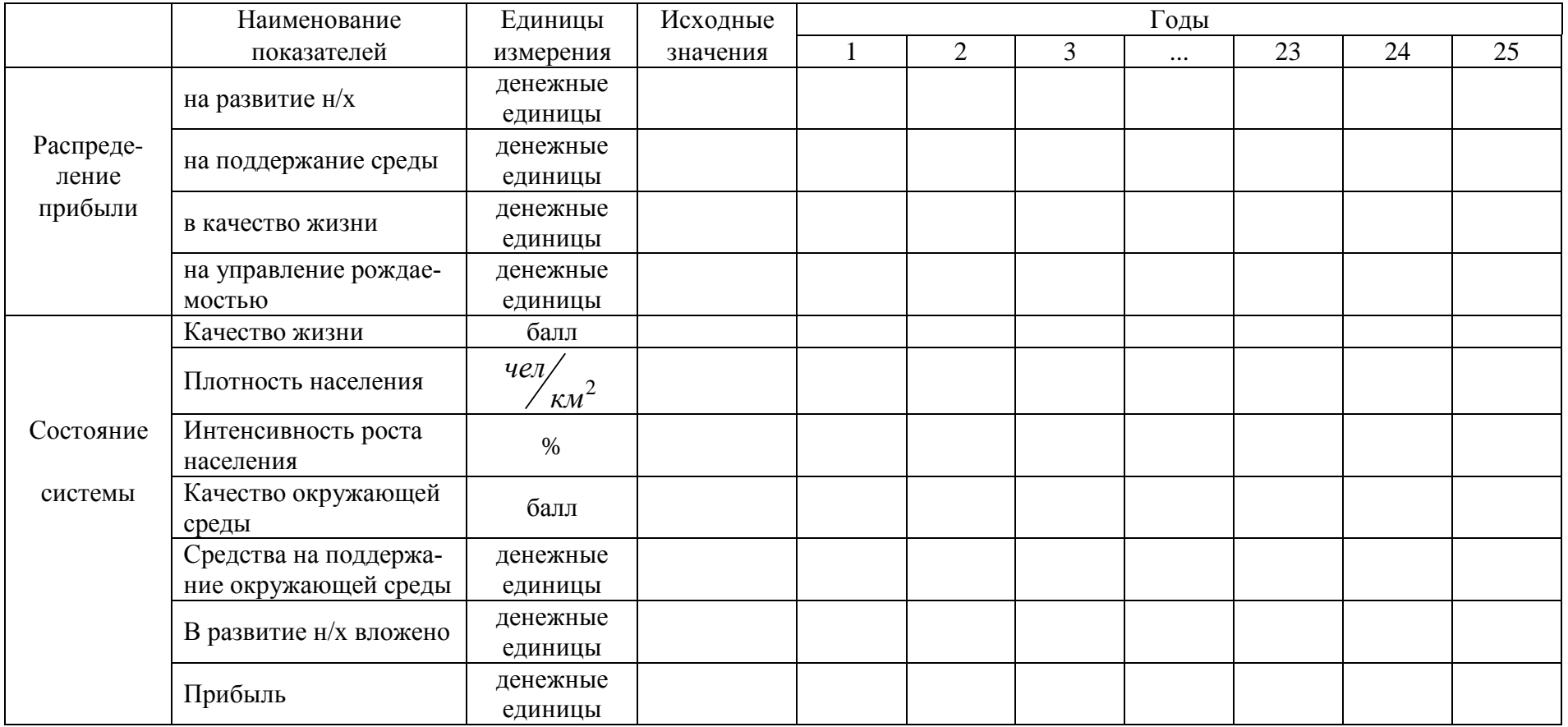

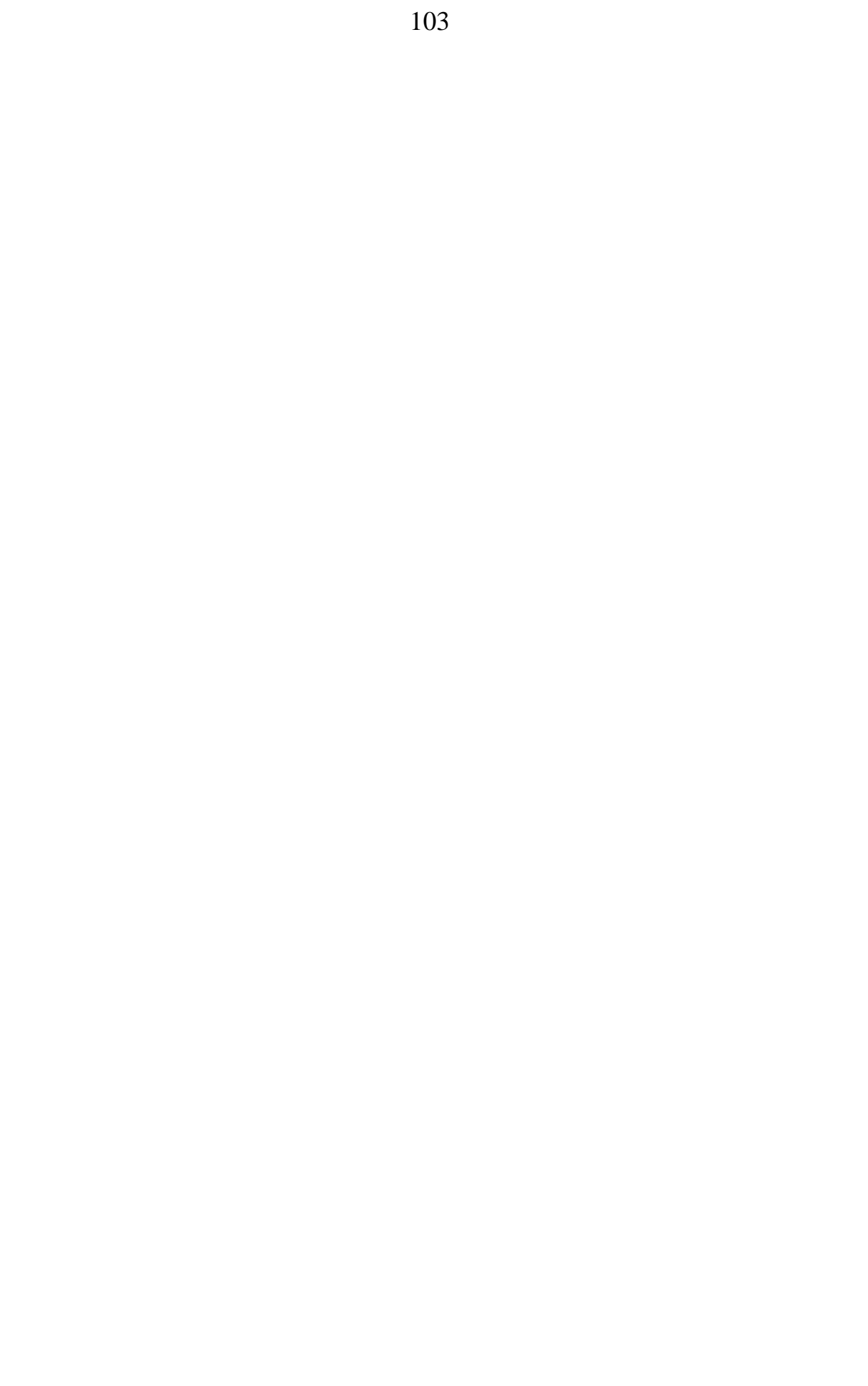